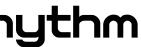

. Rhythm.

peration of the unit.
p of every feature proty. The manual should

can refer.

out the written permission

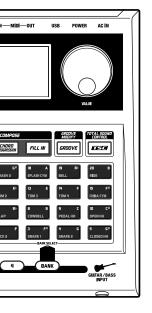

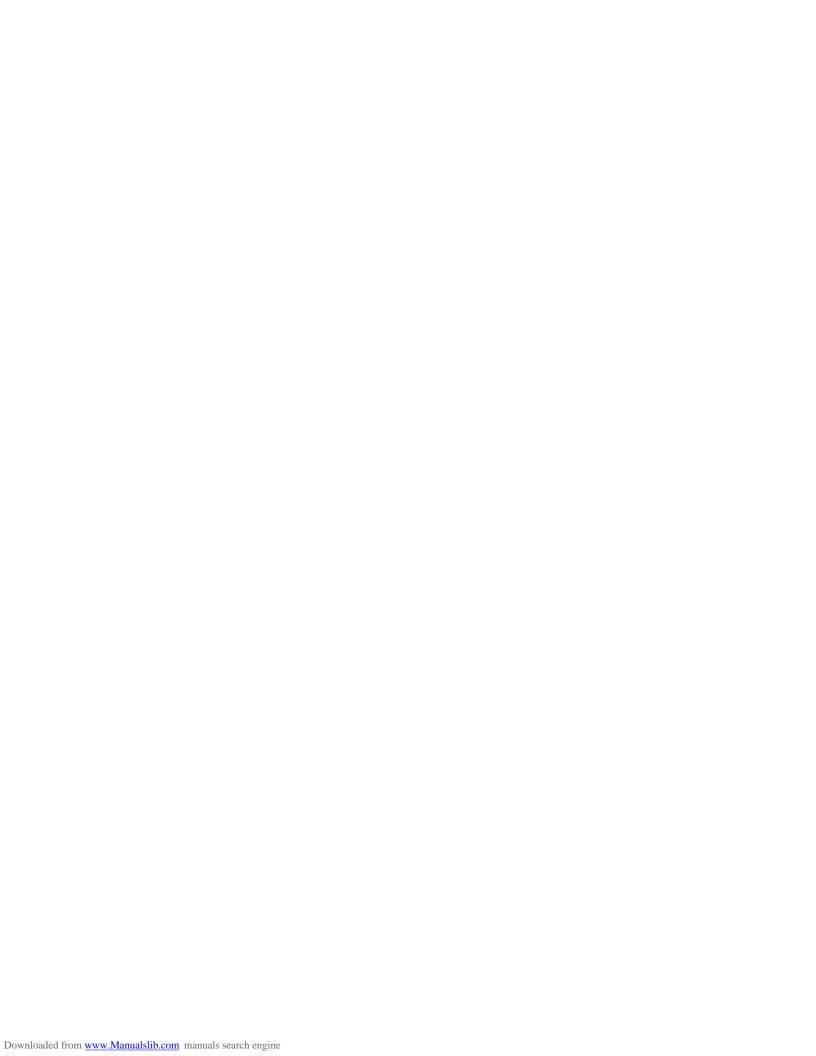

#### **∕!\WARNING**

Immediately turn the power off, remove the AC adaptor from the outlet, and request servicing by your retailer, the nearest Roland Service Center, or an authorized Roland distributor, as listed on the "Information" sheet when:

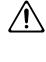

- The AC adaptor, the power-supply cord, or the plug has been damaged; or
- If smoke or unusual odor occurs
- Objects have fallen into, or liquid has been spilled onto the unit; or
- The unit has been exposed to rain (or otherwise has become wet); or
- The unit does not appear to operate normally or exhibits a marked change in performance.
- In households with small children, an adult should provide supervision until the child is capable of following all the rules essential for the safe operation of the unit.

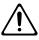

Protect the unit from strong impact. (Do not drop it!)

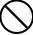

Do not force the unit's power-supply cord to share an outlet with an unreasonable number of other devices. Be especially careful when using extension cords—the total power used by all devices you have connected to the extension cord's outlet must never exceed the power rating (watts/amperes) for the extension cord. Excessive loads can cause the insulation on the cord to heat up and eventually melt through.

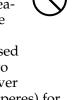

Before using the unit in a foreign country, consult with your retailer, the nearest Roland Service Center, or an authorized Roland distributor, as listed on the "Information" sheet.

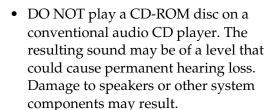

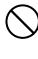

#### $oldsymbol{oldsymbol{\wedge}}$ CAUTION

The unit and the AC adaptor should be located so their location or position does not interfere with their proper ventilation.

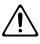

Always grasp only the plug on the AC adaptor cord when plugging into, or unplugging from, an outlet or this

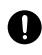

At regular intervals, you should unplug the AC adaptor and clean it by using a dry cloth to wipe all dust and other accumulations away from its prongs. Also, disconnect the power plug from the power outlet whenever the unit is to remain unused for an extended period of time. Any accumulation of dust between the power plug and the power outlet can result in poor insulation and lead to fire.

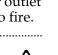

Try to prevent cords and cables from becoming entangled. Also, all cords and cables should be placed so they are out of the reach of children.

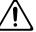

Never climb on top of, nor place heavy objects on the unit.

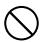

Never handle the AC adaptor or its plugs with wet hands when plugging into, or unplugging from, an outlet or this unit.

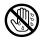

Before moving the unit, disconnect the AC adaptor and all cords coming from external devices.

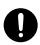

Before cleaning the unit, turn off the power and unplug the AC adaptor from the outlet.

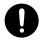

Whenever you suspect the possibility of lightning in your area, disconnect the AC adaptor from the outlet.

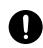

# **IMPORTANT NOTES**

In addition to the items listed under "USING THE UNIT SAFELY" on page 2–3, please read and observe the following:

# **Power Supply**

- Do not connect this unit to same electrical outlet that is being used by an electrical appliance that is controlled by an inverter (such as a refrigerator, washing machine, microwave oven, or air conditioner), or that contains a motor. Depending on the way in which the electrical appliance is used, power supply noise may cause this unit to malfunction or may produce audible noise. If it is not practical to use a separate electrical outlet, connect a power supply noise filter between this unit and the electrical outlet.
- The AC adaptor will begin to generate heat after long hours of consecutive use. This is normal, and is not a cause for concern.
- Before connecting this unit to other devices, turn off the power to all units. This will help prevent malfunctions and/or damage to speakers or other devices.

## **Placement**

- Using the unit near power amplifiers (or other equipment containing large power transformers) may induce hum. To alleviate the problem, change the orientation of this unit; or move it farther away from the source of interference.
- This device may interfere with radio and television reception. Do not use this device in the vicinity of such receivers.
- Noise may be produced if wireless communications devices, such as cell phones, are operated in the vicinity of this unit. Such noise could occur when receiving or initiating a call, or while conversing. Should you experience such problems, you should relocate such wireless devices so they are at a greater distance from this unit, or switch them off.

- Do not expose the unit to direct sunlight, place it near devices that radiate heat, leave it inside an enclosed vehicle, or otherwise subject it to temperature extremes. Excessive heat can deform or discolor the unit.
- When moved from one location to another where the temperature and/or humidity is very different, water droplets (condensation) may form inside the unit. Damage or malfunction may result if you attempt to use the unit in this condition. Therefore, before using the unit, you must allow it to stand for several hours, until the condensation has completely evaporated.

#### **Maintenance**

- For everyday cleaning wipe the unit with a soft, dry cloth or one that has been slightly dampened with water. To remove stubborn dirt, use a cloth impregnated with a mild, non-abrasive detergent. Afterwards, be sure to wipe the unit thoroughly with a soft, dry cloth.
- Never use benzine, thinners, alcohol or solvents of any kind, to avoid the possibility of discoloration and/or deformation.

## **Repairs and Data**

Please be aware that all data contained in the unit's memory may be lost when the unit is sent for repairs. Important data should always be backed up in another MIDI device (e.g., a sequencer), computer, or written down on paper (when possible). During repairs, due care is taken to avoid the loss of data. However, in certain cases (such as when circuitry related to memory itself is out of order), we regret that it may not be possible to restore the data, and Roland assumes no liability concerning such loss of data.

## Additional Precautions

- Please be aware that the contents of memory can be irretrievably lost as a result of a malfunction, or the improper operation of the unit. To protect yourself against the risk of loosing important data, we recommend that you periodically save a backup copy of important data you have stored in the unit's memory in another MIDI device (e.g., a sequencer) or computer.
- Unfortunately, it may be impossible to restore the contents of data that was stored in the unit's memory once it has been lost. Roland Corporation assumes no liability concerning such loss of data.
- Use a reasonable amount of care when using the unit's buttons, sliders, or other controls; and when using its jacks and connectors. Rough handling can lead to malfunctions.
- Never strike or apply strong pressure to the display.
- When connecting / disconnecting all cables, grasp the connector itself—never pull on the cable. This way you will avoid causing shorts, or damage to the cable's internal elements.
- To avoid disturbing your neighbors, try to keep the unit's volume at reasonable levels.
   You may prefer to use headphones, so you do not need to be concerned about those around you (especially when it is late at night).
- When you need to transport the unit, package it in the box (including padding) that it came in, if possible. Otherwise, you will need to use equivalent packaging materials.

- Use only the specified expression pedal (EV-5; sold separately). By connecting any other expression pedals, you risk causing malfunction and/or damage to the unit.
- Use a cable from Roland to make the connection. If using some other make of connection cable, please note the following precautions.
  - Some connection cables contain resistors. Do not use cables that incorporate resistors for connecting to this unit. The use of such cables can cause the sound level to be extremely low, or impossible to hear. For information on cable specifications, contact the manufacturer of the cable.
- The explanations in this manual include illustrations that depict what should typically be shown by the display. Note, however, that your unit may incorporate a newer, enhanced version of the system (e.g., includes newer sounds), so what you actually see in the display may not always match what appears in the manual.

# **Handling CD-ROMs**

 Avoid touching or scratching the shiny underside (encoded surface) of the disc.
 Damaged or dirty CD-ROM discs may not be read properly. Keep your discs clean using a commercially available CD cleaner.

- \* Microsoft and Windows are registered trademarks of Microsoft Corporation.
- \* The screen shots in this document are used in compliance with the guidelines of the Microsoft Corporation.
- \* Windows® is known officially as: "Microsoft® Windows® operating system."
- \* Apple and Macintosh are registered trademark of Apple Computer, Inc.
- \* Mac OS is a trademark of Apple Computer, Inc.
- \* All product names mentioned in this document are trademarks or registered trademarks of their respective owners.
- \* OMS is a registered trademark of Opcode Systems, Inc.
- \* FreeMIDI is a trademark of Mark of the Unicorn, Inc.

# Contents

| USING THE UNIT SAFELY                                                                                                    |          |
|----------------------------------------------------------------------------------------------------|----------|
| IMPORTANT NOTES                                                                                                    | 4        |
| Main features                                                                                                    | 11       |
| Front and Rear Panels                                                                                                    | 13       |
| Front Panel                                                                                                    |          |
| Rear Panel                                                                                                    | 16       |
| Before you begin playing                                                                                                    | 17       |
| Making connections                                                                                                    |          |
| Turning the power on/off                                                                                                    |          |
| Adjusting the display contrast                                                                                                    | 20       |
| Start                                                                                                    | 21       |
| Listening to the demo song                                                                                                    | 22       |
| Using the key pads to play sounds                                                                                                    | 23       |
| Playing Different Sounds (Switching Pad Banks)                                                                                                  |          |
| Playing the patterns                                                                                                    |          |
| Selecting and playing patterns                                                                                                    |          |
| Changing the tempo                                                                                                    |          |
| Changing the playback key                                                                                                    |          |
| Playing a Pattern Using a Different Sound (Switching Kits)                                                                                      |          |
| Using the TSC function to modify the tone and ambience                                                                                          | 30       |
| Playing your guitar/bass along with patterns                                                                                                    | 32       |
| Using the special guitar/bass effects                                                                                                    | 33       |
| er 1 An overview of the DR-880                                                                                                    | 35       |
| DR-880 Application Guide (from pattern creation to playba                                                                                       | ck) 36   |
| Patterns and Songs                                                                                                    | 38       |
| •                                                                                                    |          |
| Patterns                                                                                                    |          |
| PatternsSongs                                                                                                    | 39       |
| PatternsSongsAbout kits                                                                                                    | 39<br>40 |
| PatternsSongsAbout kitsPad bank                                                                                                    |          |
| PatternsSongsAbout kitsPad bankAbout TSC (Total Sound Control)                                                                                  |          |
| Patterns Songs About kits Pad bank About TSC (Total Sound Control)  Guitar/Bass section                                                         |          |
| PatternsSongsAbout kitsPad bankAbout TSC (Total Sound Control)Guitar/Bass sectionGuitar Effects                                                 |          |
| Patterns Songs About kits Pad bank About TSC (Total Sound Control)  Guitar/Bass section Guitar Effects  Signal flow (until the sound is output) |          |
| PatternsSongsAbout kitsPad bankAbout TSC (Total Sound Control)                                                                                  |          |
| Patterns                                                                                                    |          |
| Patterns                                                                                                    |          |
| Patterns                                                                                                    |          |

| Playing a pattern                                        | 50         |
|----------------------------------------------------------|------------|
| Changing the tempo                                       |            |
| Changing the playback key                                |            |
| Switching the display                                    | 51         |
| Recording a pattern                                      | 52         |
| Realtime recording and Step recording                    | 52         |
| Before you begin recording                               | 52         |
| <1> Selecting the user pattern you want to record        | 52         |
| <2> Making basic settings for the pattern                |            |
| <3-1> Using realtime recording                           |            |
| <3-2> Step-recording                                     |            |
| <4> Recording a chord progression                        |            |
| <5> Recording a fill-in                                  | 60         |
| Pattern editing (Pattern Edit)                           |            |
| Copying a portion of a pattern (Copy Measure)            | 61         |
| Inserting blank measures into a pattern (Insert Measure) | 62         |
| Erasing a portion of a pattern (Erase)                   |            |
| Deleting unwanted measures (Delete Measure)              | 64         |
| Saving a pattern                                         | 65         |
| Naming a pattern (Pattern Name)                          | 65         |
| Writing your pattern                                     | 65         |
| Copying/Erasing a pattern                                | 60         |
| Copying a pattern                                        |            |
| Erasing a pattern                                        |            |
| er 3 EZ Compose/Groove Modify                            | 67         |
|                                                          |            |
| Using EZ Compose                                         |            |
| Creating a pattern                                       |            |
| Adding a chord progression                               |            |
| Adding a fill-in                                         | 70         |
| Using Groove Modify                                      | <b>7</b> 1 |
| Applying volume changes (Velocity Modify)                |            |

| Recording a song                                              | 76     |
|---------------------------------------------------------------|--------|
| Before you begin recording                                    |        |
| <1> Selecting the user song you want to re                    |        |
| <2> Making basic settings for the song                        |        |
| <3> Step-recording your song                                  |        |
| Saving your song                                              | 79     |
| Naming your song (Song Name)                                  |        |
| Writing your song                                             |        |
| Copying/Clearing a song                                       | 80     |
| Copying a song                                                |        |
| Clearing (erasing) a song                                     |        |
| Playing a song                                                | 01     |
|                                                               |        |
| Changing the tempoChanging the playback key                   |        |
| Looping the playback in a specified region                    |        |
| Switching the display                                         |        |
| oter 5 Playing your guitar/                                   | bass85 |
| Using effects                                                 | 86     |
| Switching effect patches                                      |        |
| Editing an effect patch (Patch Edit)                          | 86     |
| Saving/Copying an Effect patch                                | 88     |
| Naming an effect patch                                        |        |
| Writing an effect patch                                       |        |
| Copying an effect patch                                       |        |
| Using the Tuner/Expression pedal                              | 90     |
| Tuning your guitar/bass                                       |        |
| Using an expression pedal as a volume pe                      |        |
| Guitar effects parameter list                                 | 92     |
| GTR MULTI (Guitar multi)                                      |        |
| BASS MULTI                                                    |        |
| ACO (Acoustic) MULTI                                          |        |
| Description of the effects                                    |        |
| r                                                             |        |
| ter 6 Editing the TSC settin                                  | AC 00  |
| oter 6 Editing the TSC setting                                | _      |
| TSC patch editing                                             | 100    |
| TSC patch editing                                             |        |
| TSC patch editing  Edit procedure  Saving/Copying a TSC patch |        |
| TSC patch editing                                             |        |

|                                                                            | ng a kit106                                                                                                    |
|----------------------------------------------------------------------------|----------------------------------------------------------------------------------------------------|
|                                                                            | lecting the kit you want to edit                                                                                 |
|                                                                            | liting the Drum part                                                                                             |
|                                                                            | liting the Bass part                                                                                             |
| Savir                                                                      | ng/Copying a kit113                                                                                              |
| N                                                                          | aming a kit                                                                                                    |
| W                                                                          | riting a kit                                                                                                    |
| Co                                                                         | opying a kit                                                                                                    |
| ter 8                                                                      | 8 Convenient function/System settings115                                                                         |
| FAVO                                                                       | ORITE function 116                                                                                               |
| Re                                                                         | ecalling the registered content                                                                                  |
|                                                                            | egistering a favorite                                                                                            |
| Savir                                                                      | ng all current settings118                                                                                       |
| Svste                                                                      | em settings119                                                                                                   |
| •                                                                          | djusting the output signal (Output Setting)119                                                                   |
|                                                                            | djusting the sensitivity of the key pads (Pad Sens)                                                              |
|                                                                            | uning the bass part                                                                                              |
|                                                                            | sing foot switches                                                                                               |
|                                                                            | dding a count-in123                                                                                              |
| Us                                                                         | sing the same kit/TSC patch for playing all patterns and songs 123                                               |
| Sp                                                                         | ecifying the pattern at power-on124                                                                              |
|                                                                            | O LISTON ANDI                                                                                                    |
| ter '                                                                      | 9 Using MiDi 1 23                                                                                                |
|                                                                            | ng the DR-880 from an external MIDI device/                                                                      |
| Playi                                                                      | ng the DR-880 from an external MIDI device/                                                                      |
| Playi<br>Playi<br>Se                                                       | ng the DR-880 from an external MIDI device/ ng an external MIDI device from the DR-880126 tting the MIDI channel |
| Playi<br>Playi<br>Se                                                       | ng the DR-880 from an external MIDI device/ ng an external MIDI device from the DR-880126 tting the MIDI channel |
| Playi<br>Playi<br>Se<br>Se                                                 | ng an external MIDI device from the DR-880                                                                       |
| Playi<br>Playi<br>Se<br>Se                                                 | ng the DR-880 from an external MIDI device/ ng an external MIDI device from the DR-880                           |
| Playi<br>Playi<br>Se<br>Se<br>Sync<br>with                                 | ng the DR-880 from an external MIDI device/ ng an external MIDI device from the DR-880                           |
| Playi<br>Playi<br>Se<br>Se<br>Sync<br>with a                               | ng the DR-880 from an external MIDI device/ ng an external MIDI device from the DR-880                           |
| Playi<br>Playi<br>Se<br>Sync<br>with a<br>Sy                               | ng the DR-880 from an external MIDI device/ ng an external MIDI device from the DR-880                           |
| Playi<br>Playi<br>Se<br>Sync<br>with a<br>Sy<br>Recor                      | ng the DR-880 from an external MIDI device/ ng an external MIDI device from the DR-880                           |
| Playi<br>Playi<br>Se<br>Sync<br>with a<br>Sy<br>Recor                      | ng the DR-880 from an external MIDI device/ ng an external MIDI device from the DR-880                           |
| Playi<br>Playi<br>Se<br>Se<br>Sync<br>with a<br>Sy<br>Recoi                | ng the DR-880 from an external MIDI device/ ng an external MIDI device from the DR-880                           |
| Playi<br>Playi<br>Se<br>Sync<br>with a<br>Sy<br>Recor<br>Re<br>Re<br>Trans | ng the DR-880 from an external MIDI device/ ng an external MIDI device from the DR-880                           |

| oter 10 Using USB                                                                                                    | I 33                                                        |
|----------------------------------------------------------------------------------------------------|-------------------------------------------------------------|
| Before you use USB                                                                                                    | 134                                                         |
| Importing SMF data to create a pattern                                                                                                    | 135                                                         |
| Windows users  Macintosh users                                                                                                    | 138                                                         |
| Reading backup data back into the DR-880 from the computer (Recover) Windows users                                                                                                    | 141                                                         |
| Macintosh users                                                                                                    | 142                                                         |
| Macintosh users  Exchanging MIDI messages with your computer (MIDI Communication)  Driver installation and settings  Switching the USB function.                                                        | <b>143</b>                                                  |
| Exchanging MIDI messages with your computer (MIDI Communication)  Driver installation and settings                                                                                                    |                                                             |
| Exchanging MIDI messages with your computer (MIDI Communication)  Driver installation and settings Switching the USB function                                                                           | 143<br>143<br>143                                           |
| Exchanging MIDI messages with your computer (MIDI Communication)  Driver installation and settings Switching the USB function.                                                                          | 143<br>143<br>145                                           |
| Exchanging MIDI messages with your computer (MIDI Communication)  Driver installation and settings Switching the USB function  endices  Restoring the factory settings (Factory Reset)                  | 143<br>143<br>143<br>145<br>146                             |
| Exchanging MIDI messages with your computer (MIDI Communication)  Driver installation and settings Switching the USB function  Endices  Restoring the factory settings (Factory Reset)  Troubleshooting | 143<br>143<br>143<br>145<br>146<br>147                      |
| Exchanging MIDI messages with your computer (MIDI Communication)  Driver installation and settings Switching the USB function                                                                           | 143<br>143<br>145<br>146<br>147<br>148                      |
| Exchanging MIDI messages with your computer (MIDI Communication)  Driver installation and settings Switching the USB function                                                                           | 143<br>143<br>143<br>145<br>146<br>147<br>148<br>149        |
| Exchanging MIDI messages with your computer (MIDI Communication) Driver installation and settings Switching the USB function                                                                            | 143<br>143<br>143<br>145<br>146<br>147<br>148<br>149<br>151 |

# **Main features**

#### **■** High-quality sounds

#### Cutting-edge, high-quality waves

The DR-880 makes it easy for you to play rhythm patterns using drum and bass. It contains 440 of the latest, high-quality drum and percussion sounds, plus 40 different bass sounds—and you can vary the velocity to create expressive changes in volume or tone. A complete range of expressive potential is now at your fingertips, allowing you to create the most realistic of sounds, with any amount of dynamism or subtlety you desire.

In addition to 100 preset kits, you can create and store 100 of your own original kits.

#### Use insert effects for boldly creative sound manipulation

The drum part provides three insert effects processors (three-band EQ and compressor). Since you can apply effects independently to the kick, snare, and other instruments, you can use the effects aggressively for creative purposes. The bass part provides a compressor and COSM amp, giving you the realistic sound of a bass played through an amp.

#### **COSM (Composite Object Sound Modeling)**

Composite Object Sound Modeling (COSM) is an original sound modeling technology developed by Roland, in which the many factors that make up the original sound, such as the electrical circuitry, structural characteristics, materials used, and acoustics, are analyzed and then recombined to reproduce that same sound.

#### TSC (Total Sound Control) function

TSC is a function that adjusts the overall tonal character and reverberation. A stereo three-band equalizer and high-quality reverb let you create anything from natural-sounding ambience to the reverberation of a wide range of rooms and halls.

TSC settings are stored as patches and can be switched easily. In addition to twenty preset patches, you can create and store twenty of your own.

#### ■ Rhythm Patterns and Songs

The DR-880 contains 500 preset rhythm patterns, and also lets you create 500 of your own original rhythm patterns. In addition to realtime recording or step input, you can use the EZ Compose functions or the Groove Modify function to create original patterns easily. You can connect multiple rhythm patterns to create a "Song," and save up to one hundred such songs that you create.

#### EZ Compose

The EZ Compose functions make it easy to create high-quality original patterns with a great rhythmic feel, without having to input notes one by one. The three EZ COMPOSE buttons on the panel let you use these functions in combination with each other.

#### [PATTERN]

This function lets you create an original rhythm pattern simply by choosing a phrase for each component; hi-hat, kick and snare, percussion, and bass.

#### [CHORD PROGRESSION]

This function lets you add a chord progression to the bass part simply by choosing a chord progression template. It's an incredibly easy way to create a repeating chord progression or to set up a blues progression.

#### [FILL IN]

A rich variety of fill patterns are provided, ranging from light fills to fills that occupy an entire measure. Simply choose a fill pattern and paste it into your rhythm pattern.

#### Groove Modify function

This lets you easily add "ghost notes," which are otherwise difficult to add when inputting notes one at a time. You can adjust Shuffle or Velocity to give your rhythm pattern the perfect groove.

#### **■** Guitar/bass input

The DR-880 provides a guitar/bass input jack and built-in high-quality multi-effects, including a COSM AMP effect. You can connect your guitar/bass directly to the DR-880 and play along with the rhythm patterns using sounds that are just as realistic as if you were playing through an actual amp.

The built-in multi-effects processing provides algorithms for electric guitar, acoustic guitar, and bass. Settings for each effect are stored as "patches," and you can choose from fifty preset patches as well as store fifty more patches with your own edited settings. There's also a tuner function that let's you tune your guitar/bass while it's still connected.

# ■ Convenient functionality and plenty of connectors

#### Large backlit display

The large custom LCD shows chord progressions, patterns, performance information, and editing data in an easily understood fashion.

#### FAVORITE function

Frequently used patterns, songs, or effect patches can be registered to a button for immediate recall. This lets you play the desired pattern/song or switch guitar effects simply by pressing a button. Since this function lets you use four buttons x 20 banks, you can register a total of 80 patterns, songs, or effect patches.

#### Control via foot switch

You can connect up to four foot switches (sold separately). Even while playing your guitar or bass, you can use your feet to control the DR-880—ideal for jam sessions or on-stage performances. When making the assignments to the foot switches, you can choose from a wide range of functions, including starting/stopping playback, switching patterns, setting tap tempo, or switching guitar effects.

You can also connect an expression pedal and use it for pedal control of the volume, or as a wah pedal.

#### A wide range of output jacks

In addition to phone jacks, RCA phono jacks are also provided for master output, making it easy to connect the DR-880 to a wide range of equipment including mixers, amps, and audio equipment.

There's also a coaxial-type digital output jack, letting you record the DR-880's output in digital form directly to your digital recorder without any loss in audio quality.

Two individual outputs are also provided. You can use these to send only the output of a connected guitar/bass to your amp, or to use an external effects processor on a specific instrumental sound.

#### USB connector

When the DR-880 is connected to your computer via the USB connector, you can load SMF data and use it as rhythm patterns. The USB connector can also be used as a MIDI interfacing.

#### Synchronized playback with digital recorders and MIDI sequencer

You can use MIDI to synchronize the DR-880 with digital recorders, such as those in the BR series, or with your MIDI sequencer. The playback from your external MIDI device can also be recorded on the DR-880.

#### Dynamics-capable key pads

The dynamics-capable key pads allow the volume or tone to be altered depending on the force used when tapping a pad. When recording a pattern, variations in the force with which you tap the pads can be recorded as the strength (velocity) of the notes.

## Front and Rear Panels

#### **Front Panel**

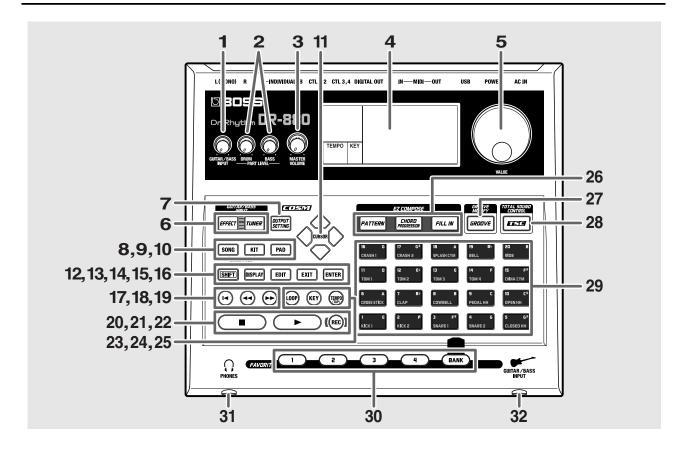

#### 1. GUITAR/BASS INPUT Knob

Adjusts the level of the guitar or bass connected to the GUITAR/BASS INPUT jack.

#### 2. PART LEVEL

#### **DRUM Knob**

Adjusts the volume of the drum part.

#### **BASS Knob**

Adjusts the volume of the bass part.

#### 3. MASTER VOLUME Knob

Adjusts the volume of the entire DR-880.

#### 4. Display

Shows the current mode and settings.

#### 5. VALUE Dial

Use this to edit the value of a setting.

#### 6. GUITAR/BASS INPUT

You will use these buttons for a guitar or bass you've connected to the GUITAR/BASS INPUT jack.

#### **EFFECT Button**

Use this button to change the guitar/bass effect, turn it on/off, or edit the settings.

#### **TUNER Button**

Use this button to tune your guitar/bass.

#### 7. OUTPUT SETTING Button

Use this button to adjust the output signal.

#### 8. SONG/PATTERN Button

Switches between Song mode and Pattern mode.

#### 9. KIT Button

Use this button to switch kits.

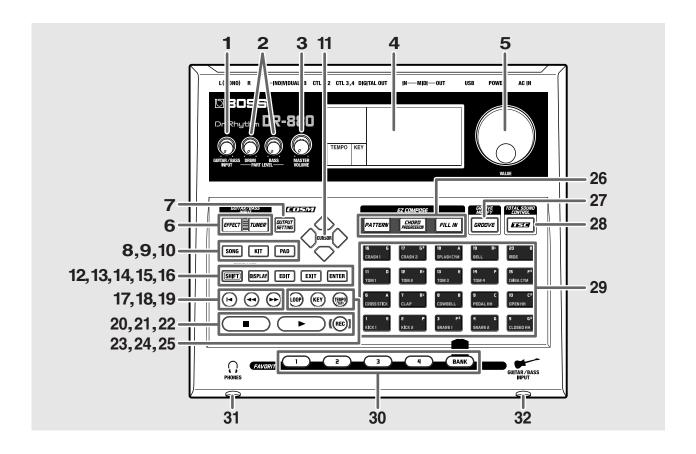

#### 10. PAD Button

Use this button to switch pad banks.

#### 11. CURSOR Buttons

Use these buttons to move the cursor.

#### 12. SHIFT Button

Use this button to access alternate functions of other buttons.

#### 13. DISPLAY Button

Use this button to switch the contents shown in the Pattern or Song Play screen.

#### 14. EDIT Button

Use this button to edit settings.

#### 15. EXIT Button

Use this button to exit from an edit screen.

#### 16. ENTER Button

Use this button to finalize a selection or confirm a value.

#### 17. **I**◄ (Reset) Button

Returns you to the beginning of the song or pattern.

#### 18. **◄◄** (Rewind) Button

Moves the playback location toward the beginning of the song or pattern.

#### 19. ▶▶ (Fast-Forward) Button

Moves the playback location forward in the song or pattern.

#### 20. (Stop) Button

Stops playback of the song or pattern.

#### 21. ► (Play) Button

Starts playback of the song or pattern.

#### 22. REC (Recording) Button

Press this button to record a pattern in real time (p. 54).

#### 23. LOOP Button

Switches loop playback (p. 82) on/off for the song.

#### 24. KEY Button

Use this button to change the playback key of a song or pattern.

#### 25. TEMPO (TAP) Button

Use this button to specify the playback tempo of a song or pattern.

You can also set the tempo by tapping (lightly striking) this button at regular intervals (the Tap Tempo function).

#### 26. EZ COMPOSE

Press these buttons to use the EZ Compose functions.

#### **PATTERN Button**

Use this button to easily create patterns.

#### **CHORD PROGRESSION Button**

Use this button to easily add chord progressions.

#### **FILL IN Button**

Use this button to easily add fill-in patterns.

#### 27. GROOVE MODIFY Button

Press this button when you want to use the Groove Modify function.

#### 28. TSC (Total Sound Control) Button

Use this button to switch the TSC patch on/off, or to edit the settings. (p. 30, p. 100)

#### 29. Key Pads

These pads play drum sounds and bass sounds.

#### 30. FAVORITE

You can use these buttons to register eighty (20 banks x 4) of your favorite pattern/song numbers or guitar effect patch numbers.

#### 1-4 Buttons

Press one of these buttons to recall the pattern/song or guitar effect patch that is registered to that button.

#### **BANK Button**

You can switch favorite banks by pressing down this button and pressing a key pad.

#### 31. PHONES (headphone) Jack

You can connect a set of headphones to this jack.

#### 32. GUITAR/BASS INPUT Jack

You can connect your guitar or bass to this jack.

#### **Rear Panel**

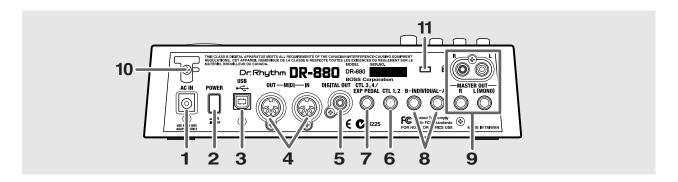

#### 1. AC IN (AC adaptor) Jack

Connect the included BRC-series AC adaptor to this jack.

#### NOTE

Never connect any AC adaptor other than the BRC-series; doing so will cause malfunctions.

#### 2. POWER Switch

This is the power switch that turns the DR-880 on/off.

#### 3. USB Connector

This connector lets you use a USB cable to connect the DR-880 to your computer.

#### 4. MIDI Connectors (IN/OUT)

These connectors receive (IN) and transmit (OUT) MIDI data.

Use MIDI cables to connect them to your MIDI sequencer or MIDI sound module.

#### 5. DIGITAL OUT Connector

This is a coaxial-type connector that outputs digital audio signals.

It outputs the same sound as the MASTER OUT jacks.

Connect it to your digital recorder.

#### 6. CTL 1, 2 Jack

You can connect foot switches (FS-6 or FS-5U; sold separately) here and use them to control various functions of the DR-880.

#### 7. CTL 3, 4/EXP PEDAL Jack

You can connect foot switches (FS-6 or FS-5U; sold separately) or an expression pedal (Roland EV-5; sold separately) here and use them to control various functions of the DR-880.

#### 8. INDIVIDUAL A, B Jacks

These jacks output only the sounds you specify.

#### 9. MASTER OUT Jacks R/L (MONO)

These are the audio signal output jacks. Both phone jacks and RCA phono jacks are provided.

If you're using the phone jacks, connect your equipment to the L (MONO) output if you're listening in monaural.

#### 10.Cord Hook

Loop the cord from the supplied AC adaptor around this hook. In the event that the cord gets tugged on accidentally, this will prevent the plug from coming out and causing the power to fail, and will prevent excessive strain from being placed on the AC adaptor jack.

#### 11. Security Slot ( R SECURITY LOCK)

http://www.kensington.com/

# Before you begin playing

# **Making connections**

The DR-880 does not contain an amp or speakers. In order to produce sound, you'll need to connect an amp or audio system, or stereo headphones.

Audio cables, MIDI cables, stereo headphones, and foot switches are not included. You can purchase them separately from your dealer.

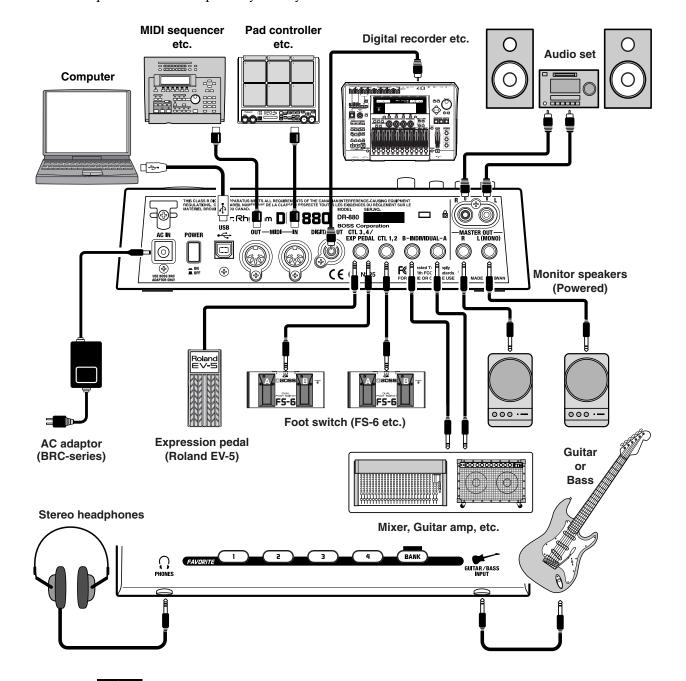

#### NOTE

To prevent malfunction and/or damage to speakers or other devices, always turn down the volume, and turn off the power on all devices before making any connections.

\* To prevent the inadvertent disruption of power to your unit (should the plug be pulled out accidentally), and to avoid applying undue stress to the AC adaptor jack, anchor the power cord using the cord hook, as shown in the illustration.

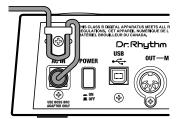

### Before you start making connections, check the following:

- Have you turned down the volume controls of the DR-880 and the connected amp or other equipment?
- Have you turned off the power of the DR-880 and the connected amp or other equipment?
- Connect your amp or audio system (or headphones) as shown in the diagram.

We recommend that you use a stereo playback system in order to take full advantage of the DR-880's capabilities.

If you are using the DR-880 with a monaural playback system, connect it to the OUTPUT L (MONO) jack.

# Turning the power on/off

#### ■ Turning the power on

Once the connections have been completed (p. 17), turn on power to your various devices in the order specified. By turning on devices in the wrong order, you risk causing malfunction and/or damage to speakers and other devices.

## Before you turn on the power, check the following:

- Is the DR-880 correctly connected to your other equipment?
- Have you turned down the volume of the DR-880 and your connected amp or playback system?
- **2** Turn on the POWER switch located on the DR-880's rear panel.

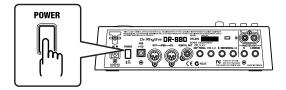

The following appears in the display, and the unit switches to performance mode. The screen that appears at that point is called the "**Pattern Play screen**."

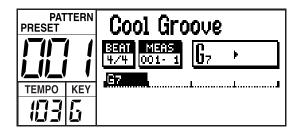

#### NOTE

This unit is equipped with a protection circuit. A brief interval (a few seconds) after power up is required before the unit will operate normally.

- Turn on the power of your amp and other connected equipment.
- **4** Press [ ▶ ].

Playback will begin.

While listening to the playback, turn the MASTER VOLUME knob and PART LEVEL (DRUM, BASS) knobs to adjust the DR-880's volume.

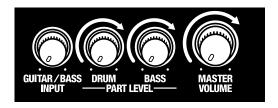

Adjust the volume appropriately on your connected amp or playback system.

7 Press [ ] to stop playback.

#### **■** Turning the power off

- Before you turn off the power, check the following:
  - Have you turned down the volume of the DR-880 and your connected amp or playback system?
- **2** Turn off the power of your amp or connected playback system.
- Turn off the power of the DR-880.

# Adjusting the display contrast

Depending on the location in which the DR-880 is placed, you may find the display difficult to read. If so, adjust the contrast of the display as follows.

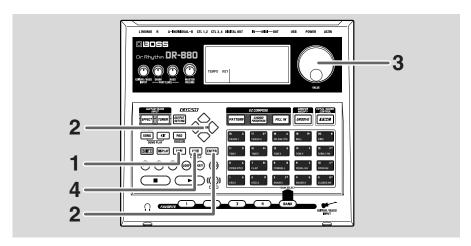

## Press [EDIT].

The edit menu screen appears.

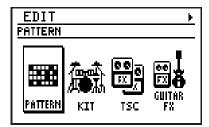

Use [CURSOR] 
| ✓ | ▷ to move the cursor to the "LCD" icon and press [ENTER].
The LCD contrast setting screen appears.

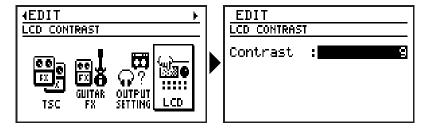

- **3** Use the [VALUE] dial to adjust the contrast (range: 1–16).
- When you've made the setting, press [EXIT].

  The message "Now writing..." will appear, and the contrast will be saved.

  When the contrast has been saved, the message will disappear.
  - \* Do not turn off the power while the message is displayed. Your data may be damaged if you do so.

# **Quick Start**

# Listening to the demo song

Let's start by listening to a demo song that shows off the capabilities of the DR-880.

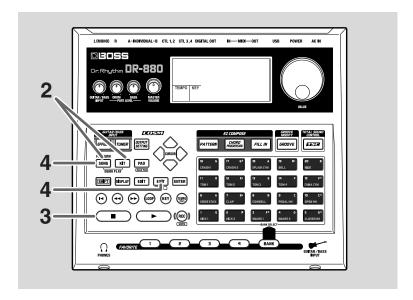

Make sure that the Pattern Play screen (p. 19) is displayed.

If it is not displayed, press [EXIT] a number of times until the Pattern Play screen is displayed.

Hold down [SONG] and press [KIT].

The DR-880 will enter Demo mode, and playback will start.

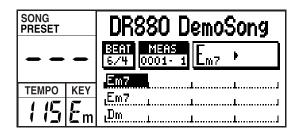

To stop the demo playback, press [ ■ ].

When you press [ ▶ ], playback will start from where you had stopped.

When the demo song plays to the end, it will continue playing from the beginning.

\* No data for the music that is played will be output from MIDI OUT.

To exit Demo mode, press [SONG/PATTERN] or [EXIT].

#### NOTE

All rights reserved. Unauthorized use of this material for purposes other than private, personal enjoyment is a violation of applicable laws.

#### **MEMO**

You can select Demo mode if the Pattern Play screen or the Song Play screen (p. 75) is displayed.

DR-880 Demo Song

Copyright © 2004 BOSS Corporation

# Using the key pads to play sounds

Here's how to use the key pads to play the DR-880's built-in sounds.

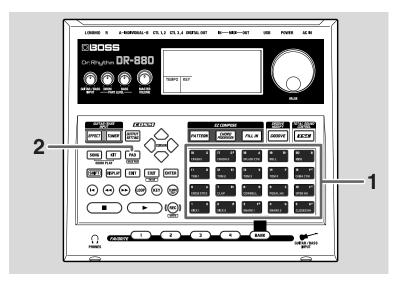

#### (MEMO)

The key pads are velocitysensitive; the volume or tone will vary according to how strongly you strike a pad.

## **1** Strike the key pads.

The drum sound (instrument) assigned to each key pad will play.

# Playing Different Sounds (Switching Pad Banks)

You can have different instruments sound, even when the same key pad is tapped, by switching the pad bank.

#### 2

#### Press [PAD].

Press [PAD] to select among the DRUM 1–3 pad banks; the currently selected pad bank is shown in the screen.

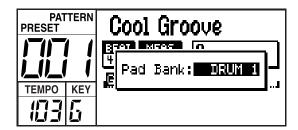

\* After a short while, you will automatically return from the pad bank setting screen to the previous screen.

You can press a key pad to play the instrument that's assigned to that pad.

For more details on the pad banks, refer to p. 41.

#### (MEMO)

Pad banks are collections of drum instrument sounds that are assigned as a single group to the twenty key pads. There are three drum banks, DRUM 1 to 3.

#### (MEMO)

Hold down [SHIFT] and press [PAD] to switch to the bass pads. When you strike a key pad, the bass tone will sound at the pitch (note name) printed at the upper right of the key pad you struck.

# Playing the patterns

The DR-880 contains 500 preset patterns and 500 user patterns.

Here's how to play these patterns to hear how they sound.

#### (MEMO)

A "pattern" is two to four measures of rhythm performance data designed to be played back repeatedly.

# Selecting and playing patterns

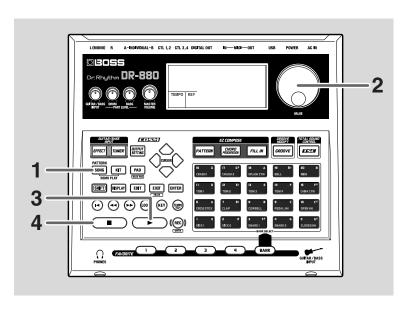

(MEMO)

Preset patterns can be edited temporarily, but you can't overwrite your changes back onto a preset pattern.

User patterns can be freely edited and overwritten as desired.

Press [SONG/PATTERN] to make the "PATTERN" indication appear.

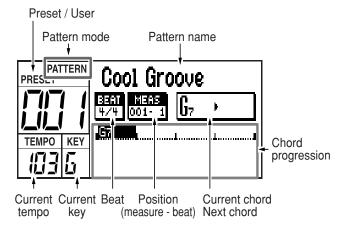

Use the VALUE dial to select the pattern you want to play.

Following preset patterns 001–500 you can also select from user patterns 001–500.

- \* If you turn the VALUE dial while holding down [SHIFT], the pattern number will change in steps of ten.
- \* You can hold down [SHIFT] and press [SONG/PATTERN] to switch between preset (P) and user (U).

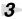

#### Press [ ].

The selected pattern will begin playing.

During playback, you can turn the VALUE dial to reserve the pattern to be played next.

The name of the reserved pattern is highlighted.

When the current pattern finishes playing, the reserved pattern will start playing.

\* If you press [CURSOR] <\ / > during playback, you will switch to the previous/next pattern, and it will start playing immediately.

This is convenient when you want to listen to the patterns while you're selecting among them.

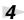

#### To stop playback, press [

If you press [ ] once again, playback will resume from where it was stopped.

If you press [ ▶ ], playback will start from the beginning of the pattern.

For more on the Preset Patterns, refer to p. 156.

#### **MEMO**

The DR-880's patterns contain a "drum part" and a "bass part." The drum part plays drum and percussion sounds, and the bass part plays bass sounds.

# Changing the tempo

Here's how to change the playback tempo of the pattern.

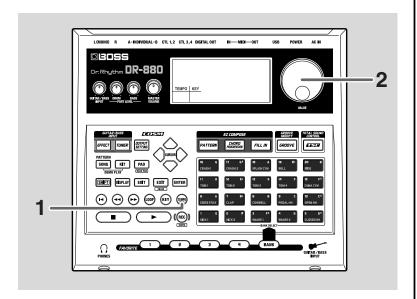

# Press [TEMPO (TAP)].

The tempo setting screen appears.

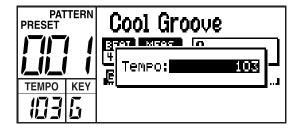

## **2** Use the VALUE dial to adjust the tempo.

The tempo can be adjusted within the range from 20 through 260.

You can also specify the tempo by pressing [TEMPO (TAP)] at the desired interval. This function is called "tap tempo."

Press [TEMPO (TAP)] four or more times at intervals of the desired tempo.

The tempo will be set to the interval at which you pressed the button, and the current tempo will be displayed in the tempo setting screen.

\* After a short while, you will automatically return from the tempo setting screen to the previous screen.

# Changing the playback key

Here's how to change the playback key (pitch) of a pattern. This function is called "key shift."

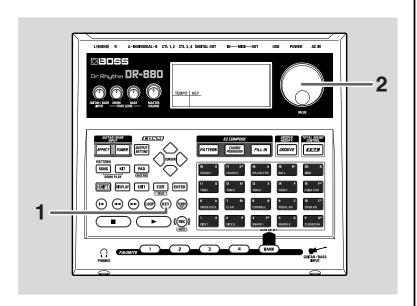

# Press [KEY].

The Key Shift Setting screen appears.

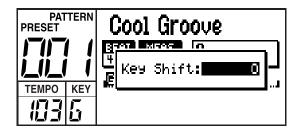

Use the VALUE dial to change the key.

Range: -12-+12

You can change the key in semitone steps over a range of ±1 octave.

\* After a short while, you will automatically return from the key shift setting screen to the previous screen.

# Playing a Pattern Using a Different Sound (Switching Kits)

Even when using the same pattern, you can change the mood (the performance and the way it is played) of the pattern by altering the instruments from which the pattern is made up.

Here, try playing the same pattern with various different instrument, changing kits while the performance is in progress.

The DR-880 features 100 Preset Kits along with 100 additional User Kits whose settings you can change.

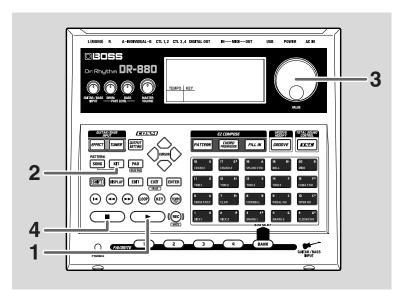

Press [ ] to start the performance of the pattern.

Press [KIT].

The Kit Setting screen appears.

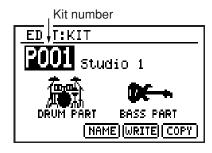

**3**Use the VALUE dial to select a kit.

Try switching among the kits and listening to the different sounds.

#### **MEMO**

A "kit" is a collection of 60 drum instruments and one bass tone that is selected as a single set.

#### (MEMO)

Preset kits can be edited temporarily, but you can't overwrite your changes back onto a preset kit.

User kits can be freely edited and overwritten as desired.

Following preset kits P001–P100 you can also select from user kits U001–U100.

- \* If you turn the VALUE dial while holding down [SHIFT], the kit number will change in steps of ten.
- \* You can hold down [SHIFT] and press [kit] to switch between preset (P) and user (U).

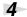

To stop playback, press [

- For more details on the kits, refer to p. 40.
- For more on the Preset Kits, refer to p. 154.
- When you want to make changes to the kit settings, refer to "Chapter 7 Creating an original kit (Kit Edit)" (p. 105).

# Using the TSC function to modify the tone and ambience

Total Sound Control (abbreviated as TSC) is a function that gives you overall control of the tone and ambience. Settings for tone and ambience are stored in "TSC patches," letting you change the tone and ambience simply by switching patches.

The DR-880 provides 20 preset TSC patches and 20 user TSC patches.

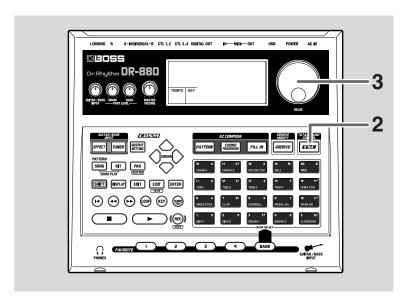

- Press [ ] to start the performance of the pattern.
- Press [TSC].

The TSC setting screen appears.

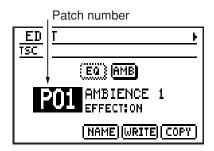

**3**Use the [VALUE] dial to select a TSC patch.

Try switching among the TSC patches and listening to the different sounds.

#### **MEMO**

Preset patches can be edited temporarily, but you can't overwrite your changes back onto a preset patch.

User patches can be freely edited and overwritten as desired.

Following preset patches P01–P20 you can also select from user kits U01–U20.

- \* If you turn the VALUE dial while holding down [SHIFT], the patch number will change in steps of ten.
- \* You can hold down [SHIFT] and press [TSC] to switch between preset (P) and user (U).
- \* Each time you press [TSC], the TSC function will turn on (button lit) or off (button unlit).
- For more details on the TSC, refer to p. 42.
- For more on the Preset patches, refer to p. 155.
- When you want to make changes to the TSC patch settings, refer to "Chapter 6 Editing the TSC settings" (p. 99).

# Playing your guitar/bass along with patterns

Here's how to connect your guitar/bass to the DR-880 and play along with the patterns.

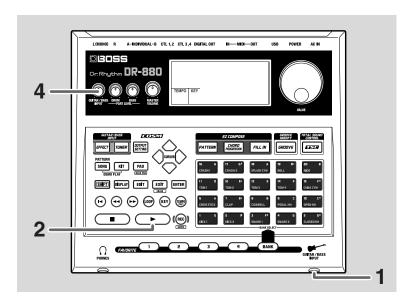

- Connect your guitar/bass to the GUITAR/BASS INPUT jack. (p. 15)
- Select a pattern (p. 24), and press [ > ] to make the pattern start playing.
- Play your guitar/bass.
- Use the GUITAR/BASS INPUT knob to adjust the volume of your guitar/bass.
  - You can use the DR-880's Tuner function to tune your guitar/bass. For details, refer to "Tuning your guitar/bass" (p. 90).
  - You can connect an expression pedal to the rear panel CTL 3, 4/EXP PEDAL jack, and use it to control the volume of your guitar/bass. For details, refer to "Using an expression pedal as a volume pedal" (p. 91)

# Using the special guitar/bass effects

The DR-880 provides numerous effects created especially for guitar/bass, and a wide variety of "effect patches" (settings for these effects).

Here's how to select an effect patch you like from the 50 preset patches and 50 user patches, and play your guitar/bass using the effects.

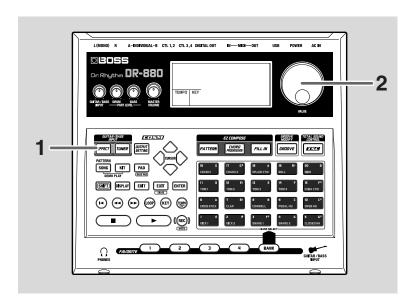

#### Press [EFFECT].

The Guitar Effects edit screen appears.

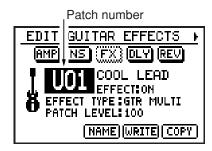

## Use the [VALUE] dial to select a patch.

Try switching among the effect patches and listening to the different sounds.

Following preset patches P01–P50 you can select user patches U01–U50.

#### (MEMO)

Preset patches can be edited temporarily, but you can't overwrite your changes back onto a preset patch.

User patches can be freely edited and overwritten as desired.

- \* If you turn the VALUE dial while holding down [SHIFT], the patch number will change in steps of ten.
- \* You can hold down [SHIFT] and press [EFFECT] to switch between preset (P) and user (U).
- \* Each time you press [EFFECT], the effect will turn on (button lit) or off (button unlit).
- For more details on the effect patches, refer to p. 43.
- For more on the Preset patches, refer to p. 155.
- When you want to make changes to the Effect patch settings, refer to "Editing an effect patch (Patch Edit)" (p. 86).

# Chapter 1 An overview of the DR-880

This chapter explains the overall structure of the DR-880, and explains the basic operation.

By reading this chapter, you can gain an overall understanding of the DR-880.

# DR-880 Application Guide (from pattern creation to playback)

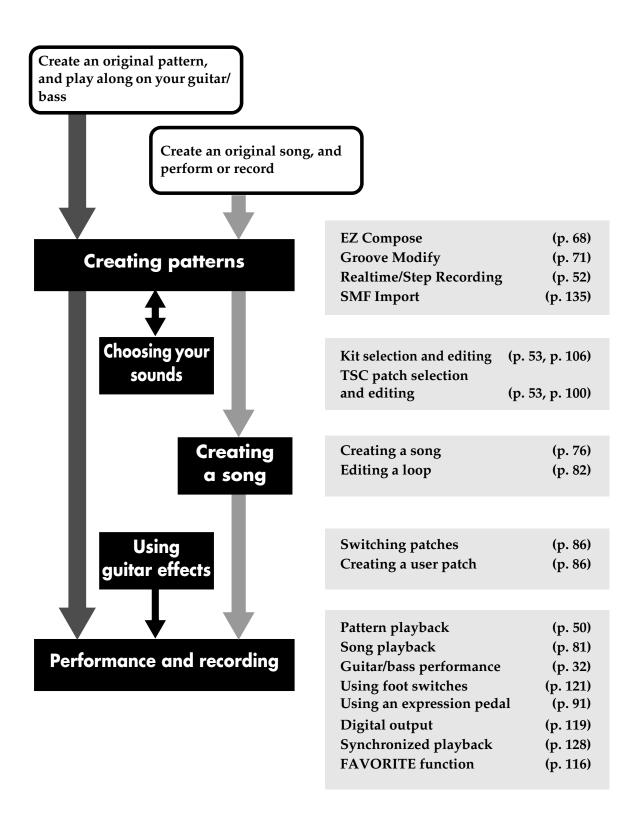

## **Creating patterns**

By using the EZ Compose function you can create original patterns very easily. You can also add chord progressions and fill-ins.

You can use the Groove Modify function to change the rhythmic feel when playing the patterns you create.

Of course, you can also create patterns by realtime recording or step recording. You can also perform pattern editing operations, and even edit individual note data.

You can also import SMF data from your computer via a USB connection and use it as a pattern.

## Choosing your sounds

Select a Kit to choose the instrumental sounds you want to play. In addition, you can select a TSC (Total Sound Control) patch to specify the overall sound and ambience. You can also specify the kit and TSC patch used for each pattern.

You can edit kits and TSC patches, and save them as user kits and user patches.

## Creating a song

You can create a song by placing your completed patterns in the desired playback order. By making loop settings you can make a specific region of your song play repeatedly.

## **Using guitar effects**

You can use guitar effects while playing your guitar or bass.

In addition to using the preset patches, you can also create and store user patches.

## Performance and recording

You can play back your completed patterns or songs, and play along on your guitar or bass connected to the GUITAR/BASS INPUT. You can use a foot switch to control operations such as start/stop, or use an expression pedal to control guitar volume or a pedal wah effect.

The playback sound from the DR-880 itself and from a connected guitar/bass is output as a digital audio signal from DIGITAL OUT, letting you record it on a digital recorder.

The DR-880's playback can be synchronized via MIDI with your MIDI sequencer or digital recorder. In addition, you can register your favorite patterns, songs, or guitar effect patches in the FAVORITE buttons for instant recall while you perform.

## Patterns and Songs

#### **Patterns**

On the DR-880, 2–4 measures worth of rhythm performance data designed to be played back repeatedly is called a "pattern."

A pattern has the following structure.

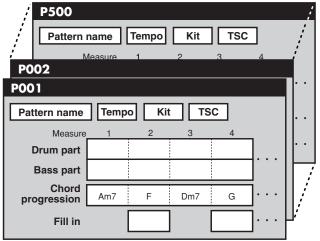

Preset pattern (P001–P500)

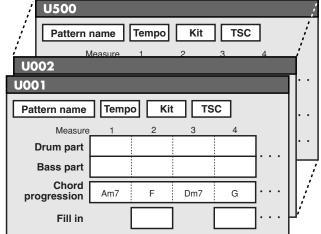

User pattern (U001-U500)

#### **Drum part**

This is the part that plays drum sounds such as hi-hat and snare, and percussion sounds such as cowbell and conga.

#### **Bass part**

This is the part that plays the bass sound (bass tone).

#### **Chord progression**

This specifies the chord progression to be used when playing the bass.

#### Fill-in

This setting adds a fill-in during performance. You can choose a fill-in pattern from the fill library (p. 60) so that a fill-in will play at the specified location.

#### **Tempo**

This specifies the playback tempo of the pattern.

#### Kit

This specifies the kit (p. 40) used to play the drum part.

#### **TSC**

This specifies the TSC patch (p. 42) that will be used.

#### Pattern name

A name of up to fourteen characters can be assigned to each pattern.

# ■ Chord conversions (Arrange)

The DR-880 has an "Arrange" function. This function converts the bass performance data so that it matches the chords specified by the chord progression.

This means that even if the bass pattern is the same, differences in the chord progression or the specified chords will change the bass performance.

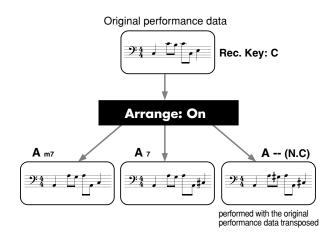

#### Songs

On the DR-880, a "song" consists of patterns placed in the desired playback order for an entire composition.

A song has the following structure.

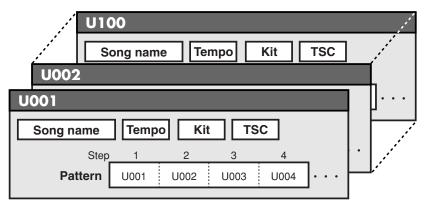

Song (U001-U100)

#### **Pattern**

Specify the patterns in the desired order of playback.

#### Tempo

This specifies the playback tempo of the song. Each pattern in the song also specifies a playback tempo, but you can choose whether playback will be according to the tempo specified within each pattern or the tempo specified for the entire song.

#### Kit

This specifies the kit (p. 40) used to play the song. Each pattern in the song also specifies a kit, but you can choose whether playback will use the kit specified within each pattern or the kit specified for the entire song.

#### **TSC**

This specifies the TSC patch (p. 42) used for the song. Each pattern in the song also specifies a TSC patch, but you can choose whether playback will use the TSC patch specified within each pattern or the TSC patch specified for the entire song.

#### **About kits**

The DR-880 contains 440 instruments (drum sounds) and 40 bass tones (bass sounds). From these, collections of 60 instruments and one bass tone have been chosen and stored as "kits." An insert effect can also be specified for each kit.

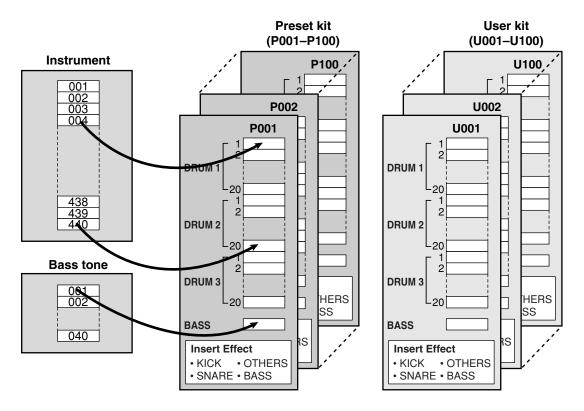

- The DR-880 contains 100 preset kits, and 100 user kits that you are free to modify.
- Each pattern remembers the kit number that was used when creating that pattern.
   This means that when playing patterns, the kit will also change when you switch kits.

#### **Insert Effect**

For each kit you can specify "insert effects" that will be applied directly to the instruments and bass tone.

#### Insert effects for instruments

Separate equalizer and compressor effects are provided for kick, snare, and other instruments. This lets you apply effects that are appropriate for the character of the instrument.

#### Insert effects for bass tone

Compressor and bass amp simulator effects are provided.

#### Pad bank

The instruments (drum sounds) of a kit are organized into three groups with twenty instruments in each group.

These groups are called "pad banks."

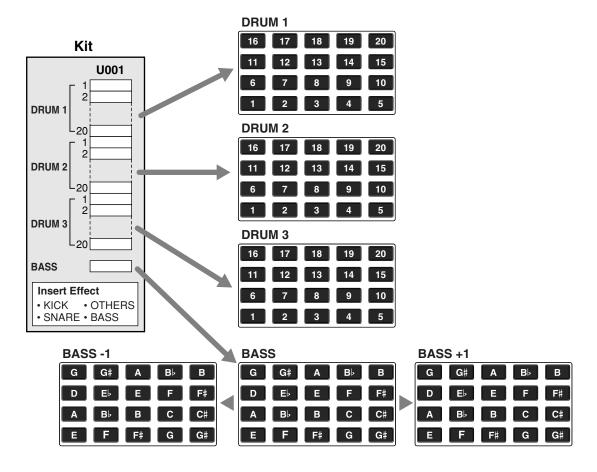

Press [PAD] to select among the DRUM 1–3 pad banks; the currently selected pad bank is shown in the screen.

You can press a key pad to play the instrument that's assigned to that pad.

Hold down [SHIFT] and press [PAD] to switch to the bass pads. When you strike a key pad, the bass tone will sound at the pitch (note name) printed at the upper right of the key pad you struck.

By holding down [SHIFT] and pressing [PAD] to select "BASS -1" you can play the sounds one octave lower. By selecting "BASS +1" you can play the sounds one octave higher.

#### About the maximum polyphony

The DR-880 has a maximum polyphony of 32 notes (voices). Some bass sounds use two voices when you play one note, and if you're using this type of bass sound, the maximum polyphony will be less than 32 notes.

For details on the number of voices used by each instrument, refer to p. 153.

## About TSC (Total Sound Control)

Total Sound Control (abbreviated as TSC) is a feature that gives you overall control of the tonal character and ambience.

TSC provides a "stereo three-band equalizer," which adjusts the overall tone, and a "ambience/reverb," which adjusts the ambience of the overall sound.

Settings for these two effects are handled together by a "TSC patch." By switching the TSC patch you can easily obtain a variety of sounds, ranging from natural ambience to various types of room or hall reverberation.

TSC has the following structure.

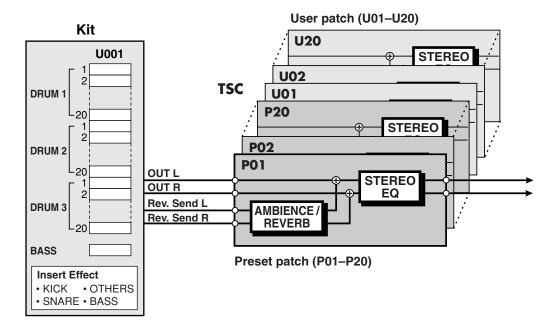

- The DR-880 provides twenty preset TSC patches, and another twenty user TSC patches in which you can store your edited settings.
- You can temporarily edit a preset patch, but can't overwrite your changes onto the original preset pattern. User patches can be freely edited and overwritten.

## **Guitar/Bass section**

The DR-880 provides a guitar/bass input jack, letting you play your guitar/bass along with the rhythm performance.

A dedicated effect can be applied to the guitar/bass input.

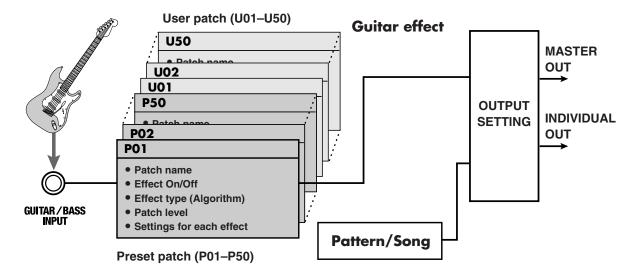

#### **Guitar Effects**

The DR-880 contains numerous effects created especially for guitar/bass. The types of effect used and the order in which they are connected are specified by several "algorithms." Three algorithms are provided: Guitar Multi, Bass Multi, and Acoustic Multi.

#### **Guitar Multi**

This is a multi-effect setup for electric guitar.

#### **Bass Multi**

This is a multi-effect setup for bass guitar.

#### **Acoustic Multi**

This is a multi-effect setup for acoustic guitar.

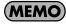

The order in which the FX are connected will change to the appropriate position for the effect that is selected.

Each effect within the algorithm has various parameters (analogous to the knobs of a compact effect unit), which you can adjust to vary the sound. A choice of algorithm and the parameter settings for each effect are collectively stored as an "effect patch."

When you switch effect patches, the combination of effects, their on/off status, and the parameter values will all change at the same time. This means you can change instantly to a completely different sound.

Effect patches are organized as follows.

#### Preset patches 1–50

You can temporarily edit the settings of the preset patches, but can't write your changes into memory.

#### User patches 1-50

These patches can be freely edited and overwritten.

## Signal flow (until the sound is output)

The following diagram shows the signal flow from the drum part, bass part, and the sound from the GUITAR/BASS INPUT until it reaches the DR-880's audio outputs.

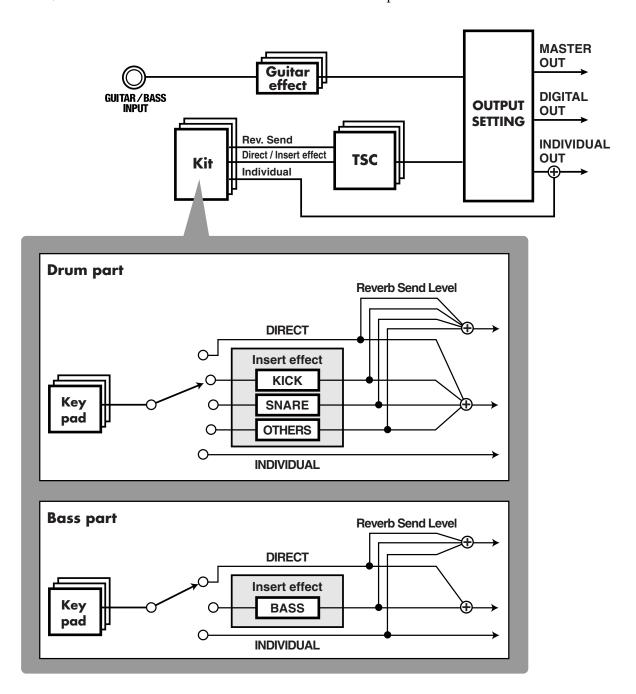

## **Output jacks**

The DR-880 provides MASTER OUT, INDIVIDUAL A/B, and DIGITAL OUT output jacks.

#### **MASTER OUT**

These jacks output the sound from the drum part, the bass part, and GUITAR/BASS INPUT.

#### INDIVIDUAL A/B

You can choose to output only specific sounds from these jacks.

#### **DIGITAL OUT**

This jack outputs a digital audio signal that is identical to the output from MASTER OUT.

You can make output assign settings (Out Assign: p. 107–p. 111) for each instrument to specify whether or not it will use the insert effects and whether it will be output from MASTER OUT or INDIVIDUAL jacks.

#### **Output settings**

Output settings let you make final adjustments before the sound is sent from MASTER OUT.

- Use "Output Select" to optimize the output for the device that's connected to MASTER OUT (e.g., amp or audio system).
- Adjust the level of the audio signal that is sent from DIGITAL OUT.
- Use the "2-band Equalizer" to make final adjustments to the sound before it is output.
- Adjust the volume of the ambience.
- Specify the output destination of the GUITAR/BASS INPUT, and specify the device that is connected to the output destination.

## Common operations and screen indications

## **Switching the Pad Bank**

#### **Pad Bank**

You can press [PAD] to select among the DRUM 1–3 pad banks; the current pad bank is shown in the screen.

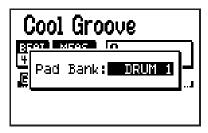

\* After a short while, you will automatically return from the pad bank setting screen to the previous screen.

You can strike a key pad to play the instrument assigned to that pad.

#### **Bass Pad**

By holding down [SHIFT] and pressing [PAD] you can switch to the bass pads. When you strike a key pad, the bass tone will sound at the pitch (note name) printed at the upper right of the key pad you struck.

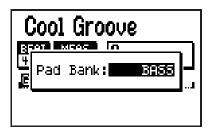

- Choose BASS -1 to play the bass tone one octave lower.
- Choose BASS +1 to play the bass tone one octave higher.
- \* After a short while, you will automatically return from the bass pad setting screen to the previous screen.

## Moving the cursor

The cursor is shown as reversed (highlighted) text for an editable setting in the screen. When selecting from several icons, the cursor is shown as a frame around the icon.

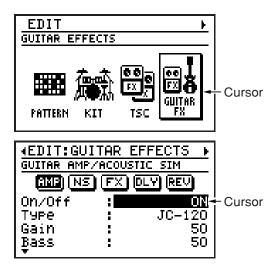

If there are several editable items in the screen, use the [CURSOR] buttons to move the cursor to the item you want to edit.

If you continue holding down a [CURSOR] button, the cursor will continue moving.

# Moving between screens (Scrolling)

Whenever you see a " ◀ " or " ▶ " symbol in the left or right portion of the screen, it means that additional information that could not fit in the current screen can be found in that direction. Press [CURSOR] ◁ to move to the next screen to the left, or press [CURSOR] ▷ to move to the next screen to the right.

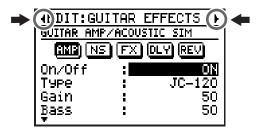

When " ▲ " or " ▼ " symbols appear at the left of the screen, it means that additional parameters that could not fit in the current screen can be found in the upward or downward directions.

Use [CURSOR]  $\triangle$  /  $\nabla$  to scroll upward or downward through the items.

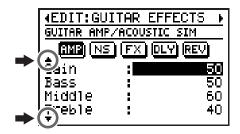

## **Editing a value**

You can turn the VALUE dial to edit the value at the location of the cursor.

To change the value more rapidly, hold down [SHIFT] while you turn the VALUE dial.

#### **Example) Switching the patch number**

#### **VALUE dial:**

 $P001 \rightarrow P002 \rightarrow P003 \rightarrow P004 \rightarrow P005 \rightarrow ...$ 

#### [SHIFT] + VALUE dial:

 $P001 \rightarrow P011 \rightarrow P021 \rightarrow P031 \rightarrow P041 \rightarrow ...$ 

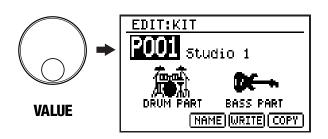

#### The Play screen

You can change the contents that are shown in the Pattern or Song Play screen (the basic screen for playback).

#### Pattern Play screen

Press [DISPLAY] to select among the following choices.

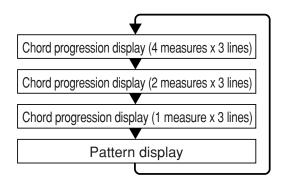

• For details on the contents of the display, refer to p. 51.

#### Song Play screen

Press [DISPLAY] to select among the following choices.

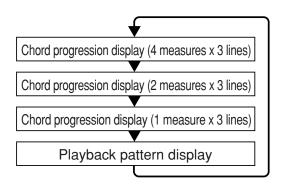

 For details on the contents of the display, refer to p. 83.

## MEMO

# Chapter 2 Patterns (playing, recording, editing)

Pattern mode is where you play, create, or edit patterns. With the Play screen displayed and playback stopped, press [SONG/PATTERN] so "PATTERN" appears in the display.

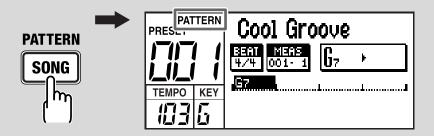

## Playing a pattern

## 1. Use the VALUE dial to select the pattern you want to play.

\* If there is an edited pattern that has not been saved, the message "Cancel edit?" will appear.

If you want to save the pattern, press [EXIT] and perform the Write operation (p. 65). If you don't want to save it, press [ENTER].

Following preset patterns 001–500, you can also select from user patterns 001–500.

\* You can hold down [SHIFT] and press [SONG/ PATTERN] to switch between Preset (P) and User (U).

#### **2.** Press [ ▶ ].

The selected pattern will start playing.

O You can turn the VALUE dial during playback to reserve the pattern that will be played next. The name of the reserved pattern is highlighted.

When the current pattern finishes playing, the reserved pattern will start playing.

#### 3. To stop playback, press [

- O When you press [ ▶ ] once again, playback will resume from the point where it was stopped.
- O If you press [ ► ] before pressing [ ► ], playback will start from the beginning of the pattern.

## Changing the tempo

#### 1. Press [TEMPO (TAP)].

The tempo setting screen appears.

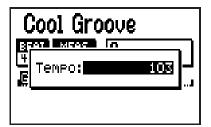

#### 2. Use the VALUE dial to adjust the tempo.

You can adjust the tempo within the 20–260 range.

\* After a short while, you will automatically return from the tempo setting screen to the previous screen.

# ■ Setting the tempo by tapping a button (Tap Tempo)

You can also specify the tempo by tapping [TEMPO (TAP)] at the desired interval. This function is called "Tap Tempo."

## 1. Press [TEMPO (TAP)] four times or more at the desired tempo.

The tempo will be set to the interval at which you pressed the button, and the current tempo will be shown in the tempo setting screen.

\* After a short while, you will automatically return from the tempo setting screen to the previous screen.

## Changing the playback key

You can change the key in which a pattern plays back. This is referred to as the "Key Shift" function.

#### 1. Press [KEY].

The key shift setting screen appears.

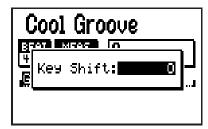

#### 2. Use the VALUE dial to change the key.

Range: -12-+12

You can change the key in semitone steps over a range of ±1 octave.

\* After a short while, you will automatically return from the key shift setting screen to the previous screen.

## Switching the display

You can switch the pattern play screen between the "chord progression display" (4 measures  $\times$  3 lines/2 measures  $\times$  3 lines/1 measure  $\times$  3 lines) and the "pattern display."

#### 1. Press [DISPLAY].

Press the button repeatedly to cycle through the available choices for the display, as follows:

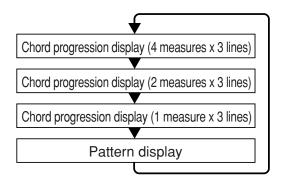

## ■ Chord progression display

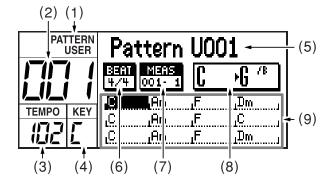

- (1) Pattern mode
- (2) Pattern number
- (3) Current Tempo
- (4) Current key
- (5) Pattern name

An "\*" displayed in front of the pattern name indicates that the pattern has been edited.

- (6) Time signature
- (7) Measure Beat

Indicates the current location.

#### (8) Current chord → Next chord

The current chord and next chord are shown in greater detail.

#### (9) Chord progression

Shows the chord progression of the pattern. The cursor will move as playback progresses, indicating the currently playing measure. Press [DISPLAY] to choose the desired type of display for the chord progression area; either "4 measures x 3 lines," "2 measures x 3 lines," or "1 measure x 3 lines." When fewer measures are displayed in a single screen, you will be able to see the chord progression in greater detail.

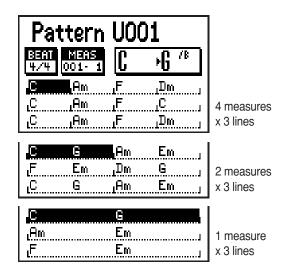

#### ■ Pattern display

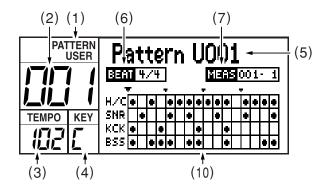

#### (10) Step

A grid display shows • symbols to indicate the timing of the important instruments (hihat, snare, kick) and the timing at which bass notes are played.

The display will change as playback progresses.

## Recording a pattern

# Realtime recording and Step recording

#### Realtime recording

In this method, you strike the key pads while listening to a metronome, and your performance is recorded into the pattern exactly as you play it. Even if the timing at which you strike the key pads is not perfect, you can use the Quantize function to correct your timing.

#### Step recording

In this method, you specify the timing (step) and volume at which each instrument note will sound, entering notes one by one. Even if you don't feel confident recording a pattern in real time, step recording makes it easy to record a pattern accurately.

You can also combine both realtime recording and step recording to record a pattern. For example, you can use step recording to edit a portion of a realtime-recorded pattern, or use step recording to create the basic portion of a pattern and then use realtime recording to add more sounds.

## Before you begin recording

Here's the procedure for recording a pattern.

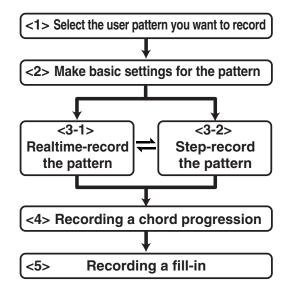

#### NOTE

Key Shift (pattern information: p. 53) and Chord Progression (p. 58) settings are disregarded when recording patterns.

# <1 > Selecting the user pattern you want to record

- 1. Access the pattern play screen.
- 2. Use the VALUE dial to select a user pattern (001–500).

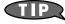

If desired, you can erase an already-recorded pattern and use it. Refer to "Erasing a pattern" (p. 66).

# <2> Making basic settings for the pattern

Here you will make basic settings for the pattern, such as the time signature, the number of measures, and the tempo.

- \* You can also change these settings after recording.
- **1.** In the pattern play screen, press [EDIT]. The edit menu screen appears.
- 2. Move the cursor to the "PATTERN" icon and press [ENTER].

The pattern edit menu screen appears.

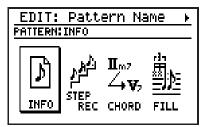

**3.** Move the cursor to the "INFO" icon and press [ENTER].

The pattern information screen appears.

| EDIT: Pat         | tern N | ame |
|-------------------|--------|-----|
|                   |        |     |
| Beat<br> Measures | :      | 4/4 |
| Tempo             |        | 120 |
| Arranse           | :      | OFF |
| Řea               | :      |     |

4. Move the cursor to the parameter you want to edit, and use the VALUE dial to set the value.

| Parameter/<br>Range                                                                                                    | Explanation        |  |
|----------------------------------------------------------------------------------------------------|--------------------|--|
| Beat                                                                                                    |                    |  |
| 2/4-8/4, 4/8-16/8                                                                                                    | Time signature     |  |
| Measures                                                                                                    |                    |  |
| 1–999                                                                                                    | Number of measures |  |
| * If you increase the number of measures after recording, the corresponding number of blank measures will be added at the end. If you decrease the number of measures, the measures that have thus been eliminated will not be played. |                    |  |

| Parameter/<br>Range | Explanation                                                           |  |  |
|---------------------|-----------------------------------------------------------------------|--|--|
| Tempo               |                                                                       |  |  |
| 20–260              | Tempo                                                                 |  |  |
| Arrange             |                                                                       |  |  |
| OFF, ON             | Specifies whether the Arrange function will operate for the bass part |  |  |
| OFF                 | 1-                                                                    |  |  |

#### OFF:

Use this setting if you want the recorded performance data to be played without change. The Arrange function will not operate.

#### ON:

The Arrange function will arrange the recorded performance data according to the chord progression.

| Key                                                                                               |                                  |  |
|---------------------------------------------------------------------------------------------------|----------------------------------|--|
| -, C–B, Cm–Bm                                                                                     | The key when playing the pattern |  |
| * The key display area in the left of the display shows the key after key shift has been applied. |                                  |  |
| (Example) If the Key = Am and the Key Shift = +2, this is shown as "Bm."                          |                                  |  |
| Rec.Key                                                                                           |                                  |  |
| C–B, Cm–Bm                                                                                        | Key when recording the bass part |  |

\* When you specify the key used when recording, the bass part will be arranged according to this setting.

| Key Shift               |                                               |
|-------------------------|-----------------------------------------------|
| -12-+12                 | Transposes the playback key in semitone steps |
| Kit Number              |                                               |
| P001–P100,<br>U001–U100 | Number of the kit used to play this pattern   |
| TSC Switch              |                                               |
| OFF, ON                 | TSC on/off setting                            |
| TSC Number              |                                               |
| P01–P20,<br>U01–U20     | Number of the TSC patch used                  |

#### NOTE

You must set Key and Rec Key correctly. If these are not set correctly, playback may occur in the wrong key in situations such as the following:

- When using a chord progression (p. 58) to arrange the bass part
- When using EZ Compose to create a pattern using Current data (p. 68), and add a chord progression using either Current or USER PATTERN data (p. 69).

## <3-1> Using realtime recording

1. Switch to a pad bank or the bass pads, depending on the part you want to record.

#### To record the drum part

Press [PAD] to select a pad bank 1–3.

#### To record the bass part

Hold down [SHIFT] and press [PAD] to select the bass pads.

Choose "BASS -1" if you want to record sounds one octave lower, or choose "BASS +1" if you want to record sounds one octave higher.

#### 2. Press [REC].

[REC] will light, and the realtime recording screen appears.

The metronome will also begin sounding.

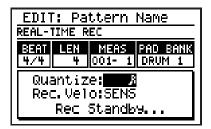

The screen shows "Rec Standby..." to indicate that you are in recording standby mode.

## **3.** Move the cursor to "Quantize," and use the VALUE dial to specify the quantization.

When used during realtime recording, the Quantization function corrects any inaccuracies in the timing at which you strike the key pads, so that the strikes will be recorded at precise intervals of the timing unit you specify.

| Range      |                       | Range      |                          |
|------------|-----------------------|------------|--------------------------|
|            | No<br>quantization    | <b>∫</b> 3 | 8th note<br>triplets     |
| ▶3         | 32nd note<br>triplets | <b>\</b>   | 8th notes                |
| A          | 32nd notes            | 3          | quarter note<br>triplets |
| <b>∌</b> 3 | 16th note triplets    | J          | quarter notes            |
| A          | 16th notes            |            |                          |

4. Move the cursor to "Rec. Velo" and use the VALUE dial to specify the volume (recording velocity) for the instrument or bass tone you are going to record.

#### 1-127:

The notes will be recorded with the velocity you specify, regardless of the force with which you actually struck the key pad.

#### SENS:

The notes will be recorded with the velocity at which you strike the key pad.

#### 5. Press [ ▶ ] to start recording.

[ ] starts blinking in time with the count. The screen indication changes to "Recording..."

\* If a pattern has already been recorded, the pattern will begin playing.

#### 6. In time with the metronome, strike the key pads for the instrument or bass sound you're recording.

\* If necessary, press [PAD] (or hold down [SHIFT] and press [PAD]) to switch between the drum part and bass part.

## 7. If you want to erase notes you recorded by mistake, proceed as follows.

#### (For an instrument)

Hold down [SHIFT] and press the key pad corresponding to the instrument you want to delete.

#### (For the bass sound)

Hold down [SHIFT] and press any one of the key pads.

The notes located during the time you continue holding down [SHIFT] and the key pad will be deleted.

#### 8. Repeat steps 6–7 if necessary.

#### If you want to rehearse your performance, press [REC] once again.

[REC] starts blinking, indicating you're in rehearsal mode. The screen display will change to "Rec Rehearsal..."

Strike the key pads in time with the metronome to rehearse your performance.

\* Nothing is recorded when you strike the key pads during rehearsal.

When you're finished rehearsing, press [REC] so the button is lit.

The indication in the screen changes to "Recording..." or "Rec Standby..."

9. When you're finished recording, press[■].

10.If you want to save the pattern, proceed to "Saving a pattern" (p. 65).

## <3-2> Step-recording

1. Switch to a pad bank or the bass pads, depending on the part you want to record.

#### To record the drum part

Press [PAD] to select a pad bank 1–3.

#### To record the bass part

Hold down [SHIFT] and press [PAD] to select the bass pads.

Choose "BASS -1" if you want to record sounds one octave lower, or choose "BASS +1" if you want to record sounds one octave higher.

2. Press [EDIT].

The edit menu screen appears.

3. Move the cursor to the "PATTERN" icon and press [ENTER].

The pattern edit menu screen appears.

**4.** Move the cursor to the "STEP REC" icon and press [ENTER].

The pattern step-record screen appears.

#### (Drum part)

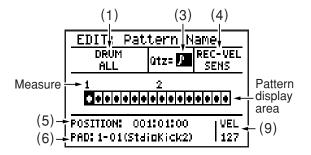

#### (Bass part)

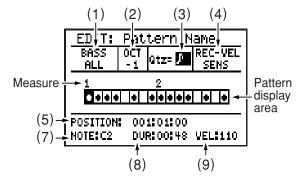

- 5. Move the cursor to each of the items listed below, and use the VALUE dial to set the value.
- (1) DRUM (drum part), BASS (bass part)

This chooses what will be shown in the pattern display area.

#### (Drum part)

#### ALL:

All instruments will be shown.

#### BANK1-PAD01-BANK3-PAD20:

Only the instruments of the selected bank or pad number will be shown.

#### (Bass part)

#### **ALL:**

Note names and pitch bend data will be shown.

#### NOTE:

Note names will be shown.

#### PITCH BEND:

Pitch bend data will be shown (p. 57).

#### (2) OCT (Bass part)

This indicates the state of the bass pads.

#### **NORM:**

Normal state.

- **-1:** The bass tone will be one octave lower.
- **+1:** The bass tone will be one octave higher.

#### (3) Qtz

This specifies the note length into which each measure will be divided. The number of grid lines in each measure of the pattern display will change according to the Quantize setting you choose. Each grid line represents one step.

| Range      |                       |  |
|------------|-----------------------|--|
| A          | 32nd notes            |  |
| <b>∌</b> 3 | 16th note triplets    |  |
| A          | 16th notes            |  |
| ∫3         | 8th note triplets     |  |
| <b>)</b>   | 8th notes             |  |
| 3          | quarter note triplets |  |
| J          | quarter notes         |  |
| o          | whole notes           |  |

#### (4) REC-VEL

This specifies the volume (velocity) of the instruments/bass notes that you are going to record.

#### 1-127:

The notes will be recorded at the velocity value you specify here, regardless of how strongly you actually strike the key pads.

#### SENS:

The notes will be recorded with a velocity corresponding to how strongly you strike the key pads.

# 6. Use [ ◄◄ ][ ▶▶ ] to move the cursor within the pattern display area to the step that you want to record, and strike the key pad for the instrument or bass note you want to record.

When an instrument or bass note is recorded, an "ullet" indication appears.

The velocity is also recorded at this time. You will automatically advance by one step.

| Button operations      |                                                                                                    |  |
|------------------------|----------------------------------------------------------------------------------------------------|--|
| [ ]                    | Moves the cursor to the beginning of the pattern.                                                                                                    |  |
| [ ••]                  | Moves the cursor to the beginning of the preceding step.                                                                                                    |  |
| [ ▶▶ ]                 | Moves the cursor to the beginning of the next step.                                                                                                    |  |
| [SHIFT]+<br>[CURSOR] ▷ | Moves the cursor to where the next instrument or bass note is recorded.                                                                                                    |  |
| [SHIFT]+<br>[CURSOR] < | Moves the cursor to where the preceding instrument or bass note is recorded.                                                                                                    |  |
| [SHIFT]+ key pad       | Deletes the instrument corresponding to the key pad in the current step. In case of bass note, you can press any key pad.                                                       |  |
| [SHIFT]+ [EXIT]        | Deletes the instrument or bass<br>note recorded at the currently<br>selected position, and moves<br>the cursor to where the next in-<br>strument or bass note is re-<br>corded. |  |
| [ENTER]                | Plays the instrument or bass note recorded at the currently selected position.                                                                                                  |  |
| [ > ]                  | Starts playback from the beginning of the currently selected measure. Press [                                                                                                   |  |
| [DISPLAY]+<br>key pad  | Displays the instrument of that key pad. you can check the sound without recording.                                                                                             |  |

#### (5) POSITION

This shows the currently selected recording position in "measure:beat:clock" units. You can move the cursor to this indication and use the VALUE dial to specify the measure:beat:clock position, and then strike a key pad to record directly into the specified position.

#### (6) PAD (Drum part)

This shows the pad bank, pad number, and name of the instrument that is recorded at the currently selected position.

By moving the cursor to this indication and using the VALUE dial to change the pad bank and pad number, you can replace the recorded instrument with the instrument of the pad bank and pad number you specify.

#### (7) NOTE (Bass part)

This shows the name of the note recorded at the currently selected position.

By moving the cursor to this indication and using the VALUE dial to change the name of the note, you can replace the recorded note with the note you specify.

#### (8) DUR (Bass part)

This shows the duration (length) of the note recorded at the currently selected position, in units of "beats - ticks."

By moving the cursor to this indication and using the VALUE dial to change the beats and ticks, you can modify the duration of the recorded bass note.

\* Beats are divided into "ticks," and there are 96 ticks in one quarter note beat.

#### (9) VEL

This shows the velocity value of the instrument or bass note recorded at the currently selected position.

By moving the cursor to this indication and turning the VALUE dial, you can modify the velocity value that is recorded.

\* You cannot record more than one instance of the same instrument or bass note at the same position. If you attempt to do so, the previous note will be overwritten by the last-recorded note.

#### 7. Repeat steps 5-6 if necessary.

- \* If necessary, you can press [PAD] (or hold down [SHIFT] and press [PAD]) to switch between the drum part and the bass part.
- **8.** When you are finished recording, press [EXIT].
- 9. If you want to save the pattern, proceed to "Saving a pattern" (p. 65).

# ■ Recording pitch bend data in the bass part

You can record pitch bend data in the bass part. This lets you simulate playing techniques such as hammering-on or pulling-off.

- 1. Access the step-record screen for the bass part (p. 55).
- 2. Move the cursor to "BASS" and use the VALUE dial to switch to "P.BEND."

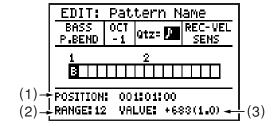

- **3.** Move the cursor to "Qtz" and use the VALUE dial to specify the quantization.
- 4. Specify the position at which you want to record pitch bend data.

You can either use [ ◀◀ ][ ▶▶ ] to move the cursor in the pattern display area to the step that you want to record, or specify the POSITION measure:beat:clock values to set the recording position.

#### [SHIFT]+[CURSOR] $\triangle$ :

The pitch bend amount is raised by a semitone each time you press these keys. (If Bend Range = 12)

#### [SHIFT]+[CURSOR] $\nabla$ :

The pitch bend amount is lowered by a semitone each time you press these keys. (If Bend Range = 12)

An indication of "B" is shown in the pattern display area where pitch bend data has been recorded.

\* If DISPLAY is set to "ALL," the "●" indication takes priority for steps at which both a bass note and pitch bend data are recorded.

#### (1) POSITION

This shows the currently selected recording position in "measure:beat:clock" units. You can move the cursor to this indication and use the VALUE dial to specify the measure:beat:clock position, and then strike a key pad to record directly into the specified position.

#### (2) RANGE

This shows the range of the pitch bend that is recorded at the currently selected position. By moving the cursor to this indication and turning the VALUE dial, you can edit the range of the recorded pitch bend.

Range: 0–12

- If you set RANGE to a setting other than 12, that value will take effect from the bass note at the next recorded location. This means that if you want to record pitch bend data with a RANGE setting other than 12, you'll need to record a RANGE setting of the desired value and a VALUE setting of 0 at a point earlier than the bass note where you want your setting to take effect.
- \* RANGE is initialized to 12 at the beginning of the pattern.

#### (3) VALUE

This shows the value of the pitch bend that is recorded at the currently selected position. By moving the cursor to this indication and turning the VALUE dial, you can edit the value of the recorded pitch bend. Range: -8192-8191

6. Repeat steps 4–5 if necessary.

- 7. When you are finished recording, press [EXIT].
- 8. If you want to save the pattern, proceed to "Saving a pattern" (p. 65).

## <4> Recording a chord progression

Here you can record a chord progression for the bass part.

- 1. Select the pattern for which you want to record a chord progression.
- 2. Press [EDIT].

The edit menu screen appears.

3. Move the cursor to the "PATTERN" icon and press [ENTER].

The pattern edit menu screen appears.

4. Move the cursor to the "CHORD" icon and press [ENTER].

The chord progression recording screen appears.

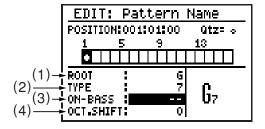

5. Move the cursor to "Qtz" and use the VALUE dial to specify the quantization.

The number of grids in each measure of the pattern display area will change according to the quantization you specify. Each square is one step.

| Range          |                       |  |
|----------------|-----------------------|--|
| A              | 32nd notes            |  |
| $\mathbb{A}_3$ | 16th note triplets    |  |
| A              | 16th notes            |  |
| ∫3             | 8th notes triplets    |  |
| <b>&gt;</b>    | 8th notes             |  |
| <b>]</b> 3     | quarter note triplets |  |
|                | quarter notes         |  |
| o              | whole notes           |  |

#### Specify the position at which you want to record a chord.

Use [ ◀◀ ][ ▶▶ ] to move the cursor to the step at which you want to record, or use the POSITION measure:beat:clock values to specify the recording position.

| Button operations      |                                                                                                    |  |
|------------------------|----------------------------------------------------------------------------------------------------|--|
| [ 🖊 ]                  | Moves the recording position to the beginning of the pattern.                                                                                                    |  |
| [ ••]                  | Moves the recording position to the beginning of the preceding step.                                                                                                    |  |
| [ <b>&gt;&gt;</b> ]    | Moves the recording position to the beginning of the next step.                                                                                                    |  |
| [SHIFT]+<br>[CURSOR] ▷ | Moves to the position at which the next chord is recorded.                                                                                                    |  |
| [SHIFT]+<br>[CURSOR] < | Moves to the position at which the preceding chord is recorded.                                                                                                    |  |
| [SHIFT]+ key pad       | Deletes the chord recorded at the currently setep.                                                                                                    |  |
| [SHIFT]+ [EXIT]        | Deletes the chord recorded at<br>the currently selected position,<br>and moves to the position at<br>which the next chord is record-<br>ed.                              |  |
|                        | Starts playback from the beginning of the currently selected measure. Press [ ] to stop                                                                                  |  |
| [ > ]                  | playback.  * If you've turned Arrange  "ON" in Pattern Information  (p. 53), the arranger will run.  If a fill-in (p. 60) is recorded,  the fill-in will also be played. |  |

# 7. Move the cursor to each of the following items, and use the VALUE dial to specify the chord that you want to input.

#### (1) ROOT

Specify the root note of the chord. Range: - - -, C–B

#### (2) TYPE

Specify the chord type.

#### Range:

| (N.C) | Maj   | 7     | M7    | m   | m7   | M9     |
|-------|-------|-------|-------|-----|------|--------|
| 7(b5) | 7(13) | 7(b9) | 7(#9) | 6   | 6(9) | m6     |
| m6(9) | 9     | add9  | madd9 | mM9 | mM7  | m7(b5) |
| m9    | dim   | sus4  | 7sus4 | aug | aug7 |        |

#### MEMO

#### -- (N.C: non-chord type)

Choose this type if you don't want the notes of your performance to be converted into a chord. For example, if you specify the Root as "C" and the Chord Type as "--," your original performance data will be played back without change. If you specify the Root as something other than "C," for example as a "D" non-chord type, your original performance data will be played back transposed a whole step higher.

#### (3) ON-BASS

Specify an on-bass chord (a chord where the bass note is something other than the root of the chord). If you don't want to specify an on-bass chord, set this to "--."

Range: - -, C–B

\* If TYPE is set to "--" (non-chord type), the on-bass chord will be ignored even if you specify it.

#### (4) OCT. SHIFT

Specify the octave shift setting for the chord.

- **+1:** The chord will be played an octave higher.
- **0:** Octave shift will not be applied. (Normal)
- -1: The chord will be played an octave lower.

The results of the ROOT–OCT.SHIFT settings are shown together in the lower right of the screen.

Octave shift is shown as " $\blacktriangle$ " (+1) or " $\blacktriangledown$ " (-1).

- 8. Repeat steps 6-7 if necessary.
- **9.** When you're finished recording, press [EXIT].
- 10.If you want to save the pattern, proceed to "Saving a pattern" (p. 65).

<sup>\*</sup> You can also use the key pads to specify this.

## <5> Recording a fill-in

You can choose from a variety of fill-ins and add them to the currently selected pattern.

- 1. Select the pattern for which you want to record a fill-in.
- **2.** Press [EDIT].

  The edit menu screen appears.
- **3.** Move the cursor to the "PATTERN" icon and press [ENTER].

The pattern edit menu screen appears.

**4.** Move the cursor to the "FILL" icon and press [ENTER].

The fill-in record screen appears.

| EDIT: Pattern Name |          |  |
|--------------------|----------|--|
| POSITION: OO1      | FILL IN: |  |
|                    | 11       |  |

- 5. Move the cursor to "POSITION" and use the VALUE dial to select the measure at which you want to record a fill-in.
- 6. Move the cursor to "FILL IN" and use the VALUE dial to select the number of the fill-in that you want to record.

The name of the selected fill-in is displayed. Range: s001–s050, L001–L050

| EDIT: Patt    | ern Name      |
|---------------|---------------|
| POSITION: 004 | FILL IN: 5010 |
| L             | 5010          |
|               |               |
|               |               |

\* A fill-in that is longer than the meter can't be placed in the first measure and the next measure after fill-in. (E.g., a fill-in longer than two beats can't be placed in the first measure of a pattern in 2/4 meter.)

| Button operations   |                                                                                                    |
|---------------------|----------------------------------------------------------------------------------------------------|
| [ ]                 | Moves the cursor to the beginning of the first measure.                                                                                           |
| [ ••]               | Moves to the preceding measure.                                                                                                    |
| [ <b>&gt;&gt;</b> ] | Moves to the next measure.                                                                                                    |
| [SHIFT]+ [EXIT]     | Deletes the fill-in from the currently selected measure.                                                                                          |
|                     | Starts playback from the beginning of the currently selected measure. Press [ ] to stop playback.                                                 |
| [ > ]               | * If you've turned Arrange "ON" in Pattern Information (p. 53), the arranger will run. If a fill-in is recorded, the fill-in will also be played. |

The measure display area shows the currently selected measure and the number of the fill-in that's recorded at that measure.

- 7. Repeat steps 5–6 if necessary.
- **8.** When you're finished recorded, press [EXIT].
- **9.** If you want to save the pattern, proceed to "Saving a pattern" (p. 65).

## Pattern editing (Pattern Edit)

# Copying a portion of a pattern (Copy Measure)

Here's how to copy a portion of the currently selected pattern (or another pattern) into the currently selected pattern.

You can choose whether the original data will be replaced by the copied data, or whether the original data and the copied data will be combined.

Copying to the same pattern

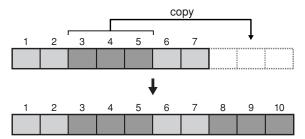

Copying from a different pattern

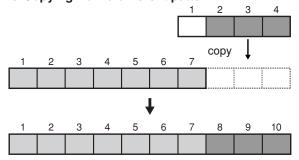

1. In the pattern edit menu screen, move the cursor to the "EDIT" icon and press [ENTER].

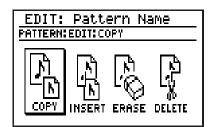

2. Move the cursor to the "COPY" icon and press [ENTER].

The measure copy screen will appear.

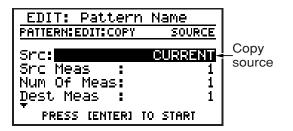

3. Move the cursor to the relevant item, and use the [VALUE] dial to specify the desired value.

| Parameter/<br>Range                                                   | Explanation                                                                     |  |  |
|-----------------------------------------------------------------------|---------------------------------------------------------------------------------|--|--|
| Src                                                                   |                                                                                 |  |  |
| CURRENT,<br>P001–P500,<br>U001–U500                                   | Copy-source pattern                                                             |  |  |
| If you want to copy set this to "CURRI                                | If you want to copy from the currently selected pattern, set this to "CURRENT." |  |  |
| Src Meas                                                              |                                                                                 |  |  |
| 1–n                                                                   | Starting measure of the copy source                                             |  |  |
| * "n" is the number                                                   | er of measures in the copy source.                                              |  |  |
| Num of Meas                                                           |                                                                                 |  |  |
| 1–n                                                                   | Number of copy-source measures to copy                                          |  |  |
| * "n" is the number                                                   | er of measures in the copy source.                                              |  |  |
| Dest Meas                                                             |                                                                                 |  |  |
| 1–(n+1)                                                               | Starting measure of the copy destination                                        |  |  |
| * "n" is the number                                                   | er of measures in the current pattern.                                          |  |  |
| Part                                                                  |                                                                                 |  |  |
| See below                                                             | Type of performance data to be copied                                           |  |  |
| ALL: Drum part and bass part performance data, and chord progressions |                                                                                 |  |  |
| DRUM: Drum part performance data                                      |                                                                                 |  |  |
| BASS: Bass part performance data                                      |                                                                                 |  |  |
| DRUM & BASS: Drum part and bass part performance data                 |                                                                                 |  |  |
| CHORD: Chord progressions                                             |                                                                                 |  |  |
| Inst                                                                  |                                                                                 |  |  |
| ALL, 1-01–3-20                                                        | If you've set Part to DRUM, specify the instrument(s) to be copied.             |  |  |

|       | rameter/<br>Range                 | Explanation                        |
|-------|-----------------------------------|------------------------------------|
| (Ex.) | 1 □1<br>↑ ↑<br>Pad nu<br>Pad bank | StdioKick2<br>h<br>mber Instrument |

Choose from the instruments in the currently selected kit. If you choose ALL, the copy operation will apply to all instruments of the currently selected kit.

You can press a pad to specify the instrument.

| , , , , , , , , , , , , , , , , , , , , |                                       |  |
|-----------------------------------------|---------------------------------------|--|
| Times                                   |                                       |  |
| 1–999                                   | Number of times to copy the data      |  |
| Copy Mode                               |                                       |  |
| REPLACE, MERGE                          | Specify how the copy is to take place |  |
| REPLACE:                                |                                       |  |

The data at the specified copy destination will be erased before the source data is copied.

The data at the specified copy destination will be preserved, and combined with the copied source data.

- \* If the Part setting is "CHORD" this parameter will not appear; the Copy operation is performed using only the REPLACE method.
- \* If the Part setting is "ALL," the Copy operation will always be performed using REPLACE for the chord progression.
- \* Copying with MERGE mode may result in large amounts of overlapping data being recorded at the same location, possibly producing unexpected results during playback.
- 4. To execute with the specified settings, press [ENTER]. To cancel, press [EXIT].

The message "Now working..." will appear, and the copy will be carried out. When the copy is completed, the message

will disappear.

- If the time signature differs between the copy-source pattern and the currently selected pattern (copy destination), the data will be aligned to the time signature of the currently selected pattern. This will change the number of measures.
- If you attempt to perform a Copy operation that involves more than 999 measures, the Copy operation will end when the number of measures reaches 999.
- *If the result of the copy operation has increased the* number of measures in the pattern, the Measures (p. 53) indication in Patch Information will be updated automatically.
- 5. If you want to save the pattern, proceed to "Saving a pattern" (p. 65).

## Inserting blank measures into a pattern (Insert Measure)

Here's how to insert blank measures into the currently selected pattern.

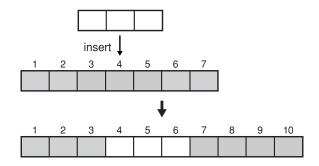

1. In the Pattern Edit menu screen, move the cursor to the "EDIT" icon and press [ENTER].

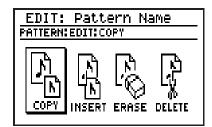

2. Move the cursor to the "INSERT" icon and press [ENTER].

The Insert Measure screen will appear.

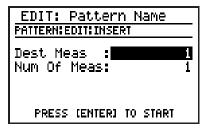

3. Move the cursor to each field and use the VALUE dial to set the desired value.

| Parameter/<br>Range                                     | Explanation                                        |
|---------------------------------------------------------|----------------------------------------------------|
| Dest Meas                                               |                                                    |
| 1-(n+1)                                                 | Measure at which blank measures are to be inserted |
| * "n" is the number of measures in the current pattern. |                                                    |
| Num of Meas                                             |                                                    |
| 1-(999-n)                                               | Number of blank measures to be inserted            |

## 4. To insert blank measures as you specified, press [ENTER]. To cancel, press [EXIT].

The message "Now working..." will appear, and the blank measures will be inserted. When the operation has been completed, the message will disappear.

- \* Since the insert operation will increase the number of measures in the pattern, the Measures (p. 53) indication in Patch Information will be updated automatically.
- 5. If you want to save the pattern, proceed to "Saving a pattern" (p. 65).

## Erasing a portion of a pattern (Erase)

Here's how you can erase performance data from the specified portion of the currently selected pattern.

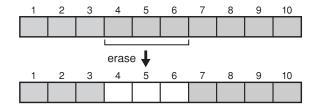

1. In the pattern edit menu screen, move the cursor to the "EDIT" icon and press [ENTER].

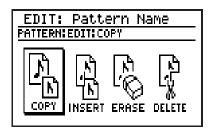

2. Move the cursor to the "ERASE" icon and press [ENTER].

The performance data Erase screen will appear.

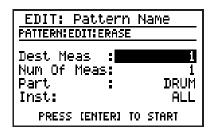

3. Move the cursor to the relevant item and use the VALUE dial to specify the desired value.

| Parameter/<br>Range                                                                                                    | Explanation                                                                    |  |  |
|----------------------------------------------------------------------------------------------------|--------------------------------------------------------------------------------|--|--|
| Dest Meas                                                                                                    |                                                                                |  |  |
| 1-n                                                                                                    | Measure at which you want to begin erasing data                                |  |  |
| * "n" is the numbe                                                                                                    | r of measures in the current pattern.                                          |  |  |
| Num of Meas                                                                                                    |                                                                                |  |  |
| 1-n                                                                                                    | Number of measures to erase                                                    |  |  |
| * "n" is the numbe                                                                                                    | r of measures in the current pattern.                                          |  |  |
| Part                                                                                                    |                                                                                |  |  |
| See below                                                                                                    | Type of data to be erased from the specified measures                          |  |  |
| ALL: Drum part and chord part performance data, and chord progressions                                                                                                    |                                                                                |  |  |
| <b>DRUM:</b> Drum part perform                                                                                                    | DRUM: Drum part performance data                                               |  |  |
| BASS: Bass part performance data                                                                                                    |                                                                                |  |  |
| DRUM & BASS: Drum part and bass part performance data                                                                                                    |                                                                                |  |  |
| CHORD:<br>Chord progressions                                                                                                    |                                                                                |  |  |
| Inst                                                                                                    |                                                                                |  |  |
| ALL, 1-01–3-20                                                                                                    | If you've set Part to DRUM, specify the instruments whose data will be erased. |  |  |
| Choose from the instruments in the currently selected kit. If you select ALL, data for all instruments in the currently selected kit will be erased.  * You can press a pad to specify the instrument. |                                                                                |  |  |

**4.** To erase the data you've specified, press [ENTER]. To cancel, press [EXIT].

The message "Now working..." will appear, and the data will be erased.

When the erasure has been completed, the message will disappear.

5. If you want to save the pattern, proceed to "Saving a pattern" (p. 65).

# Deleting unwanted measures (Delete Measure)

Here's how to delete unwanted measures from the currently selected pattern. When the measures have been deleted, the subsequent measures will be moved forward to fill the gap.

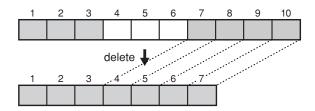

 In the pattern edit menu screen, move the cursor to the "EDIT" icon and press [ENTER].

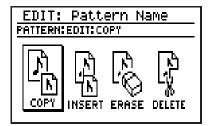

2. Move the cursor to the "DELETE" icon and press [ENTER].

The Delete Measure screen will appear.

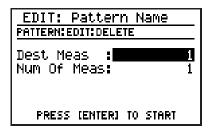

3. Move the cursor to the relevant item and use the VALUE dial to set the desired value.

| Parameter/<br>Range                                     | Explanation                                      |
|---------------------------------------------------------|--------------------------------------------------|
| Dest Meas                                               |                                                  |
| 1-n                                                     | Measure at which you want to begin deleting data |
| * "n" is the number of measures in the current pattern. |                                                  |
| Num of Meas                                             |                                                  |
| 1-n                                                     | Number of measures to be deleted                 |
| * "n" is the number of measures in the current pattern. |                                                  |

- **4.** To delete the measures you specified, press [ENTER]. To cancel, press [EXIT].
  - The message "Now working..." will appear, and the measures will be deleted. When the measures have been deleted, the message will disappear.
  - \* The number of measures in the pattern will decrease when you perform the Delete Measure procedure, and the Measures (p. 53) indication in Pattern Information will be updated automatically.
- 5. If you want to save the pattern, proceed to "Saving a pattern" (p. 65).

## Saving a pattern

If you want to keep a pattern you've created or edited, you must carry out the "Write" operation to write (store) the pattern into a user pattern memory location.

#### NOTE

If you re-select a pattern or turn off the power before Writing, your edited pattern data will be lost.

## Naming a pattern (Pattern Name)

You can assign a name (pattern name) of up to fourteen characters to your pattern.

 In the pattern edit menu screen, move the cursor to the "NAME" icon and press [ENTER].

The pattern name edit screen appears.

| EDIT: Pattern Name                             |  |
|------------------------------------------------|--|
| PATTERN: NAME                                  |  |
| NAME:Cool Groove                               |  |
| ^_\(\)~ ABCDEFGHIJKLM                          |  |
| DEL:[SHIFT]+[4] CAPS:[4][▼]<br>INS:[SHIFT]+[0] |  |

2. Move the cursor to the place where you want to input a character, and use the VALUE dial to choose a character.

| Button operations       |                                                                                           |
|-------------------------|-------------------------------------------------------------------------------------------|
| [CURSOR] < ☐ [CURSOR] > | Move the cursor.                                                                          |
| [CURSOR] $\triangle$    | Switch from lowercase to uppercase characters.                                            |
| [CURSOR] ▽              | Switch from uppercase to lowercase characters.                                            |
| [SHIFT]+<br>[CURSOR] >  | Insert a space at the cursor location.                                                    |
| [SHIFT]+<br>[CURSOR] <  | Delete the character at the cursor location, and shift subsequent characters to the left. |

- **3.** When you've finished specifying the name, press [EXIT].
- 4. Proceed with "Writing your pattern."

#### Writing your pattern

1. In the pattern edit menu screen, move the cursor to the "WRITE" icon and press [ENTER].

The pattern write screen appears.

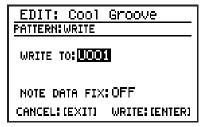

- 2. Use the VALUE dial to select the user pattern into which you want to write your pattern.
- 3. Move the cursor to "NOTE DATA FIX" and use the VALUE dial to turn it on/off.

#### **NOTE DATA FIX**

This specifies how the pattern will be saved when you create a pattern with the Pattern Information setting Arrange (p. 53) turned ON.

#### ON:

The pattern will be saved with the performance data (bass) as it was converted by the Arrange function. If you execute Write with this setting ON, the Pattern Information setting Arrange will automatically be turned OFF.

\* If you save with NOTE DATA FIX turned on, and then turn the pattern information Arrange setting on, the pattern (to which Arrange has been applied) will once again be processed by the Arrange function, possibly producing unexpected results.

#### OFF:

The pattern will be saved without being processed by the arranger.

4. To write your pattern, press [ENTER]. If you decide not to write it, press [EXIT].

The message "Now writing..." will appear, and the pattern will be saved.
When the pattern has been saved, the message will disappear.

\* Do not turn off the power while the message is displayed. Your data may be damaged if you do so.

## Copying/Erasing a pattern

## Copying a pattern

- In the pattern edit menu screen, move the cursor to the "COPY" icon and press [ENTER].
  - \* If there is an edited pattern that has not been saved, the message "Cancel edit?" will appear.

    If you want to save the pattern, press [EXIT] and perform the Write operation (p. 65). If you don't want to save it, press [ENTER].

The pattern copy screen appears.

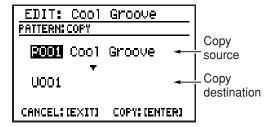

- 2. Move the cursor to the copy-source pattern number, and use the VALUE dial to select a pattern.
- Move the cursor to the copy-destination pattern number, and use the VALUE dial to select a user pattern.
- **4.** To execute the copy, press [ENTER]. If you decide to cancel, press [EXIT].

The message "Now writing..." will appear, and the copy will be carried out.

When the copy is completed, the message will disappear.

\* Do not turn off the power while the message is displayed. Your data may be damaged if you do so.

## **Erasing a pattern**

- 1. Select the pattern that you want to erase.
- \* It is not possible to erase the preset pattern.
- 2. Press [EDIT].

The edit menu screen appears.

3. Move the cursor to the "PATTERN" icon and press [ENTER].

The pattern edit menu screen appears.

4. Move the cursor to the "CLEAR" icon and press [ENTER].

The screen will ask "Clear pattern?"

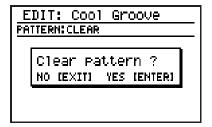

If you are sure you want to clear (erase) the pattern, press [ENTER]. If you decide to cancel, press [EXIT].

The message "Now writing..." will appear, and the pattern will be erased.
When the erasure has been completed, the

message will disappear.

\* Do not turn off the power while the message is displayed. Your data may be damaged if you do so.

# Chapter 3 EZ Compose/ Groove Modify

#### What is EZ Compose?

"EZ Compose" is a group of functions that lets you create a pattern simply by making a few settings in the screen—you don't have to input each individual note of the rhythm. You can also add a chord progression and fill-ins.

#### What is Groove Modify?

"Groove Modify" functions lets you change the "groove" (rhythmic feel) of the pattern playback.
Groove Modify includes the following three functions.

- Velocity Modify
- Ghost Note
- Shuffle

## **Using EZ Compose**

You can use EZ Compose in Pattern mode, but not in Song mode (p. 75).

## **Creating a pattern**

EZ Compose lets you select a favorite pattern for each group of sounds, and combine them to create your new pattern.

#### NOTE

EZ Compose creates patterns with a time signature of 4/4 or 3/4.

If the time signature of the currently selected pattern is not one of these, it will be converted to 4/4 or 3/4.

#### 1. Press EZ COMPOSE [PATTERN].

\* If there is an edited pattern that has not been saved, the message "Cancel edit?" will appear.

If you want to save the pattern, press [EXIT] and perform the Write operation (p. 65). If you don't want to save it, press [ENTER].

The EZ Compose pattern setting screen appears.

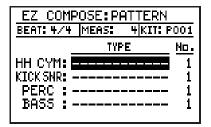

2. Move the cursor to the relevant item, then use the VALUE dial to set the value.

| Parameter/<br>Range                                        | Explanation                                 |  |  |
|------------------------------------------------------------|---------------------------------------------|--|--|
| BEAT                                                       |                                             |  |  |
| 4/4,3/4                                                    | Time signature                              |  |  |
| MEAS                                                       |                                             |  |  |
| 1–32                                                       | Number of measures                          |  |  |
| KIT                                                        |                                             |  |  |
| P001–P100,<br>U001–U100                                    | Number of the kit to use                    |  |  |
| TYPE/No.: HH (                                             | СҮМ                                         |  |  |
| see below                                                  | Preset patterns for hi-hat/cymbals          |  |  |
| <b>Type:</b> 8BEAT, 16BEAT, S                              | Type:<br>8BEAT, 16BEAT, SHUFFLE, 1/2SHUFFLE |  |  |
| TYPE/No.: KICI                                             | K SNR                                       |  |  |
| see below                                                  | Preset patterns for kick/snare              |  |  |
| Type:<br>8BEAT, 16BEAT, SHUFFLE, 1/2SHUFFLE                |                                             |  |  |
| TYPE/No.: PERC                                             |                                             |  |  |
| see below                                                  | Preset patterns for percussion              |  |  |
| Type:<br>ROCK POPS, CONGA BONGO, SLOW LATIN,<br>LATIN POPS |                                             |  |  |
| TYPE/No.: BASS                                             |                                             |  |  |
| see below                                                  | Preset patterns for bass                    |  |  |
| Type:<br>STEADY&SIMPL,<br>FUNK SOUL                        | ROCK BLUES, BALLAD,                         |  |  |

- \* If you want to use the currently selected pattern, choose "Current" as the TYPE.
- \* Choose "----" as the TYPE for patterns that you don't want to use (i.e., that you want to remain silent).
  - Press [ ▶ ] to play the pattern with the current settings.
- 3. If you want to save the pattern, proceed to "Saving a pattern" (p. 65).

## Adding a chord progression

Here's how to select a favorite chord progression from various preset chord progressions, so that the bass part will play according to the progression you selected.

#### 1. Press EZ COMPOSE [CHORD PROGRESSION].

\* If there is an edited pattern that has not been saved, the message "Cancel edit?" will appear.

If you want to save the pattern, press [EXIT] and perform the Write operation (p. 65). If you don't want to save it, press [ENTER].

The EZ Compose chord progression setting screen appears.

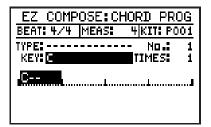

2. Move the cursor to the relevant item, then use the VALUE dial to set the value.

| Parameter/<br>Range     | Explanation                                      |
|-------------------------|--------------------------------------------------|
| KIT                     |                                                  |
| P001–P100,<br>U001–U100 | Number of the kit to use                         |
| TYPE/No.                |                                                  |
| see below               | Type and number of the preset chord progressions |

Type:

2MEAS Maj, 2MEAS Min, 4MEAS Maj, 4MEAS Min, 8MEAS Maj, 8MEAS Min, 16MEAS Maj, 16MEAS Min, BLUES Maj, BLUES Min, USER PATTERN

- \* If you want to use chord progression of the currently selected pattern, choose "Current" as the TYPE.
- \* If you choose "-----," the chord progression setting will not be used.
- If you choose "USER PATTERN," the chord progression of the specified user pattern will be used.
- \* If you choose "Current" or "USER PATTERN," the key and the chord progression may not match if the Key (p. 53) of the specified pattern is not set correctly.

| NEY                                                          |                                   |
|--------------------------------------------------------------|-----------------------------------|
| C–B, Cm–Bm                                                   | Key for playback                  |
| * The chord progression will be key-shifted according to the |                                   |
| KEY setting.                                                 |                                   |
| TIMES                                                        |                                   |
| 1–32                                                         | Number of times to repeat the se- |
| 1 02                                                         | lected chord progression          |
| * It is not possible to set MEAS beyond 32 measures.         |                                   |

\* MEAS (number of measures) is determined automatically by the TYPE/No. and TIMES settings. You cannot directly change the number of measures.

The screen shows the chord progression you specified.

If you want, you can press [DISPLAY] to change the amount of information about the chord progression that is displayed at once; the available choices are: "4 measures x 3 lines," "2 measures x 3 lines," or "1 measure x 3 lines."

Press [ ▶ ] to play the pattern with the current settings.

3. If you want to save the pattern, proceed to "Saving a pattern" (p. 65).

## Adding a fill-in

You can choose from a variety of fill-ins and add them to the currently selected pattern.

#### 1. Press EZ COMPOSE [FILL IN].

\* If there is an edited pattern that has not been saved, the message "Cancel edit?" will appear.

If you want to save the pattern, press [EXIT] and perform the Write operation (p. 65). If you don't want to save it, press [ENTER].

The EZ Compose fill-in setting screen appears.

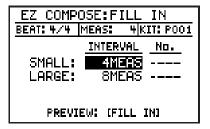

2. Move the cursor to the relevant item, then use the VALUE dial to set the value.

| Parameter/<br>Range                                                                                         | Explanation                                                                      |  |
|----------------------------------------------------------------------------------------------------|----------------------------------------------------------------------------------|--|
| KIT                                                                                                    |                                                                                  |  |
| P001–P100,<br>U001–U100                                                                                     | Number of the kit to use                                                         |  |
| SMALL: INTER                                                                                                | VAL                                                                              |  |
| 1–32MEAS                                                                                                    | Specify the number of measures after which a Small (short) fill-in will be added |  |
| (Example) If you set this to 4MEAS, a small fill-in will be added at measure 4, measure 8, measure 12, etc. |                                                                                  |  |
| * If the number of r                                                                                        | neasures specified by INTERVAL is                                                |  |
| greater than the r                                                                                          | number of measures in the pattern, the                                           |  |
| fill-in will not be                                                                                         | played.                                                                          |  |
| SMALL: No.                                                                                                  |                                                                                  |  |
| , s001–s050,<br>L001–L050                                                                                   | Number of preset (Small fill-in) to use                                          |  |
| * If you choose "                                                                                           | -" the Small fill-in will not be added.                                          |  |
| LARGE: INTER                                                                                                | RVAL                                                                             |  |
| 1–32MEAS                                                                                                    | Specify the number of measures after which a Large (long) fill-in will be added  |  |
| (Example)                                                                                                   |                                                                                  |  |
| If you set this to 16MEAS, a Large fill-in will be added at measure 16, 32, 48, etc.                        |                                                                                  |  |
| * If the number of r                                                                                        | neasures specified by INTERVAL is                                                |  |
| 0                                                                                                    | number of measures in the pattern, the                                           |  |
| fill-in will not be played.                                                                                 |                                                                                  |  |
| LARGE: No.                                                                                                  |                                                                                  |  |
| , s001–s050,<br>L001–L050                                                                                   | Number of preset (Large fill-in) to use                                          |  |
| * If you choose "                                                                                           | -" the Large fill-in will not be added.                                          |  |
| * If the Small fill-in and Large fill-in occur at the same measure, the Large fill-in will take priority.   |                                                                                  |  |

Press [ ▶ ] to play the pattern with the current settings.

Press [FILL IN], you can play only the measures within which a fill-in occurs. If the number of measures specified by INTERVAL is greater than the number of measures in the pattern, the measure at which the fill-in occurs will not be played.

**3.** If you want to save the pattern, proceed to "Saving a pattern" (p. 65).

## **Using Groove Modify**

You can use Groove Modify in Pattern mode, but not in Song mode (p. 75).

# Applying volume changes (Velocity Modify)

Here's how you can add accents and expression to the pattern to create realistic dynamics, just as in an actual drum performance.

- 1. Select a pattern (p. 50).
- 2. Press [GROOVE].

The groove modify menu screen appears.

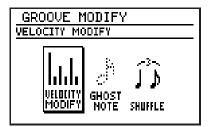

3. Move the cursor to the "VELOCITY MODIFY" icon and press [ENTER].

The velocity modify setting screen appears.

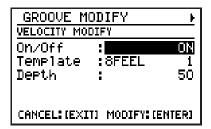

4. Move the cursor to the relevant item, then use the VALUE dial to set the value.

| Parameter/<br>Range                                | Explanation                            |
|----------------------------------------------------|----------------------------------------|
| On/Off                                             |                                        |
| OFF, ON                                            | Turn Velocity Modify on/off            |
| * You can also press [GROOVE] to turn this on/off. |                                        |
| Template                                           |                                        |
| 8FEEL 1–8,<br>16FEEL 1–12                          | Number of the template you want to use |

| Parameter/<br>Range                                        | Explanation |  |
|------------------------------------------------------------|-------------|--|
| Depth                                                      |             |  |
| 0–100 Depth with which Velocity Modify is applied          |             |  |
| With a setting of 0, Velocity Modify will not be applied   |             |  |
| * In case of using only velocity balance, set the depth 0. |             |  |

# ■ Changing the volume balance (Velocity Balance)

Here's how to change the volume balance by adjusting the volume (velocity) of each note in a pattern independently for each sound group (hi-hat/cymbals, kick, snare, percussion, and bass).

**5.** Press [CURSOR]  $\triangleright$ .

The Velocity Balance setting screen appears.

| 4GROOVE MODIFY |                 |  |
|----------------|-----------------|--|
| VELOCITY BALA  | NCE [ ON]       |  |
| HHZC9M :       | 100%            |  |
| Ki⊂k :         | 100%            |  |
| Snare :        | 100%            |  |
| Perc :         | 100%            |  |
| Bass :         | 100%            |  |
| CANCEL: (EXIT) | MODIFY: (ENTER) |  |

**6.** Move the cursor to each item, and use the VALUE dial to set the value.

| Parameter/<br>Range                           | Explanation                             |  |
|-----------------------------------------------|-----------------------------------------|--|
| On/Off                                        |                                         |  |
| OFF, ON                                       | Turn Velocity Modify on/off             |  |
| * You can press [GROOVE] to turn this on/off. |                                         |  |
| HH/Cym                                        |                                         |  |
| 0–150%                                        | Adjust the volume of the hi-hat/cymbals |  |
| Kick                                          |                                         |  |
| 0-150%                                        | Adjust the volume of the kick           |  |
| Snare                                         |                                         |  |
| 0-150%                                        | Adjust the volume of the snare          |  |
| Perc                                          |                                         |  |
| 0–150%                                        | Adjust the volume of the percussion     |  |
| BASS                                          |                                         |  |

| Parameter/<br>Range | Explanation                   |
|---------------------|-------------------------------|
| 0–150%              | Adjust the volume of the bass |

A setting of 0% will make the sound extremely faint. With a setting of 100%, the velocity will be as specified in the pattern.

Settings of 101% or higher will make the velocity higher than specified in the pattern.

- 7. To execute with the specified settings, press [ENTER]. To cancel, press [EXIT].
- 8. If you want to save the pattern, proceed to "Saving a pattern" (p. 65).

## **Adding ghost notes**

By adding "ghost notes" to the pattern you can create a realistic sense of groove, just as in an actual drum performance.

- 1. Select a pattern (p. 50).
- 2. Press [GROOVE].

The groove modify menu screen appears.

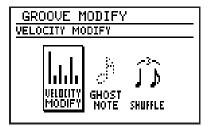

**3.** Move the cursor to the "GHOST NOTE" icon and press [ENTER].

The ghost note setting screen appears.

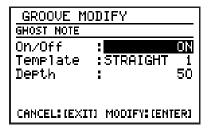

4. Move the cursor to the relevant item, then use the VALUE dial to set the value.

| Parameter/<br>Range                                                                                                   | Explanation                                 |
|----------------------------------------------------------------------------------------------------|---------------------------------------------|
| On/Off                                                                                                    |                                             |
| OFF, ON                                                                                                    | Turn Ghost Note on/off                      |
| * You can also press [GROOVE] to turn this on/off.                                                                    |                                             |
| Template                                                                                                    |                                             |
| see below                                                                                                    | Number of the template that you want to use |
| STRAIGHT 1–20: These are appropriate for straight patterns. SHUFFLE 1–20: These are appropriate for shuffle patterns. |                                             |
| Depth                                                                                                    |                                             |
| 0–100                                                                                                    | Volume of the ghost notes                   |

- **5.** To execute with the specified settings, press [ENTER]. To cancel, press [EXIT].
- **6.** If you want to save the pattern, proceed to "Saving a pattern" (p. 65).

# Creating a shuffle rhythm

You can create a "shuffle" rhythm by shifting the timing at which the backbeats of the pattern are played.

- 1. Select a pattern (p. 50).
- 2. Press [GROOVE].

The groove modify menu screen appears.

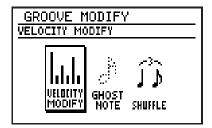

3. Move the cursor to the "SHUFFLE" icon and press [ENTER].

The shuffle setting screen appears.

| GROOVE MOI     | DIFY            |
|----------------|-----------------|
| SHUFFLE        |                 |
| On/Off         | ON              |
| Resolution     | 1/8             |
| Rate           | 67%             |
| Depth          | : 100           |
| CANCEL: (EXIT) | MODIFY: (ENTER) |

4. Move the cursor to the relevant item, then use the VALUE dial to set the value.

| Parameter/<br>Range                                         | Explanation                         |  |
|-------------------------------------------------------------|-------------------------------------|--|
| On/Off                                                      |                                     |  |
| OFF, ON                                                     | Turn Shuffle on/off                 |  |
| * You can also pres                                         | ss [GROOVE] to turn this on/off.    |  |
| Resolution                                                  |                                     |  |
| 1/8, 1/16                                                   | Shuffle playback timing             |  |
| 1/8:<br>Shuffle will be generated in units of eighth notes. |                                     |  |
|                                                             | erated in units of sixteenth notes. |  |
| 1/8                                                         | → → h hh h                          |  |
| 1/16                                                        | A                                   |  |

| Parameter/<br>Range                                                   | Explanation                |
|-----------------------------------------------------------------------|----------------------------|
| Rate                                                                  |                            |
| 50–100%                                                               | Amount of backbeat shuffle |
| Specifies how far the backbeats will be distanced from the downbeats. |                            |

With a setting of 50%, the backbeats will be located exactly midway between the timing of adjacent downbeats. With a setting of 100%, the backbeats will be located at the same timing as the next downbeat.

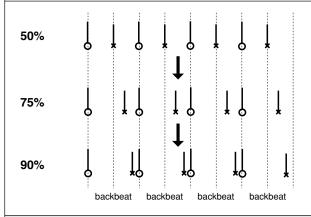

| Depth |                                                                                         |
|-------|-----------------------------------------------------------------------------------------|
| 0–100 | Amount by which the backbeats will be adjusted relative to the value determined by Rate |

With a setting of 100, the notes will be moved all the way to the timing specified by Rate. Lowering the Depth setting will decrease the amount of adjustment that is applied; with a Depth of 0, the notes will not be adjusted at all.

- 5. To execute with the specified settings, press [ENTER]. To cancel, press [EXIT].
- **6.** If you want to save the pattern, proceed to "Saving a pattern" (p. 65).

# MEMO

# Chapter 4 Song (record/edit/play)

You'll use Song mode to record, edit, and play songs.

With the Play screen displayed and playback stopped, press [SONG/PATTERN] so "SONG" appears in the display.

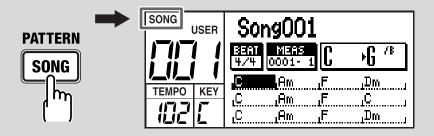

# Recording a song

To record a song, you use "step recording" to specify each pattern in the desired playback order.

- You can record up to 100 songs.
- One song can contain up to 500 patterns, and all songs can together contain a total of 50,000 patterns.

# Before you begin recording

Here's the procedure for recording a song.

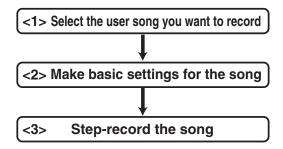

# <1 > Selecting the user song you want to record

- 1. Access the Song Play screen.
- 2. Use the VALUE dial to select a user song (001–100).

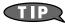

You can also erase a song that's been previously recorded and use that location. Refer to "Clearing (erasing) a song" (p. 80).

# <2> Making basic settings for the song

Here's how to make basic settings for the song.

- \* You can also change these settings after recording.
- **1.** In the Song Play screen, press [EDIT]. The edit menu screen appears.
- 2. Move the cursor to the "SONG" icon and press [ENTER].

The song edit menu screen appears.

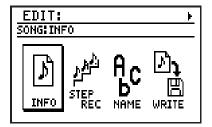

**3.** Move the cursor to the "INFO" icon and press [ENTER].

The song information screen appears.

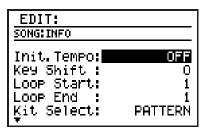

4. Move the cursor to the parameter you want to edit, and use the VALUE dial to edit the value.

| Parameter / Val-<br>ue                                                                                                    | Explanation                |
|----------------------------------------------------------------------------------------------------|----------------------------|
| Init.Tempo                                                                                                    |                            |
| OFF, 20–260                                                                                                    | Tempo setting for the song |
| <b>OFF:</b> The song will play at the tempo specified by each pattern.                                                    |                            |
| <b>20–260:</b> The tempo specified by each pattern will be ignored, and the song will play at the tempo you specify here. |                            |

| Parameter / Val-<br>ue                                     | Explanation                                  |  |
|------------------------------------------------------------|----------------------------------------------|--|
| Key Shift                                                  |                                              |  |
| -12-+12                                                    | Transpose the playback key in semitone steps |  |
| * The key indication at the left side of the display shows |                                              |  |
| the playback key resulting from the Key Shift setting.     |                                              |  |
| (Example)                                                  |                                              |  |
| If Key (pattern) = Am and Key Shift = $+$ , this is        |                                              |  |
| displayed as "Bm."                                         |                                              |  |
| Loop Start                                                 |                                              |  |
| 1-n                                                        | The measure number from which                |  |

| Loop End                                                     |                                                                |
|--------------------------------------------------------------|----------------------------------------------------------------|
| * 'n' will be the number of measures specified for the song. |                                                                |
| 1-n                                                          | The measure number from which loop playback (p. 82) will start |

playback will end 'n' will be the number of measures specified for the song.

The measure number at which loop

| Kit Select       |                                      |
|------------------|--------------------------------------|
| SONG,<br>PATTERN | Select the kit used to play the song |

#### SONG:

1-n

The kit specified by each pattern will be ignored; the kit you specify for Kit Number will be used throughout the entire song.

#### **PATTERN:**

The kit specified by each pattern will be used.

| Kit Number              |                                                  |
|-------------------------|--------------------------------------------------|
| P001–P100,<br>U001–U100 | The number of the kit used to play this song     |
| TSC Select              |                                                  |
| SONG,<br>PATTERN        | Select the TSC patch used when playing this song |
| SONG:                   | •                                                |

The TSC patch specified by each pattern will be ignored; the TSC patch you specify for TSC Number will be used throughout the entire song.

#### PATTERN:

The TSC patch specified by each pattern will be used.

|                     | , <u> </u>                         |
|---------------------|------------------------------------|
| TSC Switch          |                                    |
| OFF, ON             | TSC on/off setting                 |
| TSC Number          |                                    |
| P01–P20,<br>U01–U20 | The number of the TSC patch to use |

# 5. When you're finished editing, press [EXIT].

# <3> Step-recording your song

1. In the song edit menu screen, move the cursor to the "STEP REC" icon and press [ENTER].

The song step recording screen appears.

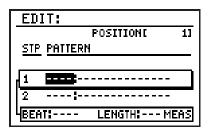

2. Use the VALUE dial to select the first pattern you want to record in your song.

The screen shows the time signature (BEAT) and number of measures (LENGTH) in the selected pattern.

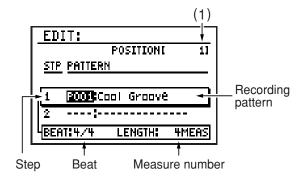

- 3. Press [ ▶▶ ] to advance to the next step, and use the VALUE dial to select the next pattern you want to record in your song.
  - You can't advance to the next step by skipping over an unrecorded step.

# (1) POSITION

This indicates the position within the song of the first measure of the pattern you've selected for the step currently targeted for editing.

Hold down [SHIFT] and press [ ▶▶ ] to advance to an unrecorded step.

- Repeat step 3 as many times as necessary.
  - You can insert a pattern at an alreadyrecorded step; refer to "Inserting a pattern in the song."
  - You can delete an already-recorded pattern; refer to "Deleting a pattern."
  - \* You can't record, or insert or delete patterns while a song is playing. In order to perform these operations, you must first stop song playback.
- **5.** When you're finished recording, press [EXIT].
- **6.** To save the song, proceed as described in "Saving your song" (p. 79).

# ■ Inserting a pattern in the song

Here's how to insert a pattern into the middle of the song.

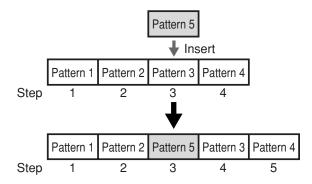

- In the song step record screen, use

   [ → ] to select the step at which you want to insert a pattern
- 2. Hold down [SHIFT] and press [ENTER].

A new step will be inserted, and subsequent steps will move backward by one step. The inserted step will have the same pattern as selected for the step you selected in step 1.

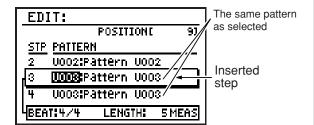

3. Use the VALUE dial to select the desired pattern for the newly inserted step.

# ■ Deleting a pattern

Here's how to delete an unwanted pattern from the song. When you delete a pattern, subsequent patterns will be moved forward.

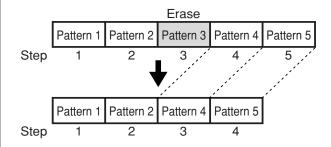

- In the song step record screen, use
   [ ◄◄ ][ ▶▶ ] to select the step from which you want to delete a pattern.
- 2. Hold down [SHIFT] and press [ERASE] ([EXIT]).

The pattern recorded at the selected step will be deleted.

# Saving your song

If you want to save a song you recorded or edited, you must "Write" it as a user song.

# NOTE

If you re-select the song or turn off the power before executing the Write procedure, your song data will be lost.

# Naming your song (Song Name)

You can give your song a name of up to fourteen characters.

1. In the song edit screen, move the cursor to the "NAME" icon and press [ENTER].

The song name edit screen appears.

| EDIT:<br>SONG:NAME                               |
|--------------------------------------------------|
| NAME:                                            |
|                                                  |
| [\]^_\({)^ ABCDEFGHIJ                            |
| DEL:[SHIFT]+[4] CAPS:[4][▼]<br>  INS:[SHIFT]+[0] |

Move the cursor to the location at which you want to input a character, and use the VALUE dial to select the desired character.

| Button operations        |                                                                                           |
|--------------------------|-------------------------------------------------------------------------------------------|
| [CURSOR] ▷<br>[CURSOR] ◁ | Move the cursor.                                                                          |
| [CURSOR] $\triangle$     | Switch from lowercase to uppercase characters.                                            |
| [CURSOR] ▽               | Switch from uppercase to lowercase characters.                                            |
| [SHIFT]+<br>[CURSOR] ▷   | Insert a space at the cursor location.                                                    |
| [SHIFT]+<br>[CURSOR] <   | Delete the character at the cursor location, and shift subsequent characters to the left. |

- **3.** When you've finished inputting the name, press [EXIT].
- 4. Then continue to "Writing your song."

# Writing your song

 In the song edit menu screen, move the cursor to the "WRITE" icon and press [ENTER].

The song write screen appears.

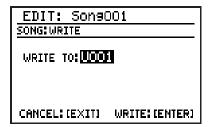

- 2. Use the VALUE dial to select the user song number into which you want to write your song.
- 3. To write your song into memory, press [ENTER]. If you decide to cancel, press [EXIT].

The message "Now writing..." will appear, and the song will be saved.

When the song have been saved, the message will disappear.

\* Do not turn off the power while the message is displayed. Your data may be damaged if you do so.

# Copying/Clearing a song

# Copying a song

- In the song edit menu screen, move the cursor to the "COPY" icon and press [ENTER].
  - \* If there is an edited song that has not been saved, the message "Cancel edit?" will appear.

    If you want to save the song, press [EXIT] and perform the Write operation (p. 79). If you don't want to save it, press [ENTER].

The song copy screen appears.

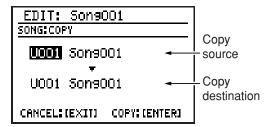

- 2. Move the cursor to the copy-source song number, and use the VALUE dial to select a song number.
- Move the cursor to the copy-destination song number, and use the VALUE dial to select a user song as the copy destination.
- **4.** To copy the song, press [ENTER]. If you decide to cancel, press [EXIT].

The message "Now writing..." will appear, and the copy will be carried out.
When the copy is completed, the message will disappear.

\* Do not turn off the power while the message is displayed. Your data may be damaged if you do so.

# Clearing (erasing) a song

- 1. Select the song that you want to clear.
- 2. Press [EDIT].

The edit menu screen appears.

3. Move the cursor to the "SONG" icon and press [ENTER].

The song edit menu screen appears.

4. Move the cursor to the "CLEAR" icon and press [ENTER].

The display will ask "CLEAR SONG?"

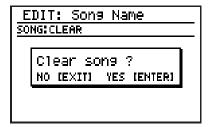

5. To clear the song, press [ENTER]. If you decide to cancel, press [EXIT].

The message "Now writing..." will appear, and the song will be erased.

When the erasure has been completed, the message will disappear.

\* Do not turn off the power while the message is displayed. Your data may be damaged if you do so.

# Playing a song

- 1. Access the song play screen.
- 2. Use the VALUE dial to select the song you want to play.
  - \* If there is an edited song that has not been saved, the message "Cancel edit?" will appear.

    If you want to save the song, press [EXIT] and perform the Write operation (p. 79). If you don't want to save it, press [ENTER].
- 3. Press [ ▶ ].

The song you selected will start playing.

O You can turn the VALUE dial during playback to reserve the song to be played next. The name of the reserved song is highlighted.

When the current song finishes playing, the reserved song will start playing.

- 4. To stop playback, press [
- O If you press [ ▶ ] once again, playback will resume from where you stopped.
- O If you press [ ► ] and then [ ► ], playback will start from the beginning of the song.

# Changing the tempo

You can change the tempo during playback. However, the way in which the tempo changes will depend on the "Init. Tempo" (p. 76) setting of the Song Information screen.

### If Init.Tempo is OFF:

The pattern that is playing when you press [TEMPO (TAP)] will change to the altered tempo. When the next pattern is reached, it is played at its predetermined tempo.

# If Init.Tempo is something other than OFF:

The playback tempo of the song will change to the tempo you specified.

# 1. Press [TEMPO (TAP)].

The tempo edit screen appears.

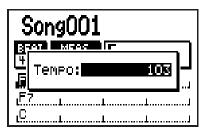

# 2. Use the VALUE dial to adjust the tempo.

You can adjust the tempo in a range of 20–260.

\* After a short while, you will automatically return from the tempo setting screen to the previous screen.

# Using Tap Tempo to set the tempo

You can specify the tempo by pressing [TEMPO (TAP)] at the desired interval. This function is called "Tap Tempo."

# 1. Press [TEMPO (TAP)] four or more times at the desired tempo.

The tempo will be set to the interval at which you press the button, and the current tempo is shown in the tempo edit screen.

\* After a short while, you will automatically return from the tempo setting screen to the previous screen.

# Changing the playback key

You can change the key (pitch) at which the song plays. This function is called "Key Shift."

# 1. Press [KEY].

The key shift edit screen appears.

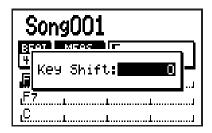

2. Use the VALUE dial to change the key.

Range: -12-+12

You can change the key in semitone steps over a range of  $\pm 1$  octave.

\* After a short while, you will automatically return from the key shift setting screen to the previous screen.

# Looping the playback in a specified region

You can make the playback loop (continue repeating) in the region of measures you specify.

- **1.** In the song play screen, press [EDIT]. The edit menu screen appears.
- 2. Move the cursor to the "SONG" icon and press [ENTER].

The song edit menu screen appears.

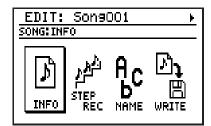

3. Move the cursor to the "INFO" icon and press [ENTER].

The song information screen appears.

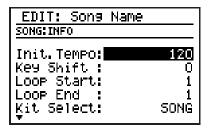

- 4. Move the cursor to "Loop Start," and use the VALUE dial to specify the measure number at which loop playback is to start.
- 5. Move the cursor to "Loop End," and use the VALUE dial to specify the measure number at which loop playback is to end.
- **6.** Press [EXIT] several times to return to the song play screen.
- 7. Press [LOOP] to make the button light (Loop on).
- **8.** Press [ ▶ ].

The song will start playing, and will loop over the specified region of measures.

- 9. To stop loop playback, press [LOOP] to make the button go dark (Loop off).
- 10.To stop playback, press [
- 11.If you want to save the loop playback setting, carry out the "Writing your song" (p. 79) procedure.

# NOTE

When you delete unwanted patterns from a song, causing the number of measures in the song to become less than the Loop End measure number you specified, the Loop End setting will remain unchanged. In this case, loop playback won't occur even though you've pressed [LOOP] and illuminated the button; you will need to change the Loop End setting.

# Switching the display

You can switch the song play screen between the "chord progression display" (four measures x 3/two measures x 3/one measure x 3) and the "playback pattern display."

# 1. Press [DISPLAY].

Press the button repeatedly to cycle through the available choices for the display, as follows:

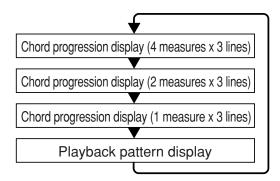

# **■** Chord progression display

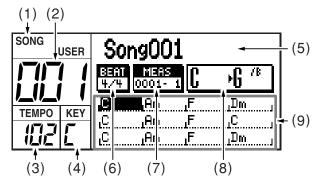

- (1) Song mode
- (2) Song number
- (3) Current tempo
- (4) Current key
- (5) Song name

An "\*" shown before the song name indicates that the song has been edited.

- (6) Time signature
- (7) Measure Beat

This indicates the current location.

# (8) Current chord → Next chord

The current chord and next chord will be displayed in greater detail.

# (9) Chord progression

The cursor will move with the playback, indicating the currently playing measure. You can press [DISPLAY] to select the type of chord progression display area that you want, either "4 measures x 3 lines," "2 measures x 3 lines," or "1 measure x 3 lines." Viewing fewer measures at a time will let you see the chord progression in greater detail.

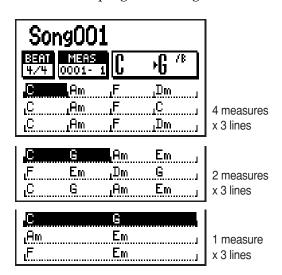

# ■ Playback pattern display

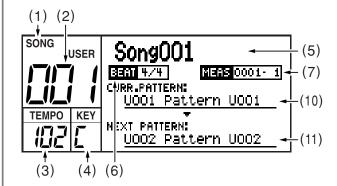

### (10) Current pattern

This indicates the currently playing pattern (number/name).

### (11) Next pattern

This indicates the pattern (number/name) that will play next.

# MEMO

# Chapter 5 Playing your guitar/bass

# **Connecting your guitar/bass**

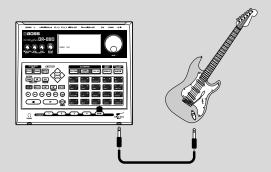

# Adjusting the volume of your guitar/bass

Use the GUITAR/BASS INPUT knob to adjust the volume.

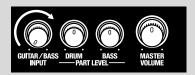

The trademarks listed in this document are trademarks of their respective owners, which are separate companies from BOSS. Those companies are not affiliated with BOSS and have not licensed or authorized BOSS's DR-880. Their marks are used solely to identify the equipment whose sound is simulated by BOSS's DR-880.

# **Using effects**

# **Switching effect patches**

# 1. Press [EFFECT].

The guitar effects edit screen appears.

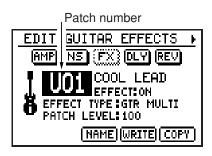

- 2. Move the cursor to the effect patch number, and use the VALUE dial to select the desired effect patch number.
  - \* You can hold down [SHIFT] and press [EFFECT] to switch between Preset (P) and User (U).

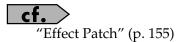

# Editing an effect patch (Patch Edit)

1. In the guitar effects edit screen, move the cursor to one of the items below and use the VALUE dial to edit the value.

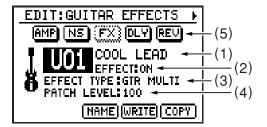

# (1) Effect patch

Select the effect patch that you want to edit.

# (2) Effect on/off

The guitar effects will be switched on/off each time you press [EFFECT].

# (3) EFFECT TYPE (Algorithm)

Select the algorithm you want to use. Range:

GTR MULTI, BASS MULTI, ACO MULTI

### (4) PATCH LEVEL

Specify the volume of the effect patch. Range: 0–100

# (5) Effect block diagram (algorithm)

You can move the cursor to each effect and turn the VALUE dial to switch the effect on/off. Effects that are turned off are shown with dotted lines.

If you move the cursor to an effect and press [ENTER], the parameter edit screen for the selected effect will appear.

Press [CURSOR] ▷ to switch the screen.

# Parameter edit screen

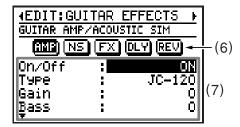

# (6) Effect block diagram (algorithm)

Use [CURSOR]  $\triangleleft$  /  $\triangleright$  to switch to the parameter edit screen for the effect at the cursor location.

# (7) Parameters

Move the cursor to the parameter you want to edit, and use the VALUE dial to change the value.

You can use [CURSOR]  $\triangle$  /  $\nabla$  to scroll the parameter display.

# 2. When you have made the setting, press [EXIT] to return to the guitar effects edit screen.

In order to indicate that the effect settings have been temporarily changed, the patch number will be displayed as "\*TMP." If you re-select an effect patch, or turn off the DR-880 while "\*TMP" is being displayed, all of the patch settings will return to their previous condition. As it may not be possible to restore these settings, the appropriate care should be taken.

# 3. If you want to keep the changes you made, proceed as described in "Saving/ Copying an Effect patch" (p. 88).

\* If you want to name the effect patch or edit the name, proceed to "Naming an effect patch" (p. 88) before you save.

# Saving/Copying an Effect patch

If you want to save an effect patch you created or edited, you must "Write" it as a user patch.

# NOTE

If you re-select an effect patch or turn off the power before executing the Write procedure, your patch data will be lost.

# Naming an effect patch

You can assign a name (Patch Name) of up to twelve characters to each user patch.

1. In the guitar effects edit screen, move the cursor to "NAME" and press [ENTER].

The patch name edit screen appears.

| EDIT:GUITAR EFFECTS NAME                       |
|------------------------------------------------|
| NAME: 000L LEAD                                |
| ^_^(;)~ ABÇDEFGHIJKLM                          |
| DEL:[SHIFT]+[4] CAPS:[4][*]<br>INS:[SHIFT]+[6] |

Move the cursor to the location at which you want to input a character, and use the VALUE dial to select the desired character.

| Button operations        |                                                                                           |  |
|--------------------------|-------------------------------------------------------------------------------------------|--|
| [CURSOR] ▷<br>[CURSOR] ◁ | Move the cursor.                                                                          |  |
| [CURSOR] $\triangle$     | Switch from lowercase to uppercase characters.                                            |  |
| [CURSOR] ▽               | Switch from uppercase to lowercase characters.                                            |  |
| [SHIFT]+<br>[CURSOR] ▷   | Insert a space at the cursor location.                                                    |  |
| [SHIFT]+<br>[CURSOR] <   | Delete the character at the cursor location, and shift subsequent characters to the left. |  |

- 3. When you've finished entering the name, press [EXIT].
- 4. Then continue to "Writing an effect patch."

# Writing an effect patch

Here's how to save an effect patch you edited.

 In the guitar effects edit screen, move the cursor to "WRITE" and press [ENTER].

The effect patch write screen appears.

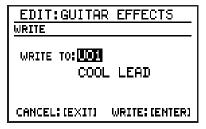

- 2. Use the VALUE dial to select the writedestination user patch.
- **3.** To write the patch, press [ENTER]. If you decide to cancel, press [EXIT].

The message "Now writing..." will appear, and the effect patch will be written.
When the effect patch have been written, the message will disappear.

Do not turn off the power while the message is displayed. Your data may be damaged if you do so.

# Copying an effect patch

1. In the guitar effects edit screen, move the cursor to "COPY" and press [ENTER].

The effect patch copy screen appears.

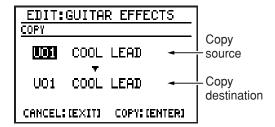

- 2. Move the cursor to the copy-source patch number, and use the VALUE dial to select the patch number you want to copy from.
- Move the cursor to the copy-destination patch number, and use the VALUE dial to select the patch number you want to copy to.
- **4.** To execute the copy, press [ENTER]. If you decide to cancel, press [EXIT]. The message "Now writing..." will appear, and the copy will be carried out. When the copy is completed, the message will disappear.
  - \* Do not turn off the power while the message is displayed. Your data may be damaged if you do so.

# Using the Tuner/Expression pedal

# Tuning your guitar/bass

The DR-880 contains a chromatic tuner that you can use to tune your guitar/bass connected to the GUITAR/BASS INPUT jack.

# 1. Press [TUNER].

The tuner screen appears.

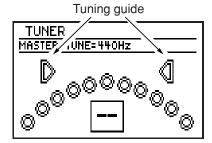

2. Play a single note on the string you want to tune.

The display shows the name of the note closest to the pitch of the string you played.

- \* Cleanly play a single note on just the string you are tuning.
- 3. Tune your instrument so that the correct note is shown for the string you're tuning.

(Typical tuning for each string)

|        | 7th | 6th | 5th | 4th | 3rd | 2nd | 1st |
|--------|-----|-----|-----|-----|-----|-----|-----|
| Guitar | В   | Е   | A   | D   | G   | В   | Е   |
| Bass   |     |     | В   | Е   | A   | D   | G   |

 Watch the tuning guide, and tune your instrument so that both left and right indicators are lit.

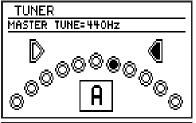

When the pitch is higher than the Displayed note

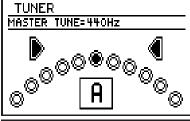

When the pitch matches the Displayed note

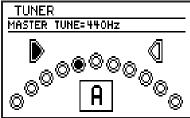

When the pitch is lower than the Displayed note

- 5. Repeat steps 2–4 to tune the remaining strings.
  - \* If you're tuning a guitar that has a vibrato arm, tuning one string may cause other strings to drift. First tune the strings approximately so that the correct note names are displayed. Then continue tuning each string until they are all correct.
- **6.** When you have tuned all of strings, press [EXIT].

# ■ Changing the reference pitch of the tuner

- \* The reference pitch of the tuner is shared with the DR-880's master tune setting (p. 120).
- 1. In the pattern or song play screen, press [EDIT]

The edit menu screen appears.

2. Move the cursor to the "MASTER TUNE" icon, and press [ENTER].

The master tune setting screen appears.

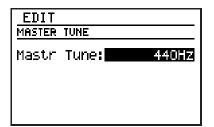

- **3.** Use the VALUE dial to adjust the setting. Range: 435 Hz–445 Hz
- **4.** When you've made the setting, press [EXIT].

The message "Now writing..." will appear, and the currently settings will be saved. When the currently settings have been saved, the message will disappear.

\* Do not turn off the power while the message is displayed. Your data may be damaged if you do so.

# Using an expression pedal as a volume pedal

When you connect an expression pedal (such as the Roland EV-5; sold separately) to the rear panel's CTL 3, 4/EXP PEDAL jack, you will be able to control the volume of your guitar/bass that is connected to the GUITAR/BASS INPUT jack using your feet.

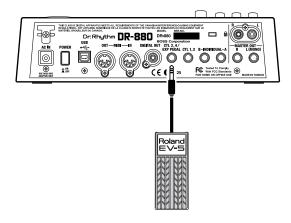

- Use only the specified expression pedal (EV-5; sold separately). By connecting any other expression pedals, you risk causing malfunction and/or damage to the unit.
- Both the Roland EV-5 have a minimum volume setting of 0.

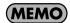

If you've selected an effect patch that uses pedal wah (P-WAH: p. 94), the expression pedal will automatically function as a wah pedal.

# Guitar effects parameter list

# GTR MULTI (Guitar multi)

AMP NS FX DLY REV

| Effect                  |            | Page  |
|-------------------------|------------|-------|
| GUITAR AMP/ACOUSTIC SIM |            | p. 93 |
| NOISE SUPPRESSOR        |            | p. 93 |
|                         | COMPRESSOR | p. 94 |
|                         | A-WAH      | p. 94 |
|                         | P-WAH      | p. 94 |
| FX                      | CHORUS     | p. 94 |
| FA                      | PHASER     | p. 95 |
|                         | FLANGER    | p. 95 |
|                         | TREMOLO    | p. 95 |
|                         | PAN        | p. 95 |
| DELAY                   |            | p. 96 |
| REVERB                  |            | p. 96 |

# **■ FX**

| Parameter/<br>Range                                             | Explanation              |
|-----------------------------------------------------------------|--------------------------|
| On/Off                                                          |                          |
| OFF, ON                                                         | Switches FX on/off       |
| FX Select                                                       |                          |
| COMPRESSOR, A-WAH, P-WAH, CHORUS, PHASER, FLANGER, TREMOLO, PAN | Choose one effect to use |

# **BASS MULTI**

CMP AMP NS FX DLY

| E           | Effect  | Page  |
|-------------|---------|-------|
| COMPRESSOR  |         | p. 96 |
| BASS AMP SI | М       | p. 97 |
| NOISE SUPPR | RESSOR  | p. 93 |
| FX          | T-WAH   | p. 97 |
|             | P-WAH   | p. 94 |
|             | CHORUS  | p. 94 |
|             | PHASER  | p. 95 |
|             | FLANGER | p. 95 |
|             | TREMOLO | p. 95 |
|             | PAN     | p. 95 |
| DELAY       |         | p. 96 |

# **■ FX**

| Parameter/<br>Range                                                   | Explanation              |  |
|-----------------------------------------------------------------------|--------------------------|--|
| On/Off                                                                |                          |  |
| OFF, ON                                                               | Switches FX on/off       |  |
| FX Select                                                             |                          |  |
| T-WAH,<br>P-WAH,<br>CHORUS,<br>PHASER,<br>FLANGER,<br>TREMOLO,<br>PAN | Choose one effect to use |  |

# **ACO (Acoustic) MULTI**

ACO EQ CHO REV

| Effect             | Page  |
|--------------------|-------|
| ACOUSTIC PROCESSOR | p. 98 |
| EQUALIZER          | p. 98 |
| CHORUS             | p. 94 |
| REVERB             | p. 96 |

# **Description of the effects**

# ■ GUITAR AMP/ACOUSTIC SIM (Guitar amp/Acoustic simulator)

COSM technology is used to simulate the response of various guitar amps or the sound of an acoustic guitar.

| Parameter/<br>Range | Explanation                                                                                              |
|---------------------|----------------------------------------------------------------------------------------------------|
| On/Off              |                                                                                                    |
| OFF, ON             | Switches GUITAR AMP/ACOUS-<br>TIC SIM on/off                                                             |
| Туре                |                                                                                                    |
| See below           | Choose a guitar amp or acoustic simulator                                                                |
| JC-120              | The sound of a Roland JC-120                                                                             |
| WARM CLEAN          | A mellow, clean sound                                                                                    |
| CLEAN TWIN          | Models a Fender Twin Reverb                                                                              |
| TWEED               | Models a Fender Bassman 4 x 10"<br>Combo                                                                 |
| CRUNCH              | Crunch sound with a natural-<br>sounding distortion                                                      |
| VO DRIVE            | Models the driven sound of a VOX AC-30TB                                                                 |
| MATCH DRIVE         | Models the left input sound of a Matchless D/C-30                                                        |
| BG LEAD             | Models the lead sound of a MESA/<br>Boogie combo amp                                                     |
| SMOOTH Drv          | A smooth driven sound                                                                                    |
| MS1959 (I)          | Models input I of a Marshall 1959                                                                        |
| MS HiGAIN           | Models the sound of a Marshall with modified midrange boost                                              |
| POWER STACK         | The sound of an amp stack with an active tone circuit                                                    |
| R-FIER RED          | Models the RED channel of a MESA/Boogie DUAL Rectifier                                                   |
| T-AMP Crnch         | Models AMP2 of a Hughes & Kett-<br>ner Triamp                                                            |
| T-AMP LEAD          | Models AMP3 of a Hughes & Kett-<br>ner Triamp                                                            |
| SLDN                | Models a Soldano SLO-100                                                                                 |
| LEAD STACK          | A high-gain lead sound                                                                                   |
| 5150 DRIVE          | Models the lead channel of a<br>Peavey EVH5150                                                           |
| METAL STACK         | A drive sound good for metal                                                                             |
| Single->AC          | Transforms the sound of a single-<br>coil pickup electric guitar into the<br>sound of an acoustic guitar |

| Parameter/<br>Range                          | Explanation                                                                                              |  |
|----------------------------------------------|----------------------------------------------------------------------------------------------------|--|
| Humbckr->AC                                  | Transforms the sound of a hum-<br>bucking pickup electric guitar into<br>the sound of an acoustic guitar |  |
| Gain                                         |                                                                                                    |  |
| 0–100                                        | Amount of amp distortion                                                                                 |  |
| Bass                                         |                                                                                                    |  |
| 0–100                                        | Low-range tone                                                                                           |  |
| Middle                                       |                                                                                                    |  |
| 0–100                                        | Midrange tone                                                                                            |  |
| Treble                                       |                                                                                                    |  |
| 0–100                                        | High-range tone                                                                                          |  |
| Presence                                     |                                                                                                    |  |
| 0–100                                        | Ultra-high-range tone                                                                                    |  |
| Level                                        |                                                                                                    |  |
| 0–100                                        | Volume of the entire preamp                                                                              |  |
| * Be careful not to raise Level excessively. |                                                                                                    |  |

# **■ NOISE SUPPRESSOR**

This effect suppresses the noise and hum that are picked up by a guitar pickup. Since it reduces the noise in a way that matches the envelope (the volume change over time) of the guitar sound, it provides natural-sounding noise suppression without significantly affecting the guitar sound.

| Parameter/<br>Range                                                                                        | Explanation                                    |  |  |
|----------------------------------------------------------------------------------------------------|------------------------------------------------|--|--|
| On/Off                                                                                                    |                                                |  |  |
| OFF, ON                                                                                                    | Switches NOISE SUPPRESSOR on/off               |  |  |
| Threshold                                                                                                  | Threshold                                      |  |  |
| 0–100                                                                                                    | Depth at which the noise suppressor is applied |  |  |
| Set this to a higher value if there is a lot of noise, or to a lower value if there is not too much noise. |                                                |  |  |

\* If you set the Threshold to a high value, the sound may be cut off when you play with the volume of your guitar turned low.

# ■ COMPRESSOR: GTR MULTI

This effect produces long sustain by making the volume of the input signal more uniform. You can also use this as a "limiter" to prevent distortion by holding down just the peaks of the sound.

| Parameter/<br>Range         | Explanation                                                                                        |  |
|-----------------------------|----------------------------------------------------------------------------------------------------|--|
| Sustain                     |                                                                                                    |  |
| 0–100                       | Adjusts the duration of time over which low-level input signals will be boosted to a steady volume |  |
| Higher settings of sustain. | this parameter will produce longer                                                                 |  |
| Level                       |                                                                                                    |  |
| 0–100                       | Volume of the effect sound                                                                         |  |

# ■ A-WAH (Auto wah)

This effect automatically creates a wah effect by sweeping a filter in a fixed pattern.

| 1 0                                                                                                    | 1                                                                      |  |  |
|----------------------------------------------------------------------------------------------------|------------------------------------------------------------------------|--|--|
| Parameter/<br>Range                                                                                                    | Explanation                                                            |  |  |
| Polarity                                                                                                    |                                                                        |  |  |
| UP, DOWN                                                                                                    | Specifies the direction that the filter moves in response to the input |  |  |
| UP: The filter will move toward a higher frequency.                                                                           |                                                                        |  |  |
| <b>DOWN:</b> The filter will move toward a lower frequency.                                                                   |                                                                        |  |  |
| Sens                                                                                                    |                                                                        |  |  |
| 0–100                                                                                                    | Specifies the sensitivity of the filter movement                       |  |  |
| Freq                                                                                                    | Freq                                                                   |  |  |
| 0–100                                                                                                    | Center frequency of the wah effect                                     |  |  |
| Peak                                                                                                    |                                                                        |  |  |
| 0–100                                                                                                    | Depth of the wah effect in the region of the center frequency          |  |  |
| Higher values produce a stronger tone which emphasizes the wah effect more. A setting of "50" produces the typical wah sound. |                                                                        |  |  |
| Rate                                                                                                    |                                                                        |  |  |
| 0–100,<br>BPM <b>◦</b> –BPM <b>♪</b>                                                                                          | Auto wah rate (speed)                                                  |  |  |
| * If you set this to BPM, the effect will synchronize to the                                                                  |                                                                        |  |  |

tempo of the pattern. If this produces a cycle that is too fast, the effect will synchronize to 1/2 or 1/4 of the actual

| Parameter/<br>Range | Explanation                |
|---------------------|----------------------------|
| Depth               |                            |
| 0–100               | Depth of the wah effect    |
| Level               |                            |
| 0–100               | Volume of the effect sound |

# ■ P-WAH (Pedal wah)

This effect produces the sound of a wah pedal.

\* If an expression pedal (Roland EV-5; sold separately) is connected to the rear panel CTL3, 4/EXP PEDAL jack, the expression pedal will function as a wah pedal.

| Parameter/<br>Range | Explanation                |
|---------------------|----------------------------|
| Level               |                            |
| 0–100               | Volume of the effect sound |

# **■ CHORUS**

This effect creates a beautifully rich and spacious sound by adding a slightly pitch-modulated sound to the sound of the guitar or bass.

| Parameter/<br>Range                                           | Explanation                |
|---------------------------------------------------------------|----------------------------|
| Rate                                                          |                            |
| 0–100,                                                        | Effect modulation rate     |
| BPM o -BPM                                                    | Effect modulation rate     |
| * If you set this to BPM, the effect will synchronize to the  |                            |
| tempo of the pattern. If this produces a cycle that is too    |                            |
| fast, the effect will synchronize to 1/2 or 1/4 of the actual |                            |
| ВРМ.                                                          |                            |
| Depth                                                         |                            |
| 0–100                                                         | Depth of the effect        |
| E.Level                                                       |                            |
| 0-100                                                         | Volume of the chorus sound |

BPM.

# **■ PHASER**

By adding a phase-shifted version of the guitar sound, this effect creates a phase shifting effect that gives a twisting, turning character to the sound.

| Parameter/<br>Range                                           | Explanation                                                 |  |
|---------------------------------------------------------------|-------------------------------------------------------------|--|
| Rate                                                          |                                                             |  |
| 0–100,                                                        | Speed of rotation                                           |  |
| BPM ₀ -BPM ♪                                                  | Speed of rotation                                           |  |
| * If you set this to BPM, the effect will synchronize to the  |                                                             |  |
| tempo of the pattern. If this produces a cycle that is too    |                                                             |  |
| fast, the effect will synchronize to 1/2 or 1/4 of the actual |                                                             |  |
| BPM.                                                          |                                                             |  |
| Depth                                                         |                                                             |  |
| 0–100                                                         | Depth of rotation                                           |  |
| Manual                                                        |                                                             |  |
| 0–100                                                         | Center frequency at which the phase shift effect is applied |  |

# **■ FLANGER**

Parameter/

Resonance

0-100

This produces a flanging effect that can produce a swishing, jet-like modulation.

Intensity of the effect's quirkiness

| Range                                                                                                    | Explanation                                     |  |
|----------------------------------------------------------------------------------------------------|-------------------------------------------------|--|
| Rate                                                                                                    |                                                 |  |
| 0–100,<br>BPM • –BPM                                                                                                    | Effect modulation rate                          |  |
| * If you set this to BPM, the effect will synchronize to the tempo of the pattern. If this produces a cycle that is too fast, the effect will synchronize to 1/2 or 1/4 of the actual BPM. |                                                 |  |
| Depth                                                                                                    |                                                 |  |
| 0–100                                                                                                    | Depth of modulation                             |  |
| Manual                                                                                                    |                                                 |  |
| 0–100                                                                                                    | Center frequency at which the effect is applied |  |
| Resonance                                                                                                    |                                                 |  |
| 0–100                                                                                                    | Strength of tonal character                     |  |
|                                                                                                    |                                                 |  |

# **■ TREMOLO**

This effect cyclically varies the volume.

| Parameter/<br>Range                                                                                                    | Explanation            |
|----------------------------------------------------------------------------------------------------|------------------------|
| Rate                                                                                                    |                        |
| 0–100,<br>BPM • –BPM                                                                                                    | Effect modulation rate |
| * If you set this to BPM, the effect will synchronize to the tempo of the pattern. If this produces a cycle that is too fast, the effect will synchronize to 1/2 or 1/4 of the actual BPM. |                        |
| Depth                                                                                                    |                        |
| 0–100                                                                                                    | Effect depth           |

# **■ PAN**

This effect alternately varies the volume of the left and right channels, producing the impression that the sound is moving between the left and right speakers when you listen in stereo.

| Parameter/<br>Range                                                                                                    | Explanation                |  |
|----------------------------------------------------------------------------------------------------|----------------------------|--|
| Wave Shape                                                                                                    |                            |  |
| 0–100                                                                                                    | Adjusts the volume change  |  |
| Rate                                                                                                    |                            |  |
| 0–100,                                                                                                    | Data a Caralama a di ara a |  |
| BPM o -BPM                                                                                                    | Rate of volume change      |  |
| * If you set this to BPM, the effect will synchronize to the tempo of the pattern. If this produces a cycle that is too fast, the effect will synchronize to 1/2 or 1/4 of the actual BPM. |                            |  |
| Depth                                                                                                    |                            |  |
| 0–100                                                                                                    | Depth of volume change     |  |

# **■ DELAY**

This adds a delayed version of the guitar/bass sound, making the sound richer or creating a distinctive echo-like effect.

| Parameter/<br>Range                                                                                                    | Explanation                                       |  |
|----------------------------------------------------------------------------------------------------|---------------------------------------------------|--|
| On/Off                                                                                                    |                                                   |  |
| OFF, ON                                                                                                    | Delay on/off                                      |  |
| Time                                                                                                    |                                                   |  |
| 0–1200ms,<br>BPM ♪ –BPM •                                                                                                    | Delay time                                        |  |
| * If you set this to BPM, the effect will synchronize to the tempo of the pattern. If this produces a delay time that is too long, the effect will synchronize to a multiple of two times or four times the actual BPM. |                                                   |  |
| Feedback                                                                                                    |                                                   |  |
| 0–100                                                                                                    | The degree to which the delayed sound will repeat |  |
| E.Level                                                                                                    |                                                   |  |
| 0–120                                                                                                    | Volume of the delay sound                         |  |

# ■ REVERB

This effect adds reverberation to the sound.

| Parameter/<br>Range  | Explanation   |
|----------------------|---------------|
| On/Off               |               |
| OFF, ON              | Reverb on/off |
| Туре                 |               |
| ROOM, HALL,<br>PLATE | Reverb type   |
| DOOM.                |               |

#### ROOM:

This simulates the acoustical properties of a room, producing a warm reverberation.

# HALL:

This simulates the acoustical properties of a concert hall, producing a clear and spacious reverberation.

#### PLATE:

This simulates a plate reverb unit (a device using a vibrating metal plate), producing a metallic reverberation with an extended high-frequency range.

| Time         |                                      |
|--------------|--------------------------------------|
| 0.1–10.0 sec | Length of the reverberation          |
| Tone         |                                      |
| -50-+50      | Tonal character of the reverberation |
| E.Level      |                                      |
| 0–100        | Volume of the reverberation          |

# ■ COMPRESSOR: BASS MULTI

This effect produces long sustain by making the volume of the input signal more uniform. You can also use this as a "limiter" to prevent distortion by holding down just the peaks of the sound. This effect also helps to make the sound more consistent

| Parameter/<br>Range                                                                                                    | Explanation                                                                                                    |  |  |
|----------------------------------------------------------------------------------------------------|----------------------------------------------------------------------------------------------------|--|--|
| ON/OFF                                                                                                    |                                                                                                    |  |  |
| OFF, ON                                                                                                    | Comp on/off                                                                                                    |  |  |
| Threshold                                                                                                    | Threshold                                                                                                    |  |  |
| 0–100                                                                                                    | Volume at which the compressor begins to operate                                                                              |  |  |
| Ratio                                                                                                    |                                                                                                    |  |  |
| 1:1.00, 1:1.12,<br>1:1.25, 1:1.40,<br>1:1.60, 1:1.80,<br>1:2.00, 1:2.50,<br>1:3.20, 1:4.00,<br>1:5.60, 1:8.00,<br>1:16.0, 1:INF | Compression ratio                                                                                                    |  |  |
| Attack                                                                                                    |                                                                                                    |  |  |
| 0–100                                                                                                    | Strength of the attack when you pluck a string                                                                                |  |  |
| Release                                                                                                    | Release                                                                                                    |  |  |
| 0–100                                                                                                    | Time from when the signal falls be-<br>low the specified Threshold level<br>until when the compressor is no<br>longer applied |  |  |
| Level                                                                                                    |                                                                                                    |  |  |
| 0–100                                                                                                    | Volume after the sound passes through the compressor                                                                          |  |  |

# ■ BASS AMP SIM (Bass amp simulator)

This uses COSM technology to simulate the response of various bass amps.

| Parameter   | Range                                               |  |
|-------------|-----------------------------------------------------|--|
| On/Off      |                                                     |  |
| OFF, ON     | Switches BassAmpSim on/off                          |  |
| Туре        |                                                     |  |
| See below   | The type of bass amp                                |  |
| CONCERT 810 | Models an Ampeg SVT                                 |  |
| SESSION     | Models an SWR SM-400                                |  |
| BASS 360    | Models an Acoustic 360                              |  |
| T.E.        | Models a Trace Elliot AH600SMX                      |  |
| B-MAN       | Models a Fender Bassman 100                         |  |
| FLIP TOP    | Models an Ampeg B-15                                |  |
| BASS CLEAN  | A clean sound                                       |  |
| BASS CRUNCH | Crunch sound with a natural-<br>sounding distortion |  |
| BASS HIGAIN | High-gain sound                                     |  |
| FLAT        | Flat response                                       |  |
| Gain        |                                                     |  |
| 0–100       | Amount of amp distortion                            |  |
| Bass        |                                                     |  |
| 0–100       | Low-range tone                                      |  |
| Middle      |                                                     |  |
| 0–100       | Midrange tone                                       |  |
| Treble      |                                                     |  |
| 0–100       | High-range tone                                     |  |
| Presence    |                                                     |  |
| 0–100       | Ultra-high-range tone                               |  |
| Level       |                                                     |  |
| 0–100       | Overall volume of the amp                           |  |

# ■ T-WAH (Touch wah)

This effect controls a filter according to the volume of the bass being input. It produces a distinctive sound in which the filter follows your playing.

| Parameter/<br>Range                                                                                                    | Explanation                                                            |  |
|----------------------------------------------------------------------------------------------------|------------------------------------------------------------------------|--|
| Polarity                                                                                                    |                                                                        |  |
| Up, Down                                                                                                    | Specifies the direction that the filter moves in response to the input |  |
| <b>Up:</b> The filter will move toward a higher frequency.                                                                                                    |                                                                        |  |
| <b>Down:</b> The filter will move toward a lower frequency.                                                                                                    |                                                                        |  |
| Sens                                                                                                    |                                                                        |  |
| 0–100                                                                                                    | Sensitivity of the filter movement                                     |  |
| Freq                                                                                                    |                                                                        |  |
| 0–100                                                                                                    | Center frequency of the wah effect                                     |  |
| Peak                                                                                                    |                                                                        |  |
| 0–100                                                                                                    | Depth of the wah effect in the region of the center frequency          |  |
| Setting this parameter to a low value will produce a wah effect over a wide range around the center frequency. Setting this parameter to a high value will produce a wah effect in a narrow range around the center frequency. A setting of "50" produces the typical wah sound. |                                                                        |  |
| Level                                                                                                    |                                                                        |  |
| 0–100                                                                                                    | Volume of the effect sound                                             |  |

# **■ ACOUSTIC PROCESSOR**

This effect can be applied to the sterile-sounding output from the pickup of an electro-acoustic guitar, giving it a richer character typical of sound recorded through a mic.

| Parameter/<br>Range | Explanation                                    |  |
|---------------------|------------------------------------------------|--|
| On/Off              |                                                |  |
| OFF, ON             | Switches ACOUSTIC PROCESSOR on/off             |  |
| Low                 |                                                |  |
| -50-0-+50           | Adjusts the tone for the low frequency range.  |  |
| High                |                                                |  |
| -50-0-+50           | Adjusts the tone for the high frequency range. |  |
| Level               |                                                |  |
| 0–100               | Adjusts the volume of the acoustic processor.  |  |

# **■ EQUALIZER**

This is a three-band equalizer.

| Parameter/<br>Range | Explanation                                              |
|---------------------|----------------------------------------------------------|
| On/Off              |                                                          |
| OFF, ON             | Switches EQUALIZER on/off                                |
| Low                 |                                                          |
| -20-+20 dB          | Low-range tone                                           |
| Mid                 |                                                          |
| -20-+20 dB          | Midrange tone                                            |
| High                |                                                          |
| -20-+20 dB          | High-range tone                                          |
| Level               |                                                          |
| -20-+20 dB          | Volume of the sound before passing through the equalizer |

# Chapter 6 Editing the TSC settings

You can edit the settings of the "stereo three-band equalizer" and "ambience/reverb" provided by the TSC section, and store these settings as one of twenty user patches.

# TSC patch editing

# **Edit procedure**

1. Press [TSC].

The TSC patch edit screen appears.

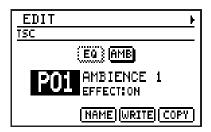

- 2. Move the cursor to the TSC patch number, and select the TSC patch that you want to edit.
  - \* You can hold down [SHIFT] and press [TSC] to switch between Preset (P) and User (U).
  - \* Each time you press [TSC], TSC will turn on or off.
  - \* You can turn each effect on/off by moving the cursor to "EQ" or "AMP" and turning the VALUE dial. Effects that are off are shown in dotted lines.

    You can access the editing screen for each effect by moving the cursor to "EQ" or "AMB" and pressing [ENTER].
- 3. Use [CURSOR] / ▷ to access the stereo EQ edit screen or the ambience/reverb edit screen.

Stereo EQ edit screen

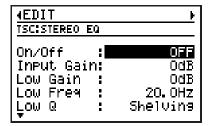

Ambience/Reverb edit screen

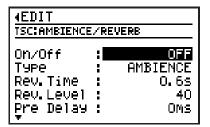

- 4. Move the cursor to the parameter you want to edit, and use the VALUE dial to edit the value.
- 5. When you have made the setting, press [EXIT] to return to the TSC patch edit screen.

In order to indicate that the TSC patch settings have been temporarily changed, the patch number will be displayed as "\*TMP." If you re-select a TSC patch, or turn off the DR-880 while "\*TMP" is being displayed, all of the patch settings will return to their previous condition. As it may not be possible to restore these settings, the appropriate care should be taken.

- 6. If you want to keep the changes you made, proceed to "Saving/Copying a TSC patch" (p. 103).
  - \* If you want to name a TSC patch or modify its name before saving, proceed as described in "Naming a TSC patch" (p. 103) first.

# ■ Stereo equalizer parameters

| Parameter/<br>Range                                                         | Explanation                                                                                                    |  |
|-----------------------------------------------------------------------------|----------------------------------------------------------------------------------------------------|--|
| On/Off                                                                      |                                                                                                    |  |
| OFF, ON                                                                     | Stereo EQ on/off                                                                                                    |  |
| Input Gain                                                                  |                                                                                                    |  |
| -20-+20 dB                                                                  | Overall volume of the sound before it passes through the equalizer                                                            |  |
| Low Gain                                                                    |                                                                                                    |  |
| -20-+20dB                                                                   | Low range boost/cut amount                                                                                                    |  |
| Low Freq                                                                    |                                                                                                    |  |
| 20.0 Hz-12.5 kHz                                                            | Low range center frequency                                                                                                    |  |
| Low Q                                                                       |                                                                                                    |  |
| Shelving, 0.5–16                                                            | Switch to a shelving-type EQ, or adjust the steepness of the response curve around the center frequency of the Low equalizer  |  |
| Shelving-type  Low Gain  (-20- +20 dB)  Gain  0  Low Freq  (20.0 Hz-12.5 ki | Other than Shelving (Peaking)  Low Gain (-20-+20 dB)  Low Q (0.5-16.0)  Low Freq (20.0 Hz-12.5 kHz)                           |  |
| Mid Gain                                                                    |                                                                                                    |  |
| -20-+20 dB                                                                  | Mid range boost/cut amount                                                                                                    |  |
| Mid Freq                                                                    |                                                                                                    |  |
| 20.0 Hz–20.0 kHz                                                            | Mid range center frequency                                                                                                    |  |
| Mid Q                                                                       |                                                                                                    |  |
| 0.5–16                                                                      | Steepness of the response curve around the center frequency of the Mid equalizer                                              |  |
| High Gain                                                                   |                                                                                                    |  |
| -20-+20 dB                                                                  | High range boost/cut amount                                                                                                   |  |
| High Freq                                                                   |                                                                                                    |  |
| 400 Hz-20.0 kHz                                                             | High range center frequency                                                                                                   |  |
| High Q                                                                      |                                                                                                    |  |
| Shelving, 0.3–16.0                                                          | Switch to a shelving-type EQ, or adjust the steepness of the response curve around the center frequency of the High equalizer |  |

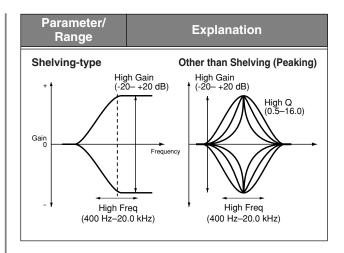

# **Ambience/Reverb parameters**

| Parameter/<br>Range | Explanation            |
|---------------------|------------------------|
| On/Off              |                        |
| OFF, ON             | AMBIENCE/REVERB on/off |
| Туре                |                        |
| see below           | Ambience/Reverb type   |
| AMBIENCE:           |                        |

Simulates an ambience mic (placed in an "off-mic" location at a distance from the sound source) used in recording.

# ROOM:

Simulates the reverberation of a room.

Simulates the reverberation of a concert hall.

# **PLATE:**

Simulates the reverberation of a plate reverb (a reverb unit using a metal plate)

| uriit using a metar plate).                      |                                                             |  |  |
|--------------------------------------------------|-------------------------------------------------------------|--|--|
| Rev Time                                         |                                                             |  |  |
| 0.1–10.0 s                                       | Length of the reverb sound                                  |  |  |
| Rev.Level                                        |                                                             |  |  |
| 0–100                                            | Volume of the reverb sound                                  |  |  |
| Pre Delay                                        | Pre Delay                                                   |  |  |
| 0–20 ms                                          | Time from when sound is input until reverb is output        |  |  |
| Low Cut Freq                                     |                                                             |  |  |
| Low Out Freq                                     |                                                             |  |  |
| Flat, 55.0 Hz–2.00 kHz                           | Frequency at which the low cut filter begins to take effect |  |  |
| Flat, 55.0 Hz–2.00<br>kHz                        |                                                             |  |  |
| Flat, 55.0 Hz–2.00<br>kHz                        | ter begins to take effect                                   |  |  |
| Flat, 55.0 Hz–2.00<br>kHz<br>If you choose Flat, | ter begins to take effect                                   |  |  |

| Parameter/<br>Range                                                                     | Explanation                                                                                    |  |
|-----------------------------------------------------------------------------------------|------------------------------------------------------------------------------------------------|--|
| Size                                                                                    |                                                                                                |  |
| 1–10                                                                                    | Size of the room being simulated                                                               |  |
| ER Level                                                                                |                                                                                                |  |
| 0–100                                                                                   | Volume of the early reflections                                                                |  |
| Density                                                                                 |                                                                                                |  |
| 0–100                                                                                   | Density of the early reflections                                                               |  |
| Rel Density                                                                             |                                                                                                |  |
| 0–100                                                                                   | Density of the late reverberation                                                              |  |
| Low Damp                                                                                |                                                                                                |  |
| 0.10–1.00                                                                               | Attenuation of the late reverberation's low-frequency range                                    |  |
| L. Damp Freq                                                                            |                                                                                                |  |
| 55 Hz-4.00 kHz                                                                          | Frequency at which the low-frequency region of the late reverberation begins to be attenuated  |  |
| The late reverberation in the region below the L. Damp Freq setting will be attenuated. |                                                                                                |  |
| High Damp                                                                               |                                                                                                |  |
| 0.10–1.00                                                                               | Attenuation of the late reverberation's high-frequency range                                   |  |
| H. Damp Freq                                                                            |                                                                                                |  |
| 400 Hz–20.0 kHz                                                                         | Frequency at which the high-frequency region of the late reverberation begins to be attenuated |  |
| The late reverberation in the region above the H. Damp Freq setting will be attenuated. |                                                                                                |  |

# Saving/Copying a TSC patch

If you want to save a TSC patch you created or edited, you must "Write" it as a user patch.

# NOTE

If you re-select a TSC patch, change pattern or song, or turn off the power before executing the Write procedure, your patch data will be lost.

# Naming a TSC patch

You can assign a name (patch name) of up to twelve characters to each user patch.

1. In the TSC patch edit screen, move the cursor to "NAME" and press [ENTER].

The patch name edit screen appears.

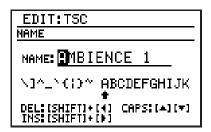

2. Move the cursor to the location at which you want to input a character, and use the VALUE dial to choose a character.

| Button operations        |                                                                                           |
|--------------------------|-------------------------------------------------------------------------------------------|
| [CURSOR] ▷<br>[CURSOR] ◁ | Move the cursor.                                                                          |
| [CURSOR] 🛆               | Switch from lowercase to uppercase characters.                                            |
| [CURSOR] ▽               | Switch from uppercase to lowercase characters.                                            |
| [SHIFT]+<br>[CURSOR] >   | Insert a space at the cursor location.                                                    |
| [SHIFT]+<br>[CURSOR] <   | Delete the character at the cursor location, and shift subsequent characters to the left. |

- **3.** When you've finished specifying the name, press [EXIT].
- 4. Then continue to "Writing a TSC patch."

# Writing a TSC patch

Here's how to save an edited TSC patch.

1. In the TSC patch edit screen, move the cursor to "WRITE" and press [ENTER]. The TSC patch edit screen appears.

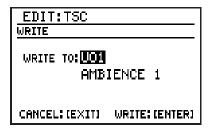

- 2. Use the VALUE dial to select the writedestination user patch.
- **3.** To write the patch, press [ENTER]. If you decide to cancel, press [EXIT].

The message "Now writing..." will appear, and the TSC patch will be saved. When the TSC patch have been saved, the message will disappear.

\* Do not turn off the power while the message is displayed. Your data may be damaged if you do so.

# Copying a TSC patch

1. In the TSC patch edit screen, move the cursor to "COPY" and press [ENTER].

The TSC patch copy screen appears.

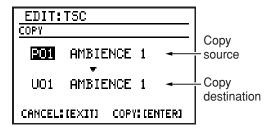

- 2. Move the cursor to the copy-source patch number, and use the VALUE dial to select the patch number you want to copy from.
- Move the cursor to the copy-destination patch number, and use the VALUE dial to select the patch number you want to copy to.
- **4.** To execute the copy, press [ENTER]. If you decide to cancel, press [EXIT]. The message "Now writing..." will appear, and the copy will be carried out. When the copy is completed, the message will disappear.
  - \* Do not turn off the power while the message is displayed. Your data may be damaged if you do so.

# Chapter 7 Creating an original kit (Kit Edit)

Kit Edit lets you choose sounds and make settings for the drum part and for the bass part, and store your original kit in one of the 100 user kit memories.

# **Editing a kit**

Here's the procedure for editing a kit.

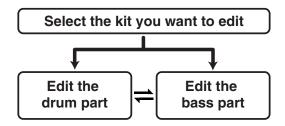

\* When shipped from the factory, the user kits contain the same settings as the preset kits.

# Selecting the kit you want to edit

1. Press [KIT].

The kit edit screen appears.

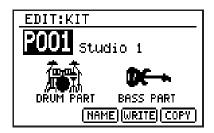

- 2. Move the cursor to the kit number, and use the VALUE dial to select the kit you want to edit.
  - \* You can hold down [SHIFT] and press [KIT] to switch between Preset (P) and User (U).
- 3. Select the part you want to edit.

To edit the drum part, move the cursor to "DRUM PART" and press [ENTER].
To edit the bass part, move the cursor to "BASS PART" and press [ENTER].

**4.** Proceed to "Editing the drum part" or "Editing the bass part."

# **Editing the Drum part**

- 1. Use [CURSOR]  $\triangleleft$  /  $\triangleright$  to select the desired edit screen.
- 2. Move the cursor to the parameter you want to edit, and use the VALUE dial to edit the value.
  - \* To hear the sounds, strike key pads 1–20 or play back a pattern.
- 3. When you have made the setting, press [EXIT] to return to the kit edit screen.

In order to indicate that the kit settings have been temporarily changed, the kit number will be displayed as "\*TMP." If you re-select a kit, or turn off the DR-880 while "\*TMP" is being displayed, all of the kit settings will return to their previous condition. As it may not be possible to restore these settings, the appropriate care should be taken.

- 4. If you want to keep the changes you made, proceed to "Saving/Copying a kit" (p. 113).
  - \* If you want to assign a name to your kit or edit the name before saving, proceed as described in "Naming a kit" (p. 113) before you save the kit.
- PART COMMON (Settings common to both parts)

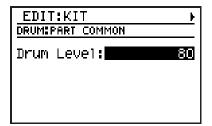

| Parameter/<br>Range | Explanation             |
|---------------------|-------------------------|
| Part Level          |                         |
| 0–100               | Volume of the drum part |

# ■ PAD (Edits for each key pad (Pad Parameters))

| ∢EDIT:KIT              | <u> </u>    |
|------------------------|-------------|
| DRUMIPAD               | BANK1 No. 1 |
| Inst: <mark>013</mark> | Stdiokick2  |
| Level :                | 90          |
| Pan :                  | CENTER      |
| Rev. Send :            | 20          |
| Qut Assian:            | IFX(KICK)   |

To select the key pad you want to edit, proceed as follows:

# 1. Press [PAD] to switch the pad bank.

# 2. Press the desired key pad 1-20.

|                                                                           | • •                                                   |  |
|---------------------------------------------------------------------------|-------------------------------------------------------|--|
| Parameter/<br>Range                                                       | Explanation                                           |  |
| Inst                                                                      |                                                       |  |
| see p. 151                                                                | Select the sound (instrument) assigned to the key pad |  |
| Level                                                                     |                                                       |  |
| 0–100                                                                     | Adjust the volume of the instrument                   |  |
| Pan                                                                       |                                                       |  |
| L50-CENTER-<br>R50                                                        | Adjust the panning                                    |  |
| * This is valid if Out Assign is set to MASTER, IFX (OTHERS), or IND. A+B |                                                       |  |
| * If Out Assign is set to IEX (KICK/SNARE) use the                        |                                                       |  |

\* If Out Assign is set to IFX (KICK/SNARE), use the reverb send level of the insert effect (p. 108) to make adjustments.

| Rev.Send |                                            |
|----------|--------------------------------------------|
| 0–100    | Depth of reverb applied to each instrument |
|          |                                            |

\* This is valid only if Out Assign is set to MASTER.

Out Assign

| Out Assign |                                                                                                 |
|------------|-------------------------------------------------------------------------------------------------|
| see below  | Select the output destination for the sound of each instrument, or the insert effect to be used |

# MASTER:

The sound will be output from the MASTER OUT jacks without being processed by an insert effect.

#### IFX (KICK):

The sound will be processed by the Kick insert effect. The output destination will be as specified by the Out Assign setting of the insert effect (p. 108).

#### IFX (SNARE):

The sound will be processed by the Snare insert effect. The output destination will be as specified by the Out Assign setting of the insert effect (p. 108).

| Parameter/<br>Range | Explanation |
|---------------------|-------------|
|---------------------|-------------|

### IFX (OTHERS):

The sound will be processed by the Others insert effect. The output destination will be as specified by the Output Assign setting of the insert effect (p. 108).

#### IND. A

The sound will be output from the INDIVIDUAL A jack.

#### IND. B:

The sound will be output from the INDIVIDUAL B jack.

#### IND. A+B:

The sound will be output from both INDIVIDUAL A and B jacks.

| Mute Group |                                                                                                 |
|------------|-------------------------------------------------------------------------------------------------|
| OFF, 1–31  | Specifies how the unit is to sound when you play consecutive notes with one or more instruments |

### OFF:

When you play instruments consecutively, the previous sound will continue while the newly played sound is heard.

#### 1-31:

Instruments that are set to the same Mute Group number will not sound simultaneously. This is typically used for instruments that cannot normally sound at the same time, such as open hi-hat and closed hi-hat.

| Pit. Coarse |                         |
|-------------|-------------------------|
| -50 -0-+50  | Coarse pitch adjustment |

#### + value

The greater the value, the higher the pitch. A setting of +1 raises the pitch one semitone.

#### 0:

The instrument will sound at its original pitch.

#### - values

The greater the value, the lower the pitch. A setting of -1 lowers the pitch one semitone.

\* On some instruments, the pitch may not change correctly for positive (+) settings.

| , ,            | e                                                                                                    |
|----------------|----------------------------------------------------------------------------------------------------|
| Pitch Fine     |                                                                                                    |
| -50-+50        | Fine pitch adjustment                                                                                                    |
| Decay Time/ Re | el. Time/Decay Lev                                                                                                    |
| 0–127          | These parameters specify how the volume changes over time, from when the instrument is played until the sound decays to silence. This is referred to as the "envelope." |

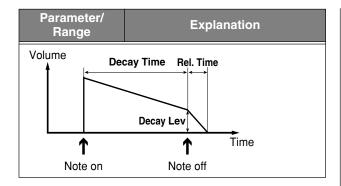

# ■ INS. FX

Three separate effects—KICK, SNARE, and OTHERS—are provided for the instruments.

\* The KICK and SNARE effects are monaural, and OTHERS is stereo.

#### KICK, SNARE

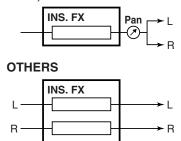

# **COMMON (Common settings)**

(Example) For INS. FX: KICK

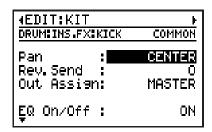

| Parameter/<br>Range                                              | Explanation               |
|------------------------------------------------------------------|---------------------------|
| Pan (for KICK/SNARE)                                             |                           |
| L50-CENTER-<br>R50                                               | Panning of the KICK/SNARE |
| * This is valid only if Out Assign is set to MASTER or IND. A+B. |                           |
| * The OTHERS effect does not have this parameter.                |                           |
| Rev. Send                                                        |                           |
| 0–100                                                            | Reverb depth              |

| Parameter/<br>Range         | Explanation                      |
|-----------------------------|----------------------------------|
| Out Assign (for KICK/SNARE) |                                  |
| see next                    | Output destination for the sound |
| MASTER:                     |                                  |

The sound will be output from the MASTER OUT jacks.

#### IND. A:

The sound will be output from the INDIVIDUAL A jack.

### IND. B:

The sound will be output from the INDIVIDUAL B

#### IND. A+B:

The sound will be output from both INDIVIDUAL A and B jacks.

| aria 2 jueras.                                              |                                  |
|-------------------------------------------------------------|----------------------------------|
| Out Assign (for OTHERS)                                     |                                  |
| see below                                                   | Output destination for the sound |
| MASTER: The sound will be output from the MASTER OUT jacks. |                                  |
| IND A+R.                                                    |                                  |

The sound will be output from both INDIVIDUAL A

# **EQ** (Equalizer)

and B jacks.

This is a three-band parametric equalizer. Low and High regions can be switched to shelving type.

(Example) For INS. FX: KICK

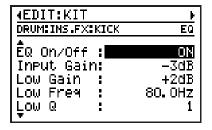

| Parameter/<br>Range | Explanation                                                        |
|---------------------|--------------------------------------------------------------------|
| EQ On/Off           |                                                                    |
| OFF, ON             | EQ on/off                                                          |
| Input Gain          |                                                                    |
| -20-+20 dB          | Overall volume of the sound before it passes through the equalizer |
| Low Gain            |                                                                    |
| -20-+20 dB          | Low range boost/cut amount                                         |

| 1                                                                                                    |
|----------------------------------------------------------------------------------------------------|
| Explanation                                                                                                    |
|                                                                                                    |
| Low range center frequency                                                                                                    |
|                                                                                                    |
| Switch to a shelving-type EQ, or adjust the steepness of the response curve around the center frequency of the Low equalizer  |
| Other than Shelving (Peaking)                                                                                                 |
| Low Gain<br>(-20- +20 dB)                                                                                                    |
| Low Q (0.5–16.0)  Low Freq (20.0 Hz–12.5 kHz)                                                                                 |
| , , ,                                                                                                    |
| Midrange boost/cut amount                                                                                                    |
|                                                                                                    |
| Midrange center frequency                                                                                                    |
|                                                                                                    |
| Steepness of the response curve around the center frequency of the Mid equalizer                                              |
|                                                                                                    |
| High range boost/cut amount                                                                                                   |
| 0 0 .                                                                                                    |
| High range center frequency                                                                                                   |
| Ingli lange center frequency                                                                                                  |
| 0 111 1 1 2                                                                                                    |
| Switch to a shelving-type EQ, or adjust the steepness of the response curve around the center frequency of the High equalizer |
| Other than Shelving (Peaking)                                                                                                 |
| gh Gain High Gain<br>10-+20 dB) † (-20-+20 dB)                                                                                |
| Frequency  High Q (0.5–16.0)  High Preq (400 Hz–20.0 kHz)                                                                     |
|                                                                                                    |

# **COMP (Compressor)**

This effect compresses the volume of the input signal. It can also be used as a limiter to suppress only the peaks in order to prevent distortion.

(Example) For INS. FX: KICK

| ∢EDIT:KIT                                                  | F                                      |
|------------------------------------------------------------|----------------------------------------|
| DRUM: INS.FX:KICK                                          | COMP                                   |
| Ĉmp On/Off:<br>Threshold :<br>Ratio<br>Attack<br>Release : | <b>OFF</b><br>60<br>1:1.60<br>80<br>50 |

| Parameter/<br>Range     | Explanation                                                                                                    |
|-------------------------|----------------------------------------------------------------------------------------------------|
| Cmp On/Off              |                                                                                                    |
| OFF, ON                 | COMP on/off                                                                                                    |
| Threshold               |                                                                                                    |
| 0–100                   | Volume at which the compressor begins to operate                                                                         |
| Ratio                   |                                                                                                    |
| 1:1.00–1:16.0,<br>1:INF | Compression ratio                                                                                                    |
| Attack                  |                                                                                                    |
| 0–100                   | Time from when the input level exceeds the specified Threshold level until the compressor begins to operate              |
| Release                 |                                                                                                    |
| 0–100                   | Time from when the signal falls be-<br>low the specified Threshold level<br>until the compressor is no longer<br>applied |
| Level                   |                                                                                                    |
| 0–100                   | Volume of the signal after passing through the compressor                                                                |

# **Editing the Bass part**

- 1. Use [CURSOR]  $\triangleleft$  /  $\triangleright$  to select the desired edit screen.
- 2. Move the cursor to the parameter that you want to edit, and use the VALUE dial to edit the value.
- 3. When you have made the setting, press [EXIT] to return to the kit edit screen.

In order to indicate that the kit settings have been temporarily changed, the kit number will be displayed as "\*TMP." If you re-select a kit, or turn off the DR-880 while "\*TMP" is being displayed, all of the kit settings will return to their previous condition. As it may not be possible to restore these settings, the appropriate care should be taken.

- 4. If you want to keep the changes you made, proceed as described in "Saving/ Copying a kit" (p. 113).
  - If you want to assign a name to the kit or edit the name before saving the kit, proceed as described in "Naming a kit" (p. 113).

# PART COMMON (Common settings)

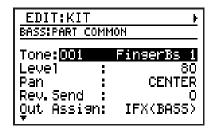

| Parameter/<br>Range   | Explanation                       |
|-----------------------|-----------------------------------|
| Tone                  |                                   |
| See p. 153            | Select the bass sound             |
| Level                 |                                   |
| 0–100                 | Volume of the bass part           |
| Pan                   |                                   |
| L50-CENTER-<br>R50    | Panning of the bass part          |
| * This is realid only | if Out Assign is set to MASTER or |

This is valid only if Out Assign is set to MASTER or IND. A+B.

| Rev. Send                                            |                                       |
|------------------------------------------------------|---------------------------------------|
| 0–100                                                | Reverb depth                          |
| * This is valid only if Out Assign is set to MASTER. |                                       |
| Out Assign                                           |                                       |
| and holory                                           | Select the output destination for the |

sound, or the insert effect to be used

#### **MASTER:**

see below

The sound will be output from the MASTER OUT jacks.

#### IFX (BASS):

The sound will be processed by the Bass insert effect. The output destination will be as specified by the Out Assign setting of the insert effect (p. 111).

The sound will be output from the INDIVIDUAL A jack.

The sound will be output from the INDIVIDUAL B jack.

### IND. A+B:

The sound will be output from both INDIVIDUAL A and B jacks.

| DecayTime1/DecayTime2/Rel. Time/ Attack Lev/Decay Lev |                                                                                                    |
|-------------------------------------------------------|----------------------------------------------------------------------------------------------------|
| 0–100                                                 | These parameters specify how the volume changes over time, from when the bass tone is played until the sound decays to silence. This is referred to as the "envelope." |

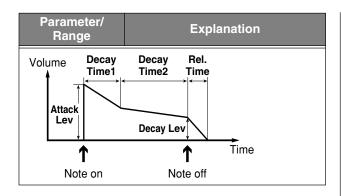

# ■ INS. FX (insert effect for the Bass part)

\* This effect is monaural.

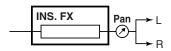

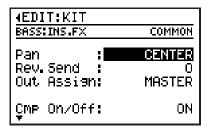

| Parameter/<br>Range                                  | Explanation           |
|------------------------------------------------------|-----------------------|
| Pan                                                  |                       |
| L50-CENTER-<br>R50                                   | Panning of the sound  |
| Rev. Send                                            |                       |
| 0–100                                                | Reverb depth          |
| Out Assign                                           |                       |
| see below                                            | Output jack selection |
| MASTER: The sound will be output from the MASTER OUT |                       |

The sound will be output from the MASTER OUT jacks.

#### IND. A:

The sound will be output from the INDIVIDUAL A jack.

#### IND. B:

The sound will be output from the INDIVIDUAL B jack.

#### IND. A+B:

The sound will be output from both INDIVIDUAL A and B jacks.

# **COMP (Compressor)**

This effect makes the volume of the input signal more regular, producing longer sustain. It can also be used as a limiter to suppress only the peaks in order to prevent distortion. This effect will also help make the sound more consistent.

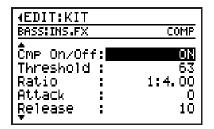

| Parameter/<br>Range     | Explanation                                                                                                    |
|-------------------------|----------------------------------------------------------------------------------------------------|
| Cmp On/Off              |                                                                                                    |
| OFF, ON                 | Comp On/Off                                                                                                    |
| Threshold               |                                                                                                    |
| 0–100                   | Volume at which the compressor begins to operate                                                                         |
| Ratio                   |                                                                                                    |
| 1:1.00–1:16.0,<br>1:INF | Compression ratio                                                                                                    |
| Attack                  |                                                                                                    |
| 0–100                   | Strength of the attack when you pluck a string                                                                           |
| Release                 |                                                                                                    |
| 0–100                   | Time from when the signal falls be-<br>low the specified Threshold level<br>until the compressor is no longer<br>applied |
| Level                   |                                                                                                    |
| 0–100                   | Volume of the signal after passing through the compressor                                                                |

# **AMP SIM (Bass amp simulator)**

This effect uses COSM technology to simulate the response of a bass amp.

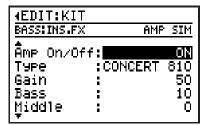

| Parameter/<br>Range | Explanation                             |
|---------------------|-----------------------------------------|
| Amp On/Off          |                                         |
| OFF, ON             | AMP SIM on/off                          |
| Туре                |                                         |
| see below           | Bass amp type                           |
| CONCERT 810         | Models an Ampeg SVT.                    |
| SESSION             | Models an SWR SM-400.                   |
| BASS 360            | Models an Acoustic 360.                 |
| T.E.                | Models a Trace Elliot AH600SMX.         |
| B-MAN               | Models a Fender Bassman 100.            |
| FLIP TOP            | Models an Ampeg B-15.                   |
| BASS CLEAN          | Clean sound.                            |
| BASS CRUNCH         | Crunch sound with a natural distortion. |
| BASS HIGAIN         | High gain sound.                        |
| FLAT                | Flat response.                          |
| Gain                |                                         |
| 0–100               | Amount of amp distortion                |
| Bass                |                                         |
| 0–100               | Low range tone                          |
| Middle              |                                         |
| 0–100               | Midrange tone                           |
| Treble              |                                         |
| 0–100               | High range tone                         |
| Presence            |                                         |
| 0–100               | Ultra-high range tone                   |
| Level               |                                         |
| 0–100               | Overall volume of the amp               |

# Saving/Copying a kit

If you want to save a kit you created or edited, you must "Write" it as a user kit.

# NOTE

If you re-select a kit, change pattern or song, or turn off the power before executing the Write procedure, your kit data will be lost.

# Naming a kit

You can assign a name (kit name) of up to twelve characters to each user kit.

1. In the first kit edit screen, move the cursor "NAME" and press [ENTER]. The kit name edit screen appears.

EDIT:KIT
NAME

NAME: Studio 1

IJKLMNOPQRSTUVWXYZabc

DEL:[SHIFT]\*[4] CAPS:[4][\*]

2. Move the cursor to the location at which you want to input a character, and use the VALUE dial to choose a character.

| Button operations        |                                                                                           |
|--------------------------|-------------------------------------------------------------------------------------------|
| [CURSOR] ▷<br>[CURSOR] ◁ | Move the cursor.                                                                          |
| [CURSOR] 🛆               | Switch from lowercase to uppercase characters.                                            |
| [CURSOR] ▽               | Switch from uppercase to lowercase characters.                                            |
| [SHIFT]+<br>[CURSOR] ▷   | Insert a space at the cursor location.                                                    |
| [SHIFT]+<br>[CURSOR] <   | Delete the character at the cursor location, and shift subsequent characters to the left. |

- **3.** When you've finished specifying the name, press [EXIT].
- 4. Then continue to "Writing a kit."

# Writing a kit

1. In the first kit edit screen, move the cursor to "WRITE" and press [ENTER].

The kit write screen appears.

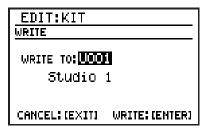

- 2. Use the VALUE dial to select the writedestination user kit number.
- 3. To write your edited kit into the selected destination, press [ENTER].

  If you decide to cancel, press [EXIT].

  The message "Now writing..." will appear, and the kit will be written.

  When the kit have been written, the message will disappear.
  - \* Do not turn off the power while the message is displayed. Your data may be damaged if you do so.

# Copying a kit

1. In the first kit edit screen, move the cursor to "COPY" and press [ENTER].

The kit copy screen appears.

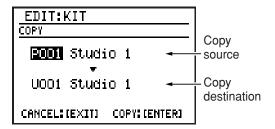

- 2. Move the cursor to the copy-source kit number, and use the VALUE dial to select the number of the kit that you want to copy.
- 3. Move the cursor to the copy-destination kit number, and use the VALUE dial to select the kit number to which you want to copy.
- **4.** To execute the copy, press [ENTER]. If you decide to cancel, press [EXIT]. The message "Now writing..." will appear, and the copy will be carried out. When the copy is completed, the message

will disappear.

\* Do not turn off the power while the message is displayed. Your data may be damaged if you do so.

# Chapter 8 Convenient function/ System settings

# **FAVORITE** function

You can register your favorite patterns/songs/ effect patches to one of the FAVORITE buttons so that they can be recalled simply by pressing that button.

You can also register a combination, such as a pattern + effect patch or a song + effect patch. You can use the FAVORITE [1]-[4] buttons x 20 banks to register a total of eighty patterns, songs, or effect patches.

# Recalling the registered content

\* If you don't need to change the bank, simply press FAVORITE [1]–[4] to recall the contents that are registered for the button you pressed.

### 1. Press FAVORITE [BANK].

The current bank and the content registered to [1]–[4] within that bank are displayed.

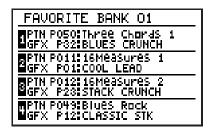

# 2. Press a key pad 1–20 to select a bank 1–20

- \* If you are using the currently selected bank, simply proceed to step 3.
- \* If you decide to cancel the FAVORITE operation at this point, press [EXIT].

# **3.** Press one of the FAVORITE [1]–[4] buttons.

The button you pressed will light.

# **MEMO**

If, while a pattern is playing, you press a
button to which a pattern has been
registered, that pattern will be reserved; it
will start playing when the current pattern
has finished playing.
 If, while a song is playing, you press a
button to which a song has been registered,

the analogous action will occur.

- If, while a pattern is playing, you press a button to which a song has been registered, playback will stop immediately; you will enter Song mode, and the DR-880 will pause, ready to play back the song.

  If, while a song is playing, you press a button to which a pattern has been registered, the analogous action will occur.
- If, while a pattern/song is reserved, you
  press [ ] to stop, the reservation will be
  cancelled.
- If an effect patch is registered to the button you pressed, that effect patch will be selected immediately.

# Registering a favorite

1. While pattern/song playback is stopped, hold down [SHIFT] and press FAVORITE [BANK].

The Write Favorite screen appears.

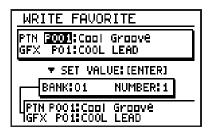

2. Move the cursor to the following items and use the VALUE dial to make settings.

### PTN or SNG, number

Choose "PTN" to register a pattern, or choose "SNG" to register a song; then choose the number.

You can press [SONG/PATTERN] to switch between PTN and SNG.

#### **GFX** number

Select the effect patch number.

- \* If you don't need to register either a pattern/song or an effect patch, turn the VALUE dial toward the left to specify "----" as the number.
- 3. Press a key pad 1–20 to select the bank in which you want to register your favorite selection.
- 4. Press one of the FAVORITE [1]–[4] buttons to select the number in which you want to register your favorite selection.
- 5. If you are satisfied with your settings, press [ENTER] to confirm them.
- **6.** Repeat steps 2–5 to register other favorites.

7. To put in place your registrations, press [EXIT].

The message "Now writing..." will appear, and your registrations will be saved. When your registrations has been saved, the message will disappear.

# Saving all current settings

Here's how you can save (write) all the following currently selected settings.

| Settings        | Write destination         |
|-----------------|---------------------------|
| Pattern or song | User pattern/song         |
| Kit             | User kit                  |
| TSC             | TSC user patch            |
| Guitar effects  | Guitar effects user patch |

If you've been editing these settings in parallel, it is convenient to use this method to write all settings in a single operation, instead of having to move to the Write screen for each group of settings.

# 1. Hold down [SHIFT] and press [WRITE] ([REC]).

The Write All setting screen appears.

For settings that have been edited, the number and name are displayed. "---" is shown for settings that have not been edited.

| WRITE ALL                     |
|-------------------------------|
| PATTERN                       |
| PTN POO1 Cool Groove          |
| KITPOO1 Studio 1              |
| TSCP15 HEAVY ROOM             |
| GFXU01 COOL LEAD              |
|                               |
| CANCEL: (EXIT) WRITE: (ENTER) |

# 2. Move the cursor to the write destination for each item of data, and use the VALUE dial to select a number.

If you want to write your settings as user data, select "U\*\*."

If you don't want to write a certain item, choose "----".

\* If a preset is currently selected, the write destination will initially be a preset number.

If you attempt to carry out the Write procedure in this state, the message "Select user \*\*\*." will appear, and the data will not be written.

You must change the write destination to a user memory number or "----."

# 3. To write the data, press [ENTER]. If you decide to cancel, press [EXIT].

The message "Now writing..." will appear, and the currently selected settings will be written.

When the currently selected settings have been written, the message will disappear.

\* Do not turn off the power while the message is displayed. Your data may be damaged if you do so.

# System settings

# Adjusting the output signal (Output Setting)

Here you can make final settings before the signal is sent from MASTER OUT.

# 1. Press [OUTPUT SETTING].

The Output Setting screen appears.

| EDIT                                                     | <u> </u>                                  |
|----------------------------------------------------------|-------------------------------------------|
| OUTPUT SETTIN                                            | G: MASTER                                 |
| Output Sel<br>D.Out Lev<br>Low EQ<br>High EQ<br>Ambience | LINE/PHONES<br>100%<br>OdB<br>OdB<br>100% |

- **2.** Use [CURSOR]  $\triangleleft$  /  $\triangleright$  to select the desired screen.
- 3. Move the cursor to the parameter you want to edit, and use the VALUE dial to specify the value.

# **■ MASTER**

| EDIT OUTPUT SETTIN | IG:MASTER : LINE/PHONES |
|--------------------|-------------------------|
| D.Out Lev          | : 100%                  |
| Low EQ             | : 0dB                   |
| High EQ            | : 0dB                   |
| Ambience           | : 100%                  |

| Parameter/<br>Range                                                                                                    | Explanation                                                                 |  |
|----------------------------------------------------------------------------------------------------|-----------------------------------------------------------------------------|--|
| Output Sel                                                                                                    |                                                                             |  |
| GUITAR AMP, Specify the device connected to the LINE/PHONES MASTER OUT jacks                                                                          |                                                                             |  |
| GUITAR AMP:<br>Choose this if a guitar amp is connected                                                                                               |                                                                             |  |
| LINE/PHONES:<br>Choose this if an audio system or recorder is connected,<br>or if you're listening through headphones connected to<br>the PHONES jack |                                                                             |  |
| D. Out Lev                                                                                                    |                                                                             |  |
| 0–200%                                                                                                    | Adjust the level of the digital audio signal sent from the DIGITAL OUT jack |  |
| Low EQ                                                                                                    |                                                                             |  |

Low range boost/cut amount

| Parameter/<br>Range | Explanation                 |
|---------------------|-----------------------------|
| High EQ             |                             |
| -20-+ 20 dB         | High range boost/cut amount |
| Ambience            |                             |
| 0–200%              | Ambience volume             |

# **■ GUITAR**

| 4EDIT<br>OUTPUT SETTING: GUITAR |         |        |
|---------------------------------|---------|--------|
| Out                             | Assign: | MASTER |
|                                 |         |        |
|                                 |         |        |

| Parameter/<br>Range                   | Explanation                                                                              |  |  |
|---------------------------------------|------------------------------------------------------------------------------------------|--|--|
| Out Assign                            |                                                                                          |  |  |
| MASTER,<br>IND. A+B<br>IND. A, IND. B | Specify the jack(s) from which the sound from the GUITAR/BASS IN-PUT jack will be output |  |  |
| MASTER:<br>Output from MAS            | MASTER: Output from MASTER OUT                                                           |  |  |
| IND. A+B: Output from INDIVIDUAL A/B  |                                                                                          |  |  |
| IND. A: Output from INDIVIDUAL A      |                                                                                          |  |  |
| IND. B: Output from INDI              | VIDUAL B                                                                                 |  |  |

\* If you select IND. A+B, IND. A, or IND.B, the following parameter is displayed.

| Range                                                                                                    | Explanation                                              |  |
|----------------------------------------------------------------------------------------------------|----------------------------------------------------------|--|
| Output Sel                                                                                                    |                                                          |  |
| GUITAR AMP,<br>LINE/PHONES                                                                                                    | Specify the device connected to the INDIVIDUAL A/B jacks |  |
| GUITAR AMP:<br>Choose this if a guitar amp is connected                                                                            |                                                          |  |
| LINE/PHONES:<br>Choose this if an audio system or recorder is connected,<br>or if you're listening through headphones connected to |                                                          |  |

# 4. When you've made the setting, press [EXIT].

the PHONES jack

The message "Now writing..." will appear, and the currently setting will be saved.

-20-+ 20 dB

When the currently setting have been saved, the message will disappear.

\* Do not turn off the power while the message is displayed. Your data may be damaged if you do so.

# Adjusting the sensitivity of the key pads (Pad Sens)

1. From the pattern or song play screen, press [EDIT].

The edit menu screen appears.

2. Move the cursor to the "PAD" icon and press [ENTER].

The Pad Setting screen appears.

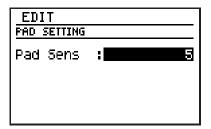

3. Use the VALUE dial to adjust the value.

Range: 0-10

Smaller values will decrease the sensitivity; you'll have to strike a pad strongly to produce a strong accent, but it will be easier to create subtle variations in dynamics. Larger values will increase the sensitivity; you'll be able to produce strong accents without having to strike a pad strongly, but it will be more difficult to create subtle variations in dynamics.

**4.** When you've made the setting, press [EXIT].

The message "Now writing..." will appear, and the currently setting will be saved. When the currently setting have been saved, the message will disappear.

\* Do not turn off the power while the message is displayed. Your data may be damaged if you do so.

# Tuning the bass part

Here's how to set the reference pitch of the bass part.

- \* The master tune setting is shared with the tuner reference pitch (p. 91).
- \* This will not affect the drum part.
- 1. From the pattern or song play screen, press [EDIT].

The edit menu screen appears.

2. Move the cursor to the "MASTER TUNE" icon and press [ENTER].

The Master Tune edit screen appears.

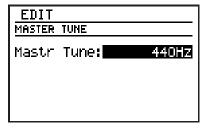

**3.** Use the VALUE dial to adjust the setting. Range: 435 Hz–445 Hz

**4.** When you've made the setting, press [EXIT].

The message "Now writing..." will appear, and the currently setting will be saved. When the currently setting have been saved, the message will disappear.

\* Do not turn off the power while the message is displayed. Your data may be damaged if you do so.

# **Using foot switches**

You can connect up to foot switches (such as the FS-6, FS-5U: sold separately) to the rear panel CTL 1, 2 jack and CTL 3, 4/EXP PEDAL jack, and use them to control the function you assign, such as playback start/stop.

# When Connecting the FS-6

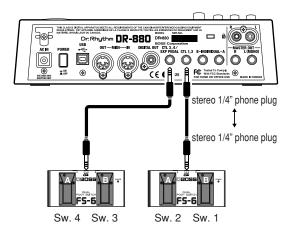

- Use a stereo 1/4" phone plug ←→ stereo 1/4" phone plug cable to make connections.
- Set the MODE switch and POLARITY switch as shown in the figure.

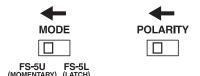

# When Connecting the FS-5U

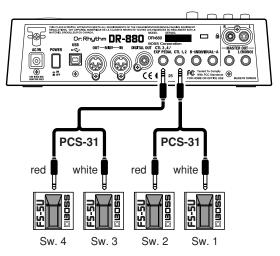

- In order to connect two foot switches to a jack, you will need a special cable (PCS-31; sold separately).
- Set the POLARITY switch as shown in the figure.

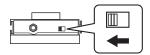

# When connecting a single FS-5U to each jack

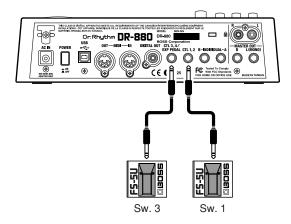

• If you connect only one foot switch to each jack, the settings for Sw. 1 and Sw. 3 will be used.

1. From the pattern or song play screen, press [EDIT].

The edit menu screen appears.

2. Move the cursor to the "FOOT SWITCH" icon, and press [ENTER].

The Foot Switch setting screen appears.

| EDIT                                                                                |
|-------------------------------------------------------------------------------------|
| FOOT SWITCH                                                                         |
| Sw. 1: START/STOR<br>Sw. 2: TAP TEMPO<br>Sw. 3:G. FX Pt. INC<br>Sw. 4:G. FX Pt. DEC |

3. Move the cursor to Sw.1-4, and use the VALUE dial to choose the function that you want to assign to each foot switch.

| Value                                             | Explanation                                                                                                    |  |
|---------------------------------------------------|----------------------------------------------------------------------------------------------------|--|
| START                                             | The same function as pressing [  ].                                                                                                    |  |
| STOP                                              | The same function as pressing [ ].                                                                                                    |  |
| RESET                                             | The same function as pressing [ <b>I</b> ◀ ].                                                                                                    |  |
| START/STOP                                        | Pattern/song playback will alternately start or stop each time you press the foot switch. Playback will start from the point at which it was stopped.    |  |
| RST+STA/STP                                       | Pattern/song playback will alternately start or stop each time you press the foot switch. Playback will start from the beginning of the pattern or song. |  |
| ТАР ТЕМРО                                         | You can input Tap Tempo by pressing the foot switch at the desired interval.                                                                             |  |
| LOOP                                              | The same function as pressing [LOOP].                                                                                                    |  |
| PTN/SNG INC                                       | Switch to the pattern or song of the next number.                                                                                                    |  |
| PTN/SNG DEC                                       | Switch to the pattern or song of the preceding number.                                                                                                   |  |
| * If you press the sa                             | * If you press the switch while a pattern or song is playing,                                                                                            |  |
| 1                                                 | pattern or song will start playing after                                                                                                    |  |
| the current pattern or song has finished playing. |                                                                                                    |  |
| G.FX ON/OFF                                       | Switch the guitar effect on/off.                                                                                                    |  |
| G.FX Pt. INC                                      | Switch to the effect patch of the next number.                                                                                                    |  |

| Value                       | Explanation                                                                                                    |
|-----------------------------|----------------------------------------------------------------------------------------------------|
| G.FX Pt. DEC                | Switch to the effect patch of the preceding number.                                                                                                    |
| FAVORITE 1–4                | The same function as pressing FA-VORITE [1]–[4].                                                                                                    |
| FAVOR. INC                  | Switch to the FAVORITE registration of the next number.                                                                                                    |
| FAVOR. DEC                  | Switch to the FAVORITE registration of the preceding number.                                                                                                    |
| FAV.BNK.INC                 | Switch to the FAVORITE bank of the next number.                                                                                                    |
| FAV.BNK.INC                 | Switch to the FAVORITE bank of the preceding number.                                                                                                    |
| BANK1 PAD01-<br>BANK3 PAD20 | Pressing the foot switch will have the same result as striking the key pad of the corresponding pad bank/number.  Move the cursor to "V" and specify the velocity (1–127) at which the note is to be played. |

# **4.** When you've made the setting, press [EXIT].

The message "Now writing..." will appear, and the currently settings will be saved. When the currently settings have been saved, the message will disappear.

\* Do not turn off the power while the message is displayed. Your data may be damaged if you do so.

# Adding a count-in

If you add a count-in as described below, pressing [ ▶ ] will play a count-in before pattern/song playback begins.

1. From the pattern or song play screen, press [EDIT].

The edit menu screen appears.

2. Move the cursor to the "PLAY OPTION" icon, and press [ENTER].

The Play Option screen appears.

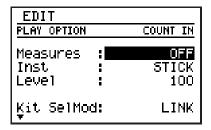

3. Move the cursor to the desired item, and use the VALUE dial to set the value.

| Parameter/<br>Range                              | Explanation                 |  |
|--------------------------------------------------|-----------------------------|--|
| Measures                                         |                             |  |
| OFF, 1–2MEAS                                     | Number of count-in measures |  |
| If you choose OFF, a count-in will not be added. |                             |  |
| Inst                                             |                             |  |
| STICK, Hi-HAT,<br>VOICE                          | Sound used for the count-in |  |
| Level                                            |                             |  |
| 0–100                                            | Volume of the count-in      |  |

**4.** When you've made the setting, press [EXIT].

The message "Now writing..." will appear, and the currently setting will be saved. When the currently setting have been saved, the message will disappear.

\* Do not turn off the power while the message is displayed. Your data may be damaged if you do so.

# Using the same kit/TSC patch for playing all patterns and songs

Normally, when you play back a pattern or song, the kit and TSC patch specified by each pattern or song will be used.

However, if desired, you can disable this so that the currently selected kit and/or TSC patch will be used when playing any pattern or song.

1. From the pattern or song play screen, press [EDIT].

The edit menu screen appears.

2. Move the cursor to the "PLAY OPTION" icon, and press [ENTER].

The Play Option screen appears.

| EDIT                      |       |            |
|---------------------------|-------|------------|
| PLAY OPTION               | COUNT | <u>IH</u>  |
| Measures<br>Inst<br>Level | : ST) | (CK<br>(OO |
| Ķit SelMod                | : L]  | INK        |

3. Move the cursor to each of the items listed below, and use the VALUE dial to set the value.

| EDIT                                      |                      |
|-------------------------------------------|----------------------|
| PLAY OPTION                               | OTHERS               |
| Ĉevel :                                   | 100                  |
| Kit SelMod:<br>TSC SelMod:<br>PowerOnPtn: | LINK<br>LINK<br>POO1 |

| Parameter/<br>Range                                            | Explanation     |  |
|----------------------------------------------------------------|-----------------|--|
| Kit SelMod                                                     |                 |  |
| LINK, MANUAL                                                   | Kit select mode |  |
| LINK: The kit specified individually for each pattern and song |                 |  |

The kit specified individually for each pattern and song will be used for playback.

MANIIAI

The currently selected kit will be used for playing any pattern or song.

| Parameter/<br>Range | Explanation     |
|---------------------|-----------------|
| TSC SelMod          |                 |
| LINK, MANUAL        | TSC select mode |
| LINIZ               |                 |

#### LINK

The TSC patch specified individually for each pattern and song will be used for playback.

#### MANUAL:

The currently selected TSC patch will be used for playing any pattern or song.

# **4.** When you've made the setting, press [EXIT].

The message "Now writing..." will appear, and the currently setting will be saved. When the currently setting have been saved, the message will disappear.

\* Do not turn off the power while the message is displayed. Your data may be damaged if you do so.

# Specifying the pattern at power-on

Here's how you can specify the pattern that will be selected immediately after the DR-880 is powered on.

1. From the pattern or song play screen, press [EDIT].

The edit menu screen appears.

2. Move the cursor to the "PLAY OPTION" icon, and press [ENTER].

The Play Option screen appears.

| EDIT                            |                     |
|---------------------------------|---------------------|
| <u>PLAY OPTION</u>              | COUNT IN            |
| Measures :<br>Inst :<br>Level : | OFF<br>STICK<br>100 |
| Ķit SelMod:                     | LINK                |

Move the cursor to the "PowerOnPtn," and use the VALUE dial to select the patch number.

Range: P001-U500

| EDIT                                      |                      |
|-------------------------------------------|----------------------|
| PLAY OPTION                               | OTHERS               |
| Ĉevel :                                   | 100                  |
| Kit SelMod:<br>TSC SelMod:<br>PowerOnPtn: | LINK<br>LINK<br>POO1 |

**4.** When you've made the setting, press [EXIT].

The message "Now writing..." will appear, and the currently setting will be saved. When the currently setting have been saved, the message will disappear.

\* Do not turn off the power while the message is displayed. Your data may be damaged if you do so.

# Chapter 9 Using MIDI

# **About MIDI**

MIDI (Musical Instrument Digital Interface) is a universal standard that allows electronic musical instruments and computers to exchange performance data and other information. By using MIDI cables to connect devices that have MIDI connectors, you enable them to send and receive data.

#### **MIDI** connectors

The DR-880 has MIDI IN and MIDI OUT connectors.

#### OUT-MIDI-IN

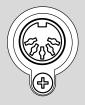

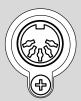

#### **MIDI IN**

This connector receives data from another MIDI device. Connect it to the MIDI OUT connector of your external MIDI device.

#### **MIDI OUT**

This connector transmits data from the DR-880. Connect it to the MIDI IN connector of your external MIDI device.

# **MIDI** implementation chart

In order for a specific type of MIDI message to be transferred successfully, both MIDI devices must support that particular message.

So that you can quickly and conveniently tell whether two MIDI devices will be able to "talk to" each other, a MIDI implementation chart is always included in the owner's manual of every MIDI device. By comparing the MIDI implementation charts of the two devices, you can quickly see which messages can be transmitted and received between the two devices.

\* A separate publication titled "MIDI Implementation" is also available. It provides complete details concerning the way MIDI has been implemented on this unit. If you should require this publication (such as when you intend to carry out byte-level programming), please contact the nearest Roland Service Center or authorized Roland distributor.

# NOTE

If you want to use the MIDI connectors for MIDI communication with external MIDI equipment, set the USB Mode to "STORAGE" (p. 134).

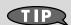

You can use the USB connector for MIDI communication with your computer. (See p. 143)

# Playing the DR-880 from an external MIDI device/ Playing an external MIDI device from the DR-880

You can play the DR-880 by sending it performance data from an external MIDI device, or play an external MIDI device by operating the DR-880.

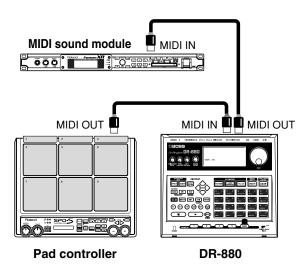

# **Setting the MIDI channel**

In order for performance data to be transferred between an external MIDI device and the DR-880, both devices must be set to the same MIDI channel.

You can make separate MIDI channel settings for the drum part and the bass part.

# Setting the Volume receive switch

This switch allows you to specify whether Volume messages are to be received or not. If this is ON, Volume messages received on the MIDI channels specified for the Drum and Bass part will control the volume of the respective part.

- **1.** With playback stopped, press [EDIT]. The edit menu screen appears.
- 2. Move the cursor to the "MIDI" icon, and press [ENTER].

The MIDI menu screen appears.

Move the cursor to the "SETTING" icon, and press [ENTER].

The MIDI setting screen appears.

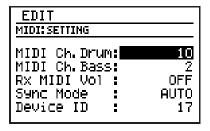

**4.** Move the cursor to "MIDI Ch. Drum" or "MIDI Ch. Bass," and use the VALUE dial to specify the MIDI channel for each.

| Parameter/<br>Range | Explanation                                                                                                 |  |
|---------------------|----------------------------------------------------------------------------------------------------|--|
| MIDI Ch. Drum       |                                                                                                    |  |
| 1–16, OFF           | Specify the MIDI channel for the drum part. If this is OFF, MIDI messages will not be transmitted/received. |  |
| MIDI Ch. Bass       |                                                                                                    |  |
| 1–16, OFF           | Specify the MIDI channel for the bass part. If this is OFF, MIDI messages will not be transmitted/received. |  |

- \* You must set the Drum part and the Bass part to different MIDI channels.
- \* Program change messages are received on the MIDI channel of the drum part.
- \* Note messages produced when you strike the key pads (p. 127) are transmitted on the MIDI channel of the drum part or the bass part.
- Move the cursor to "Rx MIDI Vol" and use the VALUE dial to set ON/OFF.

| Parameter/<br>Range | Explanation                                                                       |
|---------------------|-----------------------------------------------------------------------------------|
| Rx MIDI Vol         |                                                                                   |
| OFF, ON             | ON: Volume messages will be received.  OFF: Volume messages will not be received. |

**6.** When you've made the setting, press [EXIT].

The message "Now writing..." will appear, and the currently settings will be saved. When the currently settings have been saved, the message will disappear.

\* Do not turn off the power while the message is displayed. Your data may be damaged if you do so.

# Performance data used by the DR-880

| MIDI message        | Drum Ch | Bass Ch |
|---------------------|---------|---------|
| Note on/off         | Yes     | Yes     |
| Bank select (CC#00) | Yes     |         |
| Program change      | Yes     |         |
| Volume (CC#7)       | Yes     | Yes     |
| RPN (Bend range)    |         | Yes     |
| Pitch bend          |         | Yes     |

# Note messages

These messages are used to play the drum part and bass part. On a keyboard instrument, these messages indicate that a note has been played. Note messages carry the following information.

**Note number:** The number for a key pad to

which an instrument or bass

tone is assigned

**Note-on:** Transmitted when you strike a

key pad

**Note-off:** (Bass part only) Transmitted

when you take your finger off a

key pad

**Velocity:** Indicates the force with which

you strike a key pad

The DR-880's key pads correspond to MIDI note numbers as follows.

#### Pad Bank: DRUM 1

| 49              | 57               | 33                     | 53                      | 31                      |
|-----------------|------------------|------------------------|-------------------------|-------------------------|
| <sup>"</sup> 50 | <sup>12</sup> 48 | <sup>13</sup> 45       | <sup>14</sup> <b>41</b> | <sup>15</sup> <b>52</b> |
| <sup>6</sup> 37 | <sup>7</sup> 39  | <sup>8</sup> <b>56</b> | <sup>9</sup> <b>44</b>  | <sup>10</sup> 46        |
| 36              | <sup>2</sup> 35  | <sup>3</sup> 38        | 40                      | <sup>5</sup> 42         |

16/0 1757 1855 1952 2051

### Pad Bank: DRUM 2

|                  | - Carring               |                         |                  |                  |
|------------------|-------------------------|-------------------------|------------------|------------------|
| <sup>16</sup> 89 | <sup>17</sup> <b>90</b> | <b>1893</b>             | <sup>19</sup> 84 | <sup>20</sup> 59 |
| <sup>11</sup> 69 | <sup>12</sup> <b>94</b> | <sup>13</sup> <b>70</b> | <sup>14</sup> 82 | <sup>15</sup> 92 |
| <sup>5</sup> 4   | <sup>7</sup> 91         | <sup>8</sup> 95         | 96               | <sup>™</sup> 97  |
|                  |                         |                         |                  |                  |

60 61 61 62 63 64

# Pad Bank: DRUM 3

| <sup>16</sup> <b>73</b> | <sup>17</sup> 74        | <sup>18</sup> 58 | <sup>19</sup> 80 | <sup>20</sup> 81 |
|-------------------------|-------------------------|------------------|------------------|------------------|
| <sup>"</sup> 71         | <sup>12</sup> <b>72</b> | <sup>13</sup> 75 | <sup>14</sup> 67 | <sup>15</sup> 68 |
| <sup>5</sup> 76         | <sup>7</sup> <b>77</b>  | <sup>8</sup> 85  | <sup>9</sup> 66  | <sup>10</sup> 65 |
| 86                      | <sup>2</sup> 87         | <sup>3</sup> 78  | <sup>4</sup> 79  | <sup>5</sup> 83  |

When you strike a DR-880 key pad, a note-on message containing the note number assigned to that key pad is transmitted.

When a note message is received from an external MIDI device, the instrument/bass tone of the key pad to which the corresponding note number is assigned will play.

\* If the note number of the received note message does not correspond to any key pad, that note message will be ignored.

# **Bank Select/Program Change messages**

| Program number | Bank number |        |  |
|----------------|-------------|--------|--|
| Frogram number | 0           | 1      |  |
| 1              | P001        | U001   |  |
| 2              | P002        | U002   |  |
| 3              | P003        | U003   |  |
| · ·            | :           | :      |  |
| 100            | P100        | U100   |  |
| 101            | ignore      | ignore |  |
| :              | :           | :      |  |
| 128            | ignore      | ignore |  |

These messages will switch kits.

Transmit the bank number and then the program number. The bank number alone will not switch the kit. If you don't need to change the bank number, you can simply transmit the program number alone.

\* For details on the messages that can be received and transmitted by a connected external device, refer to the manual for that device.

# Pitch Bend/Bend Range

Pitch bend messages are messages that change the pitch of the bass. You can use RPN messages to specify the range within which the pitch is permitted to change (bend range).

For example, if you want to set the bend range to 12, transmit the following messages.

RPN MSB (CC#101) 00 RPN LSB (CC#100) 00

DATA ENTRY MSB (CC#6) 12 (the desired value)

# Synchronizing the DR-880 with a digital recorder or MIDI sequencer

You can make the DR-880 play in synchronization with a digital recorder, MIDI sequencer, or rhythm machine.

#### Master and slave

When two or more devices are to be operated in synchronization, one device must be the master, while all the other devices become slaves.

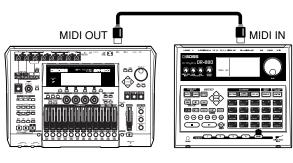

Master

Slave (DR-880)

When start/stop operations are performed on the master device, it will transmit MIDI Start/ Stop messages. Each slave device will start or stop in accordance with the MIDI messages it receives.

The master device also transmits Timing Clock messages according to the playback tempo. Each slave device will play in synchronization with the Timing Clock messages it receives. Other messages are also sent from the master device to the slave devices, such as the song number (Song Select) and the location within the song (Song Position Pointer).

# Messages used by the DR-880 for synchronization

The DR-880 uses the following MIDI messages for playback synchronization.

- Start
- Timing Clock
- Continue
- Song Select
- Stop
- Song Position Pointer
- \* For details on the MIDI messages that can be handled by external devices you've connected, refer to the owner's manuals of your equipment.

# **Sync Mode setting**

The Sync Mode setting specifies whether the DR-880 will operate as a slave or master.

- **1.** With playback stopped, press [EDIT]. The edit menu screen appears.
- 2. Move the cursor to the "MIDI" icon, and press [ENTER].

The MIDI menu screen appears.

3. Move the cursor to the "SETTING" icon and press [ENTER].

The MIDI setting screen appears.

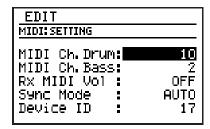

4. Move the cursor to "Sync Mode," and use the VALUE dial to specify the sync mode.

| Parameter/<br>Range | Explanation |
|---------------------|-------------|
| Sync Mode           |             |
| INTERNAL            |             |

#### INTERNAL

The DR-880 will be the master. Playback will start/stop when you operate the DR-880, and the playback tempo will be as specified on the DR-880.

#### MIDI

The DR-880 will be the slave. It will start/stop according to messages received from an external MIDI device, and its playback will synchronize to Timing Clock messages received from an external MIDI device.

### REMOTE:

Only the start/stop operations of the DR-880 will be controlled by messages received from an external MIDI device.

#### **AUTO:**

Master/slave settings will be switched automatically. Normally, the DR-880 will be the master, but it will automatically become a slave if a Start message is received from an external MIDI device while the DR-880 is stopped.

# **5.** When you've made the setting, press [EXIT].

The message "Now writing..." will appear, and the currently setting will be saved. When the currently setting have been saved, the message will disappear.

\* Do not turn off the power while the message is displayed. Your data may be damaged if you do so.

# Tempo when operating as a slave

When the DR-880 is operating as a slave, you can't control the tempo from the DR-880 itself.

# Recording an external MIDI device's performance on the DR-880

Your performance on an external MIDI keyboard or MIDI pads can be recorded on the DR-880 in real time, or performance data from your MIDI sequencer or rhythm can be recorded on the DR-880.

- If you want to record a performance from an external device, set the Sync Mode setting to "AUTO" (p. 128).
- In order for the performance data to be received correctly, the transmitting and receiving devices must be set to the same channel. For details on how to set the MIDI channel, refer to p. 126.

# Recording a performance from your MIDI keyboard or MIDI pads

When recording a performance from your MIDI keyboard or MIDI pads as a DR-880 pattern, you'll use pattern realtime recording.

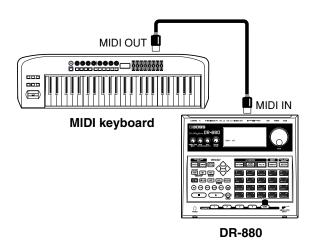

- 1. First make various settings as described in "<2> Making basic settings for the pattern" (p. 53).
- Proceed as described in "<3-1> Using realtime recording" (p. 54), and play your external MIDI keyboard or MIDI pads in step 6.
- When you're finished recording, press[ ].

# Recording a performance from your sequencer or rhythm machine

When recording performance data from a connected sequencer or rhythm machine, you'll use the connected device to control the start of recording on the DR-880.

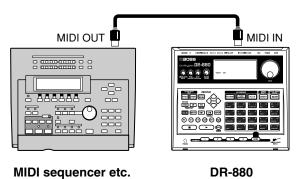

- 1. Put the DR-880 in record-ready mode.
- 2. Play back the connected sequencer or rhythm machine.

At the same time, the DR-880 will start recording.

3. When you're finished recording, press [■].

# Chap. 9

# Transmitting a DR-880 bulk dump/Receiving a bulk dump back to the DR-880

"Bulk Dump" refers to the process of sending DR-880 data to a MIDI sequencer or to another DR-880 unit.

"Bulk Load" refers to the process of retrieving bulk data that's been saved on a MIDI sequencer and loading it back into the DR-880, or receiving the bulk data being sent by another DR-880 unit.

# **Setting the Device ID**

Bulk Dump and Bulk Load operations use a type of message called an "exclusive message" to transfer data that is specific to a particular device (such as patterns and kits). In order for an exclusive message to be sent and received successfully, the Device ID Number of both devices must match.

- **1.** With playback stopped, press [EDIT]. The edit menu screen appears.
- 2. Move the cursor to the "MIDI" icon, and press [ENTER].

The MIDI menu screen appears.

**3.** Move the cursor to the "SETTING" icon, and press [ENTER].

The MIDI setting screen appears.

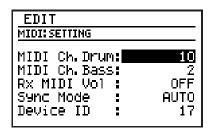

4. Move the cursor to "Device ID," and use the VALUE dial to specify the device ID number.

Range:17-32

**5.** When you've made the setting, press [EXIT].

The message "Now writing..." will appear, and the currently setting will be saved. When the currently setting have been saved, the message will disappear.

\* Do not turn off the power while the message is displayed. Your data may be damaged if you do so.

# Transmitting DR-880 data (Bulk Dump)

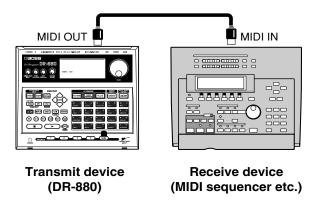

- **1.** With playback stopped, press [EDIT]. The edit menu screen appears.
- 2. Move the cursor to the "MIDI" icon, and press [ENTER].

The MIDI menu screen appears.

**3.** Move the cursor to the "B. DUMP" icon and press [ENTER].

The bulk dump setting screen appears.

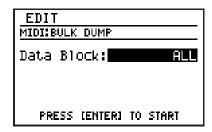

4. Use the VALUE dial to select the type of data you want to transmit.

| Parameter/<br>Range                   | Explanation |
|---------------------------------------|-------------|
| Data Block                            |             |
| All:<br>All data of the DR-           | 880         |
| PTN/SONG: All user patterns and songs |             |
| KIT:<br>All user kits                 |             |

| Parameter/<br>Range                                                                                                   | Explanation |
|----------------------------------------------------------------------------------------------------|-------------|
| TSC:<br>All TSC user patches                                                                                          |             |
| GUITAR FX:<br>All guitar effects user patches                                                                         |             |
| SYSTEM: System settings (output setting, LCD contrast, key pad sensitivity, master tune, foot switch, MIDI, count-in) |             |

# 5. Press [ENTER].

The message "Now dumping..." will appear, and the bulk dump will begin. If you want to abort the bulk dump transmission, press [EXIT]. When the message "Stopped" appears, press [ENTER].

\* If you execute Bulk Dump with "ALL" selected, it is possible that the memory of the receiving device may fill up during reception, and that no further data will be received. If this occurs, choose a setting other than ALL and execute Bulk Dump again.

# ■ Returning the transmitted data to the DR-880 (Bulk Load)

Transmit the data from the connected MIDI device.

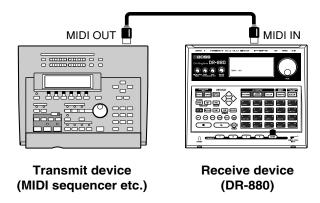

- **1. With playback stopped, press [EDIT].** The edit menu screen appears.
- 2. Move the cursor to the "MIDI" icon, and press [ENTER].

The MIDI menu screen appears.

3. Move the cursor to the "B. LOAD" icon and press [ENTER].

The bulk load standby screen appears.

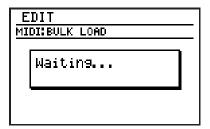

**4.** Transmit the data from the connected MIDI device.

While the DR-880 is receiving data, the message "Now receiving..." is displayed.

5. Press [EXIT] to complete the bulk load.

# Chapter 10 Using USB

If you use a USB cable to connect between the DR-880's USB connector and your computer, you'll be able to do the following things.

# SMF import

You can create patterns by importing SMF (Standard MIDI File) data from your computer.

#### Data backup and recovery

You can save (back up) DR-880 user data on your computer.

You can also load (recover) saved data from your computer into the DR-880.

### **MIDI** communication

You can send and receive MIDI messages between your computer and the DR-880. In order to do this, you will need to install the USB MIDI driver on your computer. Please read "InstallManualE.pdf" (PDF file) included on the CD-ROM, and proceed as directed.

# ■ Connecting a computer

Use the USB cable to connect the DR-880 to your computer.

Purchase USB cables at computer stores or other retailers.

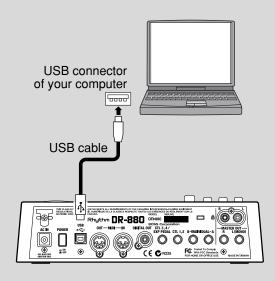

# Before you use USB

# Supported operating systems

|                                 | SMF<br>import | Data<br>backup/<br>recover | MIDI<br>communi-<br>cation |
|---------------------------------|---------------|----------------------------|----------------------------|
| Windows XP/<br>2000/Me or later | Yes           | Yes                        | Yes                        |
| Windows 98/<br>98SE             | No            | No                         | Yes                        |
| Mac OS 9                        | Yes           | Yes                        | Yes                        |
| Mac OS X                        | Yes           | Yes                        | Yes                        |

\* If you're importing SMF data or backing up/recovering data, the standard driver provided by the operating system will be installed automatically when you connect the DR-880 to your computer via USB.

# Notes on Using USB

Do not perform the operations listed below while the DR-880 and your computer are in a state where communication can occur, or while data is being transferred. These operations may result in your computer not responding to the data.

Data on memory cards may also be corrupted. Do not:

- Disconnect the USB cable
- Put the computer in suspended (standby) mode or hibernation, restart, or quit
- Turn off the DR-880's power

# **Switching the USB function**

Before you connect the DR-880 to your computer, you must specify whether the DR-880 will use USB for "SMF import/data backup/recovery," or "MIDI communication."

- **1.** With playback stopped, press [EDIT]. The edit menu screen appears.
- 2. Move the cursor to the "USB" icon and press [ENTER].

The USB menu screen appears.

# 3. Move the cursor to the "MODE" icon and press [ENTER].

The USB mode setting screen appears.

| EDIT<br>USB:MODE |      |   |         |
|------------------|------|---|---------|
| USB              | Mode | : | STORAGE |
|                  |      |   |         |
|                  |      |   |         |

# 4. Use the VALUE dial to select the desired USB function.

#### STORAGE:

Choose this if you want to import SMF data, or back up/recover data.

#### MIDI:

Choose this if you want to transmit/receive MIDI messages between the DR-880 and your computer.

# 5. When you've made the setting, press [EXIT].

The message "Now writing..." will appear, and the USB function will be saved.
When the USB function have been saved, the message will disappear.

# **6.** Switch off the DR-880, then turn the power back on again.

# NOTE

If the USB Mode is set to "MIDI," MIDI communication via the DR-880's own MIDI connectors will not be possible.

If you want to use the MIDI connectors for MIDI communication with external MIDI equipment, set the USB Mode to "STORAGE."

\* MIDI communication via USB cannot be used simultaneously with MIDI communication via the MIDI connectors.

# Chap. 10

# Importing SMF data to create a pattern

You can create a pattern by importing SMF (Standard MIDI File) data from your computer.

# NOTE

The following SMF data cannot be imported.

- SMF Format 2
- SMF data with a time signature other than 2/4–4/8 or 4/8–16/8
- SMF data that is larger than the free amount of the DR-880's user memory

| Data                | Comment                                                                           |
|---------------------|-----------------------------------------------------------------------------------|
| Song name           | Single-byte alphanumeric characters and symbols only                              |
| Tempo               | Only at the beginning of the song, and limited to a range of 20–260               |
| Beat                | Only at the beginning of the song, and limited to a range of 2/4–4/8 and 4/8–16/8 |
| Bank select (CC#00) | Only at the beginning of the                                                      |
| Program change      | song, and Drum Ch only                                                            |
| Note on/off         | Drum Ch, Bass Ch                                                                  |
| RPN (Bend range)    | Bass Ch only                                                                      |
| Pitch bend          | Bass Ch only                                                                      |

# Windows users

- 1. Use a USB cable to connect the DR-880 to your computer.
- **2.** With playback stopped, press [EDIT]. The edit menu screen appears.
- **3.** Move the cursor to the "USB" icon and press [ENTER].

The USB menu screen appears.

**4.** Move the cursor to the "IMPORT" icon and press [ENTER].

The SMF import screen appears.

\* If USB Mode is set to "MIDI," the message "Check USB Mode!" is displayed, and the SMF Import screen will not appear. Press [ENTER], and change the USB Mode to "STORAGE," and then power it up again (p. 134).

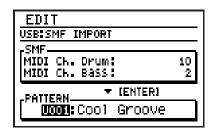

Move the cursor to "MIDI Ch. Drum" and use the VALUE dial to specify the MIDI channel of the drum part you want to import from SMF.

Range: 1-16, OFF

- \* If you choose OFF, the drum part will not be imported.
- 6. Move the cursor to "MIDI Ch. Bass" and use the VALUE dial to specify the MIDI channel of the bass part you want to import from SMF.

Range: 1-16, OFF

- \* If you choose OFF, the bass part will not be imported.
- 7. Move the cursor to "PATTERN" and use the VALUE dial to specify the pattern number into which the data is to be imported.

Range: 001–500

\* The user pattern selected as the import destination will be overwritten in the import process.

# 8. Press [ENTER].

When connection with the PC has been established, the message will displayed "1.Copy one SMF" and "2.CloseConnection." A "BOSS\_DR-880" icon (or a "Removable disk (\*:)" icon) will appear on your computer.

# (Ex.)

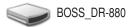

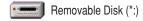

- 9. Drag and drop the SMF file you want to import onto the "DR-880" icon (or the "Removable disk (\*:)" icon).
  - \* Only one file can be imported in one operation. Do not drag and drop two or more files.

When the copy is completed, the idling screen will reappear.

#### 10. Close the USB connection.

#### Windows XP users

Right-click the "DR-880" icon (or the "Removable disk (\*:)" icon) in My Computer, and execute "Remove."

If you are unable to execute the "Remove" operation in this way, proceed as follows.

1) Click the icon in the task tray, and click the message that indicates "Safely remove drive (\*:)".

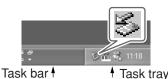

**2)** In the "Safely Remove Hardware" dialog box, click [OK].

#### Windows 2000/Me users

- 1) Right-click the "DR-880" icon (or the "Removable disk (\*:)" icon) in My Computer, and execute "Remove."
- 2) Click the icon in the task tray, and click the message that indicates "Safely remove drive (\*:)".

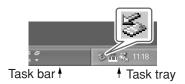

In the "Safely Remove Hardware" dialog box, click [OK].

### 11.Press [EXIT].

\* If you press [EXIT] without copying SMF data to the DR-880, the message "No file!" is displayed. In this case, press [ENTER] to return to the SMF Import screen.

The message "Now writing..." will appear, and the SMF will be imported.

When the SMF have been imported, the message will disappear.

At this point, you can safely disconnect the USB cable from the DR-880 and the computer.

# NOTE

If you press [EXIT] without performing step 10, the message "Import cancel?" is displayed.

In this case, press [EXIT] and then perform step 10. If you press [ENTER], the Import operation will be cancelled, and you will return to the SMF Import screen.

# Chap. 10

# **Macintosh users**

- 1. Use a USB cable to connect the DR-880 to your computer.
- **2.** With playback stopped, press [EDIT]. The edit menu screen appears.
- 3. Move the cursor to the "USB" icon and press [ENTER].

The USB menu screen appears.

**4.** Move the cursor to the "IMPORT" icon and press [ENTER].

The SMF import screen appears.

\* If USB Mode is set to "MIDI," the message "Check USB Mode!" is displayed, and the SMF Import screen will not appear. Press [ENTER], and change the USB Mode to "STORAGE," and then power it up again (p. 134).

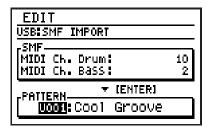

Move the cursor to "MIDI Ch. Drum" and use the VALUE dial to specify the MIDI channel of the drum part you want to import from SMF.

Range: 1-16, OFF

- \* If you choose OFF, the drum part will not be imported.
- 6. Move the cursor to "MIDI Ch. Bass" and use the VALUE dial to specify the MIDI channel of the bass part you want to import from SMF.

Range: 1–16, OFF

- \* If you choose OFF, the bass part will not be imported.
- 7. Move the cursor to "Pattern Num." and use the VALUE dial to specify the pattern number into which the data is to be imported.

Range: 001-500

\* The user pattern selected as the import destination will be overwritten in the import process.

### 8. Press [ENTER].

When connection with the PC has been established, the message will displayed "1.Copy one SMF" and "2.CloseConnection." A "BOSS\_DR-880" icon will appear on your computer.

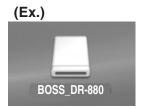

- **9.** Drag and drop the SMF file you want to import onto the "DR-880" icon.
  - \* Only one file can be imported in one operation. Do not drag and drop two or more files.

#### 10. Close the USB connection.

On your computer, drag the "DR-880" icon into the trash.

### 11.Press [EXIT].

\* If you press [EXIT] without copying SMF data to the DR-880, the message "No file!" is displayed. In this case, press [ENTER] to return to the SMF Import screen.

The message "Now writing..." will appear, and the SMF will be imported.

When the SMF have been imported, the message will disappear.

At this point, you can safely disconnect the USB cable from the DR-880 and the computer.

# NOTE

If you press [EXIT] without performing step 10, the message "Import cancel?" is displayed.

In this case, press [EXIT] and then perform step 10.

In this case, press [EXIT] and then perform step 10. If you press [ENTER], the Import operation will be cancelled, and you will return to the SMF Import screen.

# Backing up the DR-880's data

# Windows users

- 1. Use a USB cable to connect the DR-880 to your computer.
- **2.** With playback stopped, press [EDIT]. The edit menu screen appears.
- 3. Move the cursor to the "USB" icon and press [ENTER].

The USB menu screen appears.

**4.** Move the cursor to the "BACKUP" icon and press [ENTER].

The USB backup screen appears.

\* If USB Mode is set to "MIDI," the message "Check USB Mode!" is displayed, and the SMF Backup screen will not appear. Press [ENTER], and change the USB Mode to "STORAGE," and then power it up again (p. 134).

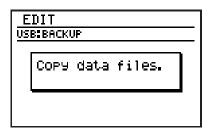

\* If there is any edited data that has not been saved, the "Cancel edit?" message will appear.

If you press [ENTER], your edits will be discarded, and the unedited data will be backed up.

If you press [EXIT], the backup process will be aborted, and you will return to the USB menu screen.

When connection with the computer has been established, the message will displayed "Copy data files."

A "BOSS\_DR-880" icon (or a "Removable disk (\*:)" icon) will appear on the computer.

### (Ex.)

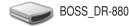

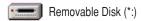

# 5. Double-click the "BOSS\_DR-880" (or "Removable disk (\*:)") icon.

The files from the DR-880 will be displayed on the computer.

| File name  | Contents                     |
|------------|------------------------------|
| SYSTEM.DR8 | System settings              |
| UGFX.DR8   | Guitar effects user patches  |
| UKIT.DR8   | User kits                    |
| USEQ.DR8   | User patterns and user songs |
| UTSC.DR8   | TSC user patches             |

# **6.** Copy the files to be backed up into a backup folder on your computer.

It is good practice to create a new folder for the storage of backup data.

7. Close the USB connection.

#### Windows XP users

Right-click the "BOSS\_DR-880" icon (or the "Removable disk (\*:)" icon) in My Computer, and execute "Remove."

If you are unable to execute the "Remove" operation in this way, proceed as follows.

1) Click the icon in the task tray, and click the message that indicates "Safely remove drive (\*:)".

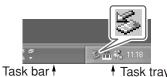

2) In the "Safely Remove Hardware" dialog box, click [OK].

# Chap. 10

#### Windows 2000/Me users

- 1) Right-click the "BOSS\_DR-880" icon (or the "Removable disk (\*:)" icon) in My Computer, and execute "Remove."
- 2) Click the icon in the task tray, and click the message that indicates "Safely remove drive (\*:)".

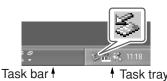

3) In the "Safely Remove Hardware" dialog box, click [OK].

### 8. Press [EXIT].

At this point, you can safely disconnect the USB cable from the DR-880 and the computer.

# NOTE

If you press [EXIT] without performing step 7, the message "Disconnect, OK?" is displayed. In this case, press [EXIT] and then perform step 7.

\* If you press [ENTER], the connection between the DR-880 and the computer will be forcibly terminated. In this case, it is possible that the backup will be incomplete, making successful recovery impossible.

# Macintosh users

- 1. Use a USB cable to connect the DR-880 to your computer.
- **2.** With playback stopped, press [EDIT]. The edit menu screen appears.
- 3. Move the cursor to the "USB" icon and press [ENTER].

The USB menu screen appears.

**4.** Move the cursor to the "BACKUP" icon and press [ENTER].

The USB backup screen appears.

\* If USB Mode is set to "MIDI," the message "Check USB Mode!" is displayed, and the SMF Backup screen will not appear. Press [ENTER], and change the USB Mode to "STORAGE," and then power it up again (p. 134).

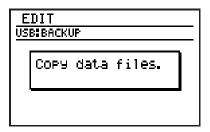

\* If there is any edited data that has not been saved, the "Cancel edit?" message will appear.

If you press [ENTER], your edits will be discarded, and the unedited data will be backed up.

If you press [EXIT], the backup process will be aborted, and you will return to the USB menu screen.

When connection with the computer has been established, the message will displayed "Copy data files."

A "BOSS\_DR-880" icon will appear on the computer.

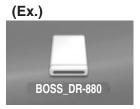

### 5. Double-click the "BOSS\_DR-880" icon.

The files from the DR-880 will be displayed on the computer.

| File name  | Contents                     |
|------------|------------------------------|
| SYSTEM.DR8 | System settings              |
| UGFX.DR8   | Guitar effects user patches  |
| UKIT.DR8   | User kits                    |
| USEQ.DR8   | User patterns and user songs |
| UTSC.DR8   | TSC user patches             |

# **6.** Copy the files to be backed up into a backup folder on your computer.

It is good practice to create a new folder for the storage of backup data.

#### 7. Close the USB connection.

On your computer, drag the "BOSS\_DR-880" icon into the trash.

# 8. Press [EXIT].

At this point, you can safely disconnect the USB cable from the DR-880 and the computer.

# NOTE

If you press [EXIT] without performing step 7, the message "Disconnect, OK?" is displayed. In this case, press [EXIT] and then perform step 7.

\* If you press [ENTER], the connection between the DR-880 and the computer will be forcibly terminated. In this case, it is possible that the backup will be incomplete, making successful recovery impossible.

# Reading backup data back into the DR-880 from the computer (Recover)

# Windows users

- 1. Use a USB cable to connect the DR-880 to your computer.
- **2.** With playback stopped, press [EDIT]. The edit menu screen appears.
- **3.** Move the cursor to the "USB" icon and press [ENTER].

The USB menu screen appears.

4. Move the cursor to the "RECOVER" icon and press [ENTER].

The USB recover screen appears.

\* If USB Mode is set to "MIDI," the message "Check USB Mode!" is displayed, and the SMF Recover screen will not appear. Press [ENTER], and change the USB Mode to "STORAGE," and then power it up again (p. 134).

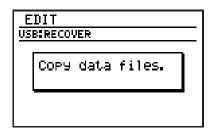

When connection with the computer has been established, the message will displayed "Copy data files."

A "BOSS\_DR-880" icon (or a "Removable disk (\*:)" icon) will appear on the computer.

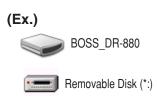

- 5. Open the folder on the computer where you have stored the backup data.
- **6.** Select all of the files you want to back into the DR-880.
- 7. Copy them to the "BOSS\_DR-880" icon (or "Removable disk (\*:)" icon) on the computer.

#### 8. Close the USB connection.

#### Windows XP users

Right-click the "BOSS\_DR-880" icon (or the "Removable disk (\*:)" icon) in My Computer, and execute "Remove."

If you are unable to execute the "Remove" operation in this way, proceed as follows.

1) Click the sicon in the task tray, and click the message that indicates "Safely remove drive (\*:)".

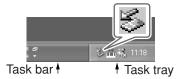

2) In the "Safely Remove Hardware" dialog box, click [OK].

#### Windows 2000/Me users

- 1) Right-click the "BOSS\_DR-880" icon (or the "Removable disk (\*:)" icon) in My Computer, and execute "Remove."
- 2) Click the icon in the task tray, and click the message that indicates "Safely remove drive (\*:)".

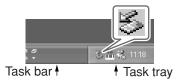

3) In the "Safely Remove Hardware" dialog box, click [OK].

#### 9. Press [EXIT].

The message "Now writing..." will appear, and the backup data will be recovered. When the backup data have been recovered, the message will disappear. At this point, you can safely disconnect the USB cable from the DR-880 and the computer.

# NOTE

If you press [EXIT] without performing step 8, the message "Disconnect, OK?" is displayed. In this case, press [EXIT] and then perform step 8.

\* If you press [ENTER], the connection between the DR-880 and the computer will be forcibly terminated. In this case, it is possible that the recovery will be incomplete, causing the operation of the DR-880 to later become unstable.

# **Macintosh users**

- 1. Use a USB cable to connect the DR-880 to your computer.
- **2.** With playback stopped, press [EDIT]. The edit menu screen appears.
- 3. Move the cursor to the "USB" icon and press [ENTER].

The USB menu screen appears.

4. Move the cursor to the "RECOVER" icon and press [ENTER].

The USB recover screen appears.

\* If USB Mode is set to "MIDI," the message "Check USB Mode!" is displayed, and the SMF Recover screen will not appear. Press [ENTER], and change the USB Mode to "STORAGE," and then power it up again (p. 134).

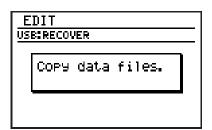

When connection with the computer has been established, the message will displayed "Copy data files."

A "BOSS\_DR-880" icon will appear on the computer.

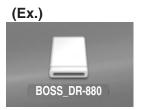

- 5. Open the folder on the computer where you have stored the backup data.
- **6.** Select all of the files you want to back into the DR-880.
- 7. Copy them to the "BOSS\_DR-880" icon on the computer.
- 8. Close the USB connection.

On your computer, drag the "BOSS\_DR-880" icon into the trash.

9. Press [EXIT].

The message "Now writing..." will appear, and the backup data will be recovered. When the backup data have been recovered, the message will disappear. At this point, you can safely disconnect the USB cable from the DR-880 and the computer.

# NOTE

If you press [EXIT] without performing step 8, the message "Disconnect, OK?" is displayed.In this case, press [EXIT] and then perform step 8.

\* If you press [ENTER], the connection between the DR-880 and the computer will be forcibly terminated. In this case, it is possible that the recovery will be incomplete, causing the operation of the DR-880 to later become unstable.

# Chap. 10

# Exchanging MIDI messages with your computer (MIDI Communication)

# **Driver installation and settings**

In order to allow MIDI communication between the DR-880 and your computer, you must first install the USB MIDI driver.

\* The USB MIDI driver is included on the CD-ROM "DR-880 Driver."

#### What is the USB MIDI driver?

The USB MIDI driver is software that passes MIDI messages between the DR-880 and an application running on your computer (e.g., recording software or sequencing software) when your computer and the DR-880 are connected via a USB cable.

The USB MIDI driver sends MIDI messages from your application to the DR-880, and sends MIDI messages from the DR-880 to your application.

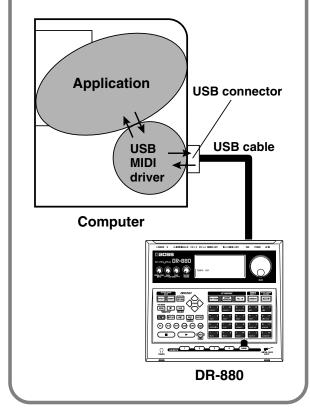

# NOTE

#### Installing the USB MIDI driver

The program and procedure for installing the USB MIDI driver will depend on the computer system you are using. Please read "InstallManualE.pdf" (PDF file) included on the CD-ROM, and proceed as directed.

\* You will need Adobe Reader in order to read "InstallManualE.pdf."

# **Switching the USB function**

If you want to use the USB connector for MIDI communication with your computer, set the USB Mode to "MIDI" (p. 134).

# MEMO

# **Appendices**

# Restoring the factory settings (Factory Reset)

You can restore the DR-880 to the condition it was in when it left the factory. This operation is called "Factory Reset."

### NOTE

When you execute Factory Reset, the user data will return to its factory-set condition. If the DR-880 contains important data you want to keep, use Bulk Dump (p. 131) to save the data on an external MIDI device, or use USB backup (p. 138) to save the data on the computer before you execute Factory Reset.

- **1.** With playback stopped, press [EDIT]. The edit menu screen appears.
- **2.** Move the cursor to the "FACTORY RESET" icon and press [ENTER]. The display will ask "Factory reset?"

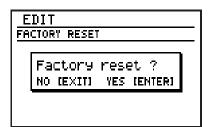

- 3. If you're sure you want to execute Factory Reset, press [ENTER]. If you decide to cancel without executing, press [EXIT].

  The message "Now writing..." will appear, and factory reset will be executed.

  When factory reset have been completed, the message will disappear.
  - \* Do not turn off the power while the message is displayed. Your data may be damaged if you do so.

# **Troubleshooting**

### Problems with the sound

#### No sound

- ☐ Could the MASTER VOLUME be set to the minimum? (p. 13)
- ☐ Could the PART LEVEL DRUM knob be set to the minimum? (p. 13)
- ☐ Could the PART LEVEL BASS knob be set to the minimum? (p. 13)
- ☐ Could you have selected a pattern or song that contains no performance data?
- ☐ Could the sound be set for output from the INDIVIDUAL jacks? (p. 107–p. 111, p. 119)

# The volume of the guitar / bass connected to the GUITAR/BASS INPUT is too low

- ☐ Could the GUITAR/BASS INPUT knob be set to the minimum position? (p. 13)
- Could you be using a connection cable that contains a resistor?Use a connection cable that does not contain
  - Use a connection cable that does not contain a resistor.

### Sound is interrupted

- ☐ Could you be attempting to play more than 32 notes simultaneously? (The DR-880 is able to play a maximum of 32 notes simultaneously.)
- ☐ Could mute group settings have been made? (p. 107)

### Pressing [ ▶ ] does not start playback

- ☐ Could the Sync Mode be set to "MIDI"? (p. 128)
- ☐ Could you have selected a pattern or song that contains no performance data?

# Loop playback doesn't occur when you press [LOOP]

- ☐ Could you be in Pattern mode?
- ☐ Could the Loop End setting be greater than the number of measures in the song? (p. 77, p. 82)

### **Problems with MIDI**

# An external MIDI device won't play the DR-880 / The DR-880 won't play an external MIDI device

- ☐ Could the MIDI channel settings be incorrect? (p. 126)
- ☐ Could the note number settings be incorrect? (p. 127)

### **Problems with USB**

### Can't import SMF data or back up/ recover data

- ☐ Is the USB cable connected correctly?
- ☐ Does the operating system of your computer support the DR-880? (p. 134)
- ☐ Did you set the USB Mode to "STORAGE," switch the DR-880 off, then power it up again? (p. 134)

# Can't communicate with your computer via MIDI

- ☐ Is the USB cable connected correctly?
- ☐ Does the operating system of your computer support the DR-880? (p. 134)
- ☐ Is the driver installed correctly? (p. 143)
- ☐ Did you set the USB Mode to "MIDI," switch the DR-880 off, then power it up again? (p. 134)

# **Message List**

### **Buffer full!**

Cause 1: Too many MIDI messages were received all at once, and the DR-880 was unable to process all of them.

Action 1: Reduce the volume of the MIDI messages being sent by the transmitting device.

Cause 2: You attempted to play back an excessive amount of data, and the DR-880 was unable to process all of it.

Action 2: Reduce the amount of data being played back, or slow down the playback tempo.

### **Checksum Error!**

Cause: MIDI Exclusive messages could not be received correctly during a Bulk Load

operation.

Action: Try the operation again.

### File error!

Cause: During an SMF Import, you attempted to use a file of a type other than those specified, or one that is invalid.

Action: Use the specified type of file.

### Memory full!

Cause: Memory is full.

Action: Save the pattern/song you are creating, and then delete unneeded patterns or

songs.

### MIDI off line!

Cause: A MIDI Active Sensing error has occurred. An abnormality has been detected in the device or cable connected

to MIDI IN.

Action: Check the device or cable connected to

MIDI IN.

### Not supported!

Cause: You attempted to import SMF data that

the DR-880 does not support.

Action: Check that the SMF is in a format that can be imported by the DR-880. (p. 135)

### Now working...

Cause: Data is being processed.

Action: Please wait until the message disappears.

### Now writing...

Cause: Data is being saved to memory.

Action: Never turn off the power while this message is displayed.

\* If you turn off the power while this message is displayed, it is possible that previously saved data (in addition to the data now being written) will also be lost.

### Too Busy!

Cause: The system attempted to concurrently process abnormally large amounts of data, but was unable to succeed.

Action: Make sure that the unit is not being forced to handle an overly large amount of data (in patterns, or received MIDI messages) all at once, and try to reduce the amount of data.

### Use pattern mode

Cause: You attempted to use EZ Compose or Groove Modify in Song mode.

Action: Switch to Pattern mode before using EZ Compose or Groove Modify.

### User data is damaged. Factory Reset

Cause: The data in the DR-880's internal memory is damaged. (This message will appear when you turn on the power.)

Action: Press [ENTER] to reset the DR-880 to the factory-set condition.

### System Error!

Cause: An unknown error has occurred in the

Action: Immediately stop using the unit, and consult your dealer or nearest Roland

Service Center.

# **Parameter List**

### **Pattern**

| Parameter     | Range                | Reset Value |
|---------------|----------------------|-------------|
| Pattern name  | 14 characters        |             |
| INFO          |                      |             |
| Beat          | 2/4-8/4, 4/8-16/8    | 4/4         |
| Measures1–999 | 4                    |             |
| Tempo         | 20–260               | 120         |
| Arrange       | OFF, ON              | OFF         |
| Key           | -, C–B, Cm–Bm        | -           |
| Rec.Key       | C–B, Cm–Bm           | С           |
| Key Shift     | -12-+12              | 0           |
| Kit Number    | P001–P100, U001–U100 | P001        |
| TSC Switch    | OFF, ON              | ON          |
| TSC Number    | P01–P20, U01–U20     | P01         |

# Song

| Parameter  | Range                | Reset Value |
|------------|----------------------|-------------|
| Song name  | 14 characters        |             |
| INFO       |                      | ·           |
| Init.tempo | OFF, 20–260          | 120         |
| Key Shift  | -12-+12              | 0           |
| Loop Start | 1-n                  | 1           |
| Loop End   | 1-n                  | 1           |
| Kit Select | SONG, PATTERN        | SONG        |
| Kit Number | P001–P100, U001–U100 | P001        |
| TSC Select | SONG, PATTERN        | SONG        |
| TSC Switch | OFF, ON              | ON          |
| TSC Number | P01–P20, U01–U20     | P01         |

# **System**

| Parameter            | Range                            | Reset Value |
|----------------------|----------------------------------|-------------|
| Output Select/Master |                                  |             |
| Output Sel           | GUITAR AMP, LINE/PHONES          | LINE/       |
| Output Sei GOI       | GOTTAK AIVII , LIIVE / I TIOINES | PHONES      |
| D. Out Lev           | 0–200%                           | 100%        |
| Low EQ               | -20-+ 20 dB                      | 0 dB        |
| High EQ              | -20-+ 20 dB                      | 0 dB        |
| Ambience             | 0–200%                           | 100%        |
| Output Select/Guitar | ·                                | <u> </u>    |
| Out Assign           | MASTER, IND. A+B, IND. A, IND. B | MASTER      |
| Output Sol           | GUITAR AMP, LINE/PHONES          | LINE/       |
| Output Sel           | GOTTAR AIVII , LINE/THONES       | PHONES      |

| Parameter            | Range                                        | Reset Value     |
|----------------------|----------------------------------------------|-----------------|
| LCD                  |                                              |                 |
| Contrast             | 1–16                                         | 9               |
| PAD                  |                                              | •               |
| Pad Sens             | 0–10                                         | 5               |
| MASTER TUNE          |                                              | •               |
| Mastr Tune           | 435–445 Hz                                   | 440 Hz          |
| FOOT SWITCH          |                                              |                 |
|                      | START, STOP, RESET, START/STOP, RST+STA/STP, |                 |
|                      | TAP TEMPO, LOOP, PTN/SNG INC, PTN/SNG DEC,   | 1: START/STOP   |
| <br> Sw. 1–Sw. 4     | G.FX ON/OFF, G.FX Pt. INC, G.FX Pt. DEC,     | 2: TAP TEMPO    |
| JW. 1–JW. 4          | FAVORITE 1–4, FAVOR. INC, FAVOR. DEC,        | 3: G.FX Pt. INC |
|                      | FAV.BNK.INC, FAV.BNK.DEC,                    | 4: G.FX Pt. DEC |
|                      | BANK1 PAD01-BANK3-PAD20 (V=1-127)            |                 |
| PLAY OPTION/COUNT IN |                                              |                 |
| Measures             | OFF, 1MEAS, 2MEAS                            | OFF             |
| Inst                 | STICK, Hi-HAT, VOICE                         | STICK           |
| Level                | 0–100                                        | 80              |
| PLAY OPTION/OTHERS   |                                              |                 |
| Kit SelMod           | LINK, MANUAL                                 | LINK            |
| TSC SelMod           | LINK, MANUAL                                 | LINK            |
| PowerOnPtn           | P001–P500, U001–U500                         | P001            |
| MIDI/SETTING         |                                              |                 |
| MIDI Ch. Drum        | 1–16, OFF                                    | 10              |
| MIDI Ch. Bass        | 1–16, OFF                                    | 2               |
| Rx MIDI Vol          | OFF, ON                                      | OFF             |
| Sync Mode            | INTERNAL, MIDI, REMOTE, AUTO                 | AUTO            |
| Device ID            | 17–32                                        | 17              |
| USB/MODE             |                                              |                 |
| USB Mode             | STORAGE, MIDI                                | STORAGE         |

# **Preset Data List**

### Instrument

| No.  | Name       |
|------|------------|
| Kick |            |
| 001  | Dry Kick 1 |
| 002  | Dry Kick 2 |
| 003  | Dry Kick 3 |
| 004  | Dry Kick 4 |
| 005  | Dry Kick 5 |
| 006  | Dry Kick 6 |
| 007  | Rock Kick1 |
| 008  | Rock Kick2 |
| 009  | RockDryKck |
| 010  | DryHybdKck |
| 011  | ReverbKick |
| 012  | StdioKick1 |
| 013  | StdioKick2 |
| 014  | Warm Kick  |
| 015  | Hush Kick  |
| 016  | Hush Kick2 |
| 017  | Wide Kick1 |
| 018  | Wide Kick2 |
| 019  | Reg.Kick 1 |
| 020  | Reg.Kick 2 |
| 021  | RckCmpKck1 |
| 022  | RckCmpKck2 |
| 023  | Jazz Kick  |
| 024  | Jz DryKick |
| 025  | Maple Kick |
| 026  | HybridKick |
| 027  | Verb Kick  |
| 028  | Round Kick |
| 029  | Power Kick |
| 030  | Sharp Kick |
| 031  | Old Kick   |
| 032  | Elec Kick  |
| 033  | MdverbKick |
| 034  | TightKick1 |
| 035  | TightKick2 |
| 036  | HipHopKck1 |
| 037  | HipHopKck2 |
| 038  | R&B Kick 1 |
| 039  | R&B Kick 2 |
| 040  | R&B Kick 3 |
| 041  | R&B Kick 4 |
| 042  | R&B Kick 5 |

| No.                                                                                                    | Name                                                                                                    |
|----------------------------------------------------------------------------------------------------|----------------------------------------------------------------------------------------------------|
| 043                                                                                                    | TechnoKck1                                                                                                    |
| 044                                                                                                    | TechnoKck2                                                                                                    |
| 045                                                                                                    | TechnoKck3                                                                                                    |
| 046                                                                                                    | TechnoKck4                                                                                                    |
| 047                                                                                                    | 70s Kick 1                                                                                                    |
| 048                                                                                                    | 70s Kick 2                                                                                                    |
| 049                                                                                                    | TR909Kick1                                                                                                    |
| 050                                                                                                    | TR909Kick2                                                                                                    |
| 051                                                                                                    | TR909Kick3                                                                                                    |
| 052                                                                                                    | TR909Kick4                                                                                                    |
| 053                                                                                                    | TR909Kick5                                                                                                    |
| 054                                                                                                    | TR909Kick6                                                                                                    |
| 055                                                                                                    | 909 DryKck                                                                                                    |
| 056                                                                                                    | TR808 Kick                                                                                                    |
| 057                                                                                                    | TR707 Kick                                                                                                    |
| 058                                                                                                    | TR606 Kick                                                                                                    |
| 059                                                                                                    | TR606DstBD                                                                                                    |
| 060                                                                                                    | Plstic BD1                                                                                                    |
| 061                                                                                                    | Plstic BD2                                                                                                    |
| 062                                                                                                    | DR110 Kick                                                                                                    |
| 063                                                                                                    | SH32 Kick                                                                                                    |
| 064                                                                                                    |                                                                                                    |
| 064                                                                                                    | AnalogKick                                                                                                    |
| 064<br>Snare                                                                                                    |                                                                                                    |
|                                                                                                    | •                                                                                                    |
| Snare                                                                                                    |                                                                                                    |
| Snare                                                                                                    | Dry 1 Rim                                                                                                    |
| <b>Snare</b><br>065<br>066                                                                                                    | Dry 1 Rim Dry 1 Snr Dry 2 Rim                                                                                                    |
| <b>Snare</b><br>065<br>066<br>067                                                                                                    | Dry 1 Rim Dry 1 Snr Dry 2 Rim Dry 2 Snr Dry 3 Rim                                                                                                    |
| <b>Snare</b><br>065<br>066<br>067<br>068                                                                                                    | Dry 1 Rim Dry 1 Snr Dry 2 Rim Dry 2 Snr Dry 3 Rim                                                                                                    |
| 965<br>066<br>067<br>068<br>069                                                                                                    | Dry 1 Rim Dry 1 Snr Dry 2 Rim Dry 2 Snr                                                                                                    |
| 965<br>066<br>067<br>068<br>069<br>070                                                                                                    | Dry 1 Rim Dry 1 Snr Dry 2 Rim Dry 2 Snr Dry 3 Rim Dry 3 Snr Dry 4 Rim                                                                                                    |
| Snare 065 066 067 068 069 070 071                                                                                                    | Dry 1 Rim Dry 1 Snr Dry 2 Rim Dry 2 Snr Dry 3 Rim Dry 3 Snr Dry 4 Rim Dry 4 Snr                                                                                              |
| Snare 065 066 067 068 069 070 071 072                                                                                                    | Dry 1 Rim Dry 1 Snr Dry 2 Rim Dry 2 Snr Dry 3 Rim Dry 3 Snr Dry 4 Rim                                                                                                    |
| Snare 065 066 067 068 069 070 071 072 073                                                                                                    | Dry 1 Rim Dry 1 Snr Dry 2 Rim Dry 2 Snr Dry 3 Rim Dry 3 Snr Dry 4 Rim Dry 4 Snr Dry 5 Rim                                                                                    |
| Snare 065 066 067 068 069 070 071 072 073 074                                                                                                    | Dry 1 Rim Dry 1 Snr Dry 2 Rim Dry 2 Snr Dry 3 Rim Dry 3 Snr Dry 4 Rim Dry 4 Snr Dry 5 Rim Dry 5 Snr                                                                          |
| Snare 065 066 067 068 069 070 071 072 073 074 075                                                                                                    | Dry 1 Rim Dry 1 Snr Dry 2 Rim Dry 2 Snr Dry 3 Rim Dry 3 Snr Dry 4 Rim Dry 4 Snr Dry 5 Rim Dry 5 Rim Dry 6 Rim                                                                |
| Snare 065 066 067 068 069 070 071 072 073 074 075 076 077                                                                                                    | Dry 1 Rim Dry 1 Snr Dry 2 Rim Dry 2 Snr Dry 3 Rim Dry 3 Snr Dry 4 Rim Dry 4 Snr Dry 5 Rim Dry 5 Rim Dry 6 Rim Dry 6 Snr Dry 7 Snr Rock Rim                                   |
| Snare 065 066 067 068 069 070 071 072 073 074 075 076 077                                                                                                    | Dry 1 Rim Dry 1 Snr Dry 2 Rim Dry 2 Snr Dry 3 Rim Dry 3 Snr Dry 4 Rim Dry 4 Snr Dry 5 Rim Dry 5 Rim Dry 6 Rim Dry 6 Snr Dry 7 Snr                                            |
| Snare 065 066 067 068 069 070 071 072 073 074 075 076 077                                                                                                    | Dry 1 Rim Dry 1 Snr Dry 2 Rim Dry 2 Snr Dry 3 Rim Dry 3 Snr Dry 4 Rim Dry 4 Snr Dry 5 Rim Dry 5 Rim Dry 6 Rim Dry 6 Snr Dry 7 Snr Rock Rim                                   |
| \$\text{Snare} \) 065 066 067 068 069 070 071 072 073 074 075 076 077 078                                                                                                    | Dry 1 Rim Dry 1 Snr Dry 2 Rim Dry 2 Snr Dry 3 Rim Dry 3 Snr Dry 4 Rim Dry 4 Snr Dry 5 Rim Dry 5 Snr Dry 6 Rim Dry 6 Snr Dry 7 Snr Rock Rim Rock Snare                        |
| Snare 065 066 067 068 069 070 071 072 073 074 075 076 077 078 079                                                                                                    | Dry 1 Rim Dry 1 Snr Dry 2 Rim Dry 2 Snr Dry 3 Rim Dry 3 Snr Dry 4 Rim Dry 4 Snr Dry 5 Rim Dry 5 Snr Dry 6 Rim Dry 7 Snr Rock Rim Rock Snare FatsoSnare                       |
| \$\text{Snare} \text{065} \\ 065 \\ 066 \\ 067 \\ 068 \\ 069 \\ 070 \\ 071 \\ 072 \\ 073 \\ 074 \\ 075 \\ 076 \\ 077 \\ 078 \\ 079 \\ 080 \\ 081                                                                                                    | Dry 1 Rim Dry 1 Snr Dry 2 Rim Dry 2 Snr Dry 3 Rim Dry 3 Snr Dry 4 Rim Dry 4 Snr Dry 5 Rim Dry 5 Snr Dry 6 Rim Dry 6 Snr Dry 7 Snr Rock Rim Rock Snare FatsoSnare Dry HybdSnr |
| Snare           065           066           067           068           069           070           071           072           073           074           075           076           077           078           079           081           082 | Dry 1 Rim Dry 1 Snr Dry 2 Rim Dry 2 Snr Dry 3 Rim Dry 3 Snr Dry 4 Rim Dry 5 Rim Dry 5 Rim Dry 6 Rim Dry 7 Snr Rock Rim Rock Snare FatsoSnare Dry HybdSnr RockRimSnr          |

| No. | Name       |
|-----|------------|
| 085 | Stdio1 Rim |
| 086 | Stdio1 Snr |
| 087 | Stdio2 Rim |
| 088 | Stdio2 Snr |
| 089 | TitanSnr 1 |
| 090 | TitanSnr 2 |
| 091 | TitanSnr 3 |
| 092 | TitanSnr 4 |
| 093 | Bright Snr |
| 094 | Iron Snr 1 |
| 095 | Iron Snr 2 |
| 096 | Wood Snr 1 |
| 097 | Wood Snr 2 |
| 098 | Wood Snr 3 |
| 099 | Wood Snr 4 |
| 100 | Wet Snare1 |
| 101 | Wet Snare2 |
| 102 | AmbientSN1 |
| 103 | AmbientSN2 |
| 104 | Reg.Snare1 |
| 105 | Reg.Snare2 |
| 106 | HibridSnr1 |
| 107 | HibridSnr2 |
| 108 | Rash Snare |
| 109 | SharpSnare |
| 110 | Old FillSN |
| 111 | PiccoloSnr |
| 112 | MapleSnare |
| 113 | NaturlSnr1 |
| 114 | NaturlSnr2 |
| 115 | Ballad Snr |
| 116 | BechSnare1 |
| 117 | Bech 2 Rim |
| 118 | Bech 2 Snr |
| 119 | Jazz 1 Rim |
| 120 | Jazz 1 Snr |
| 121 | Jazz 2 Rim |
| 122 | Jazz 2 Snr |
| 123 | Brush Slap |
| 124 | Brush Swsh |
| 125 | Swish&Turn |
| 126 | BrushSnare |
| 127 | R&B Snre 1 |

| No.   | Name       |
|-------|------------|
| 128   | R&B Snre 2 |
| 129   | R&B Snre 3 |
| 130   | R&B Snre 4 |
| 131   | R&B Snre 5 |
| 132   | R&B Snre 6 |
| 133   | R&B Snre 7 |
| 134   | R&B Snre 8 |
| 135   | R&B Snre 9 |
| 136   | R&B Snre10 |
| 137   | R&B Snre11 |
| 138   | R&B Snre12 |
| 139   | JnglTinySD |
| 140   | TinySnare1 |
| 141   | TinySnare2 |
| 142   | DJ Snare   |
| 143   | Phat Snare |
| 144   | Lo-HardSnr |
| 145   | TR909 Snr1 |
| 146   | TR909 Snr2 |
| 147   | TR909 Snr3 |
| 148   | TR909 Snr4 |
| 149   | 909 DrySnr |
| 150   | TR808 Snr1 |
| 151   | TR808 Snr2 |
| 152   | TR808 Snr3 |
| 153   | 808 DrySnr |
| 154   | 707 DrySnr |
| 155   | TR606 Snr1 |
| 156   | TR606 Snr2 |
| 157   | TR909 Rim  |
| 158   | TR808 Rim  |
| 159   | DR110Snare |
| 160   | CR78 Snare |
| 161   | Flange Snr |
| 162   | Dirty Snr1 |
| 163   | Dirty Snr2 |
| 164   | Analog Snr |
| 165   | Elec Snare |
| Cross | Stick      |
| 166   | Dry Stick  |
| 167   | Funk Stick |
| 168   | Rock Stick |
| 169   | Wood Stick |

| No. | Name       |
|-----|------------|
| 170 | Wild Stick |
| 171 | Stdio1Stck |
| 172 | Stdio2Stck |
| 173 | Reg.Stick  |
| 174 | Soft Stick |
| 175 | Side Stick |
| 176 | R&B Stick1 |
| 177 | R&B Stick2 |
| Tom |            |
| 178 | Dry 1 Tom1 |
| 179 | Dry 1 Tom2 |
| 180 | Dry 1 Tom3 |
| 181 | Dry 1 Tom4 |
| 182 | Dry 2 Tom1 |
| 183 | Dry 2 Tom2 |
| 184 | Dry 2 Tom3 |
| 185 | Dry 2 Tom4 |
| 186 | Dry 3 Tom1 |
| 187 | Dry 3 Tom2 |
| 188 | Dry 3 Tom3 |
| 189 | Dry 3 Tom4 |
| 190 | Dry 4 Tom1 |
| 191 | Dry 4 Tom2 |
| 192 | Dry 4 Tom3 |
| 193 | Dry 4 Tom4 |
| 194 | Roto Tom 1 |
| 195 | Roto Tom 2 |
| 196 | Roto Tom 3 |
| 197 | Roto Tom 4 |
| 198 | Stdio1Tom1 |
| 199 | Stdio1Tom2 |
| 200 | Stdio1Tom3 |
| 201 | Stdio1Tom4 |
| 202 | Reg.Tom 1  |
| 203 | Reg.Tom 2  |
| 204 | Reg.Tom 3  |
| 205 | Reg.Tom 4  |
| 206 | Room Tom 1 |
| 207 | Room Tom 2 |
| 208 | Room Tom 3 |
| 209 | Room Tom 4 |
| 210 | Jazz Tom 1 |
| 211 | Jazz Tom 2 |
| 212 | Jazz Tom 3 |
| 213 | Jazz Tom 4 |
| 214 | Maple Tom1 |
| 215 | Maple Tom2 |
|     |            |

| No.         Name           216         Maple Tom3           217         Maple Tom4           218         Verb Tom 1           219         Verb Tom 2           220         Verb Tom 3           221         Verb Tom 4           222         BrushTom 1           223         BrushTom 2           224         BrushTom 3           225         BrushTom 4           226         Stdio2Tom1           227         Stdio2Tom2           228         Stdio2Tom3           229         Stdio2Tom4           230         BrBeatTom1           231         BrBeatTom2           232         BrBeatTom3           233         BrBeatTom 4           234         R&B Tom 1           235         R&B Tom 2           236         R&B Tom 3           237         R&B Tom 4           238         Deep Tom           239         909 DstTom           240         707 DryTom           241         TR909 Tom           242         808 DryTom           243         TR808 Tom           Hi-Hat |
|----------------------------------------------------------------------------------------------------|
| 217       Maple Tom4         218       Verb Tom 1         219       Verb Tom 2         220       Verb Tom 3         221       Verb Tom 4         222       BrushTom 1         223       BrushTom 2         224       BrushTom 3         225       BrushTom 4         226       Stdio2Tom1         227       Stdio2Tom2         228       Stdio2Tom3         229       Stdio2Tom4         230       BrBeatTom1         231       BrBeatTom2         232       BrBeatTom3         233       BrBeatTom 1         234       R&B Tom 1         235       R&B Tom 3         237       R&B Tom 4         238       Deep Tom         239       909 DstTom         240       707 DryTom         241       TR909 Tom         243       TR808 Tom         Hi-Hat                                                                                                    |
| 218       Verb Tom 1         219       Verb Tom 2         220       Verb Tom 3         221       Verb Tom 4         222       BrushTom 1         223       BrushTom 2         224       BrushTom 3         225       BrushTom 4         226       Stdio2Tom1         227       Stdio2Tom2         228       Stdio2Tom3         229       Stdio2Tom4         230       BrBeatTom1         231       BrBeatTom2         232       BrBeatTom 3         233       BrBeatTom 4         234       R&B Tom 1         235       R&B Tom 3         237       R&B Tom 4         238       Deep Tom         239       909 DstTom         240       707 DryTom         241       TR909 Tom         242       808 DryTom         243       TR808 Tom         Hi-Hat                                                                                                    |
| 219       Verb Tom 2         220       Verb Tom 3         221       Verb Tom 4         222       BrushTom 1         223       BrushTom 2         224       BrushTom 3         225       BrushTom 4         226       Stdio2Tom1         227       Stdio2Tom2         228       Stdio2Tom3         229       Stdio2Tom4         230       BrBeatTom1         231       BrBeatTom2         232       BrBeatTom3         233       BrBeatTom 4         234       R&B Tom 1         235       R&B Tom 2         236       R&B Tom 3         237       R&B Tom 4         238       Deep Tom         239       909 DstTom         240       707 DryTom         241       TR909 Tom         242       808 DryTom         243       TR808 Tom         Hi-Hat                                                                                                    |
| 220       Verb Tom 3         221       Verb Tom 4         222       BrushTom 1         223       BrushTom 2         224       BrushTom 3         225       BrushTom 4         226       Stdio2Tom1         227       Stdio2Tom2         228       Stdio2Tom3         229       Stdio2Tom4         230       BrBeatTom1         231       BrBeatTom2         232       BrBeatTom3         233       BrBeatTom 4         234       R&B Tom 1         235       R&B Tom 2         236       R&B Tom 3         237       R&B Tom 4         238       Deep Tom         239       909 DstTom         240       707 DryTom         241       TR909 Tom         242       808 DryTom         243       TR808 Tom         Hi-Hat                                                                                                    |
| 221         Verb Tom 4           222         BrushTom 1           223         BrushTom 2           224         BrushTom 3           225         BrushTom 4           226         Stdio2Tom1           227         Stdio2Tom2           228         Stdio2Tom3           229         Stdio2Tom4           230         BrBeatTom1           231         BrBeatTom2           232         BrBeatTom3           233         BrBeatTom 4           234         R&B Tom 1           235         R&B Tom 3           237         R&B Tom 3           237         R&B Tom 4           238         Deep Tom           239         909 DstTom           240         707 DryTom           241         TR909 Tom           242         808 DryTom           243         TR808 Tom           Hi-Hat                                                                                                    |
| 221         Verb Tom 4           222         BrushTom 1           223         BrushTom 2           224         BrushTom 3           225         BrushTom 4           226         Stdio2Tom1           227         Stdio2Tom2           228         Stdio2Tom3           229         Stdio2Tom4           230         BrBeatTom1           231         BrBeatTom2           232         BrBeatTom3           233         BrBeatTom 4           234         R&B Tom 1           235         R&B Tom 3           237         R&B Tom 3           237         R&B Tom 4           238         Deep Tom           239         909 DstTom           240         707 DryTom           241         TR909 Tom           242         808 DryTom           243         TR808 Tom           Hi-Hat                                                                                                    |
| 223       BrushTom 2         224       BrushTom 3         225       BrushTom 4         226       Stdio2Tom1         227       Stdio2Tom2         228       Stdio2Tom3         229       Stdio2Tom4         230       BrBeatTom1         231       BrBeatTom2         232       BrBeatTom3         233       BrBeatTom4         234       R&B Tom 1         235       R&B Tom 2         236       R&B Tom 3         237       R&B Tom 4         238       Deep Tom         239       909 DstTom         240       707 DryTom         241       TR909 Tom         242       808 DryTom         243       TR808 Tom         Hi-Hat                                                                                                    |
| 224       BrushTom 3         225       BrushTom 4         226       Stdio2Tom1         227       Stdio2Tom2         228       Stdio2Tom3         229       Stdio2Tom4         230       BrBeatTom1         231       BrBeatTom2         232       BrBeatTom3         233       BrBeatTom4         234       R&B Tom 1         235       R&B Tom 2         236       R&B Tom 3         237       R&B Tom 4         238       Deep Tom         239       909 DstTom         240       707 DryTom         241       TR909 Tom         242       808 DryTom         243       TR808 Tom         Hi-Hat                                                                                                    |
| 225 BrushTom 4 226 Stdio2Tom1 227 Stdio2Tom2 228 Stdio2Tom3 229 Stdio2Tom4 230 BrBeatTom1 231 BrBeatTom2 232 BrBeatTom3 233 BrBeatTom4 234 R&B Tom 1 235 R&B Tom 2 236 R&B Tom 3 237 R&B Tom 4 238 Deep Tom 239 909 DstTom 240 707 DryTom 241 TR909 Tom 242 808 DryTom 243 TR808 Tom Hi-Hat                                                                                                    |
| 226         Stdio2Tom1           227         Stdio2Tom2           228         Stdio2Tom3           229         Stdio2Tom4           230         BrBeatTom1           231         BrBeatTom2           232         BrBeatTom3           233         BrBeatTom4           234         R&B Tom 1           235         R&B Tom 2           236         R&B Tom 3           237         R&B Tom 4           238         Deep Tom           239         909 DstTom           240         707 DryTom           241         TR909 Tom           242         808 DryTom           243         TR808 Tom           Hi-Hat                                                                                                    |
| 227 Stdio2Tom2 228 Stdio2Tom3 229 Stdio2Tom4 230 BrBeatTom1 231 BrBeatTom2 232 BrBeatTom3 233 BrBeatTom4 234 R&B Tom 1 235 R&B Tom 2 236 R&B Tom 3 237 R&B Tom 4 238 Deep Tom 239 909 DstTom 240 707 DryTom 241 TR909 Tom 242 808 DryTom 243 TR808 Tom Hi-Hat                                                                                                    |
| 228         Stdio2Tom3           229         Stdio2Tom4           230         BrBeatTom1           231         BrBeatTom2           232         BrBeatTom3           233         BrBeatTom4           234         R&B Tom 1           235         R&B Tom 2           236         R&B Tom 3           237         R&B Tom 4           238         Deep Tom           239         909 DstTom           240         707 DryTom           241         TR909 Tom           242         808 DryTom           243         TR808 Tom           Hi-Hat                                                                                                    |
| 229 Stdio2Tom4 230 BrBeatTom1 231 BrBeatTom2 232 BrBeatTom3 233 BrBeatTom4 234 R&B Tom 1 235 R&B Tom 2 236 R&B Tom 3 237 R&B Tom 4 238 Deep Tom 239 909 DstTom 240 707 DryTom 241 TR909 Tom 242 808 DryTom 243 TR808 Tom Hi-Hat                                                                                                    |
| 230 BrBeatTom1 231 BrBeatTom2 232 BrBeatTom3 233 BrBeatTom4 234 R&B Tom 1 235 R&B Tom 2 236 R&B Tom 3 237 R&B Tom 4 238 Deep Tom 239 909 DstTom 240 707 DryTom 241 TR909 Tom 242 808 DryTom 243 TR808 Tom Hi-Hat                                                                                                    |
| 231 BrBeatTom2 232 BrBeatTom3 233 BrBeatTom4 234 R&B Tom 1 235 R&B Tom 2 236 R&B Tom 3 237 R&B Tom 4 238 Deep Tom 239 909 DstTom 240 707 DryTom 241 TR909 Tom 242 808 DryTom 243 TR808 Tom Hi-Hat                                                                                                    |
| 232 BrBeatTom3 233 BrBeatTom4 234 R&B Tom 1 235 R&B Tom 2 236 R&B Tom 3 237 R&B Tom 4 238 Deep Tom 239 909 DstTom 240 707 DryTom 241 TR909 Tom 242 808 DryTom 243 TR808 Tom Hi-Hat                                                                                                    |
| 233 BrBeatTom4 234 R&B Tom 1 235 R&B Tom 2 236 R&B Tom 3 237 R&B Tom 4 238 Deep Tom 239 909 DstTom 240 707 DryTom 241 TR909 Tom 242 808 DryTom 243 TR808 Tom Hi-Hat                                                                                                    |
| 234 R&B Tom 1 235 R&B Tom 2 236 R&B Tom 3 237 R&B Tom 4 238 Deep Tom 239 909 DstTom 240 707 DryTom 241 TR909 Tom 242 808 DryTom 243 TR808 Tom Hi-Hat                                                                                                    |
| 235 R&B Tom 2 236 R&B Tom 3 237 R&B Tom 4 238 Deep Tom 239 909 DstTom 240 707 DryTom 241 TR909 Tom 242 808 DryTom 243 TR808 Tom Hi-Hat                                                                                                    |
| 236 R&B Tom 3 237 R&B Tom 4 238 Deep Tom 239 909 DstTom 240 707 DryTom 241 TR909 Tom 242 808 DryTom 243 TR808 Tom Hi-Hat                                                                                                    |
| 236 R&B Tom 3 237 R&B Tom 4 238 Deep Tom 239 909 DstTom 240 707 DryTom 241 TR909 Tom 242 808 DryTom 243 TR808 Tom Hi-Hat                                                                                                    |
| 237 R&B Tom 4 238 Deep Tom 239 909 DstTom 240 707 DryTom 241 TR909 Tom 242 808 DryTom 243 TR808 Tom Hi-Hat                                                                                                    |
| 238 Deep Tom 239 909 DstTom 240 707 DryTom 241 TR909 Tom 242 808 DryTom 243 TR808 Tom Hi-Hat                                                                                                    |
| 239 909 DstTom<br>240 707 DryTom<br>241 TR909 Tom<br>242 808 DryTom<br>243 TR808 Tom<br><b>Hi-Hat</b>                                                                                                    |
| 241 TR909 Tom<br>242 808 DryTom<br>243 TR808 Tom<br><b>Hi-Hat</b>                                                                                                    |
| 241 TR909 Tom<br>242 808 DryTom<br>243 TR808 Tom<br><b>Hi-Hat</b>                                                                                                    |
| 243 TR808 Tom Hi-Hat                                                                                                    |
| 243 TR808 Tom Hi-Hat                                                                                                    |
| Hi-Hat                                                                                                    |
|                                                                                                    |
| 244 Light CHH1                                                                                                    |
| 245 Light CHH2                                                                                                    |
| 246 Light CHH3                                                                                                    |
| 247 Light HfHH                                                                                                    |
| 248 Light PdHH                                                                                                    |
| 249 Light OpHH                                                                                                    |
| 250 Dry 1ClHH1                                                                                                    |
| 251 Dry 1ClHH2                                                                                                    |
| 252 Dry 1 OpHH                                                                                                    |
| 253 Dry 2ClHH1                                                                                                    |
| 254 Dry 2ClHH2                                                                                                    |
| 255 Dry 2 OpHH                                                                                                    |
| 256 Dry 2 PdHH                                                                                                    |
| 257 Reg.ClHH 1                                                                                                    |
| 258 Reg.ClHH 2                                                                                                    |
| 259 Reg.HfHH                                                                                                    |
| 260 Reg.PdHH                                                                                                    |
| 261 Reg.OpHH                                                                                                    |

| No.  | Name       |
|------|------------|
| 262  | Stdio ClHH |
| 263  | Stdio PHHH |
| 264  | Stdio PdHH |
| 265  | Stdio OpHH |
| 266  | Rock ClHH1 |
| 267  | Rock ClHH2 |
| 268  | Rock ClHH3 |
| 269  | Rock PdHH  |
| 270  | Rock OpHH  |
| 271  | Jazz ClHH  |
| 272  | Jazz PdHH  |
| 273  | Jazz OpHH  |
| 274  | Brush ClHH |
| 275  | Brush OpHH |
| 276  | TR808 ClHH |
| 277  | TR808 OpHH |
| 278  | TR909 CHH1 |
| 279  | TR909 CHH2 |
| 280  | TR909 OpHH |
| 281  | TR909 PdHH |
| 282  | 909 DryCHH |
| 283  | 909 DryOHH |
| 284  | 707 DryCHH |
| 285  | 707 DryOHH |
| 286  | TR606 ClHH |
| 287  | TR606 OpHH |
| 288  | НірНор СНН |
| 289  | НірНор ОНН |
| 290  | BrBeatCHH1 |
| 291  | BrBeatCHH2 |
| 292  | BrBeatOpHH |
| 293  | R&B ClHH 1 |
| 294  | R&B OpHH 1 |
| 295  | R&B CIHH 2 |
| 296  | R&B OpHH 2 |
| Cymb |            |
| 297  | Stdio Cym1 |
| 298  | Stdio Cym2 |
| 299  | Stdio Cym3 |
| 300  | Stdio Cym4 |
| 301  | Reg.CrCym1 |
| 302  | Reg.CrCym2 |
| 303  | Dry CrCym  |
| 304  | RockCrCym1 |
| 305  | RockCrCym2 |
| 306  | Jazz CrCym |
| 307  | BrushCrCym |

| 309         StdioRide2           310         StdioRide3           311         StdioRide4           312         StdRdBell1           313         StdRdBell2           314         Rock Ride1           315         Rock Ride2           316         RockRdBell           317         Reg.RdBell           318         Jazz RdCym           319         Rock China           320         RockSplash           321         SwishCymbl           322         TR909Crash           323         808 DryCym           324         707 DryCym           325         TR606 Cym           326         TR909 Ride           327         707DryRide           328         DR110 Cym           329         MG Nz Cym           329         MG Nz Cym           330         US Nz Cym           Percussion           331         Conga L2Op           332         Bongo H           333         Bongo L           334         Conga H Mt           335         Conga L Mt           337         Conga L Op           338                                                                                              | No.                             | Name                                              |
|----------------------------------------------------------------------------------------------------|---------------------------------|---------------------------------------------------|
| 310         StdioRide3           311         StdioRide4           312         StdRdBell1           313         StdRdBell2           314         Rock Ride1           315         Rock Ride2           316         RockRdBell           317         Reg.RdBell           318         Jazz RdCym           319         Rock China           320         RockSplash           321         SwishCymbl           322         TR909Crash           323         808 DryCym           324         707 DryCym           325         TR606 Cym           326         TR909 Ride           327         707DryRide           328         DR110 Cym           329         MG Nz Cym           330         US Nz Cym           Percussion           331         Conga L2Op           332         Bongo H           333         Bongo H           333         Bongo H           334         Conga H Mt           335         Conga H Op           336         Conga H Op           337         Conga H Op           338 </td <td>308</td> <td></td>                                                                    | 308                             |                                                   |
| 311         StdioRide4           312         StdRdBell1           313         StdRdBell2           314         Rock Ride1           315         Rock Ride2           316         Rock Ride2           316         Rock Ride2           316         Rock Ride2           316         Rock Ride2           316         Rock Ride2           317         Reg.RdBell           318         Jazz RdCym           319         Rock China           320         RockSplash           321         SwishCymbl           322         TR909Crash           323         808 DryCym           324         707 DryCym           325         TR606 Cym           326         TR909 Ride           327         707DryRide           328         DR110 Cym           330         US Nz Cym           Percussion           331         Conga L2Op           332         Bongo H           333         Bongo H           333         Bongo H           334         Conga H Mt           337         Conga H Op           338<                                                                                              | 309                             | StdioRide2                                        |
| 312         StdRdBell1           313         StdRdBell2           314         Rock Ride1           315         Rock Ride2           316         RockRdBell           317         Reg.RdBell           318         Jazz RdCym           319         Rock China           320         RockSplash           321         SwishCymbl           322         TR909Crash           323         808 DryCym           324         707 DryCym           325         TR606 Cym           326         TR909 Ride           327         707DryRide           328         DR110 Cym           329         MG Nz Cym           Percussion         331         Conga L2Op           332         Bongo H         333         Bongo H           333         Bongo H         333         Bongo H           334         Conga H Mt         335         Conga H Op           336         Conga L Mt         337         Conga L Op           338         Conga H Slp         339         Timbale H           340         Timbale L         341         Agogo H           342 <td< td=""><td>310</td><td>StdioRide3</td></td<> | 310                             | StdioRide3                                        |
| 313         StdRdBell2           314         Rock Ride1           315         Rock Ride2           316         Rock Ride2           317         Reg.RdBell           318         Jazz RdCym           319         Rock China           320         RockSplash           321         SwishCymbl           322         TR909Crash           323         808 DryCym           324         707 DryCym           325         TR606 Cym           326         TR909 Ride           327         707DryRide           328         DR110 Cym           329         MG Nz Cym           330         US Nz Cym           331         Conga L2Op           332         Bongo H           333         Bongo H           333         Bongo H           334         Conga H Mt           335         Conga H Op           336         Conga H Op           337         Conga H Op           338         Conga H Op           339         Timbale H           340         Timbale L           341         Agogo H           3                                                                                           | 311                             | StdioRide4                                        |
| 314         Rock Ride1           315         Rock Ride2           316         RockRdBell           317         Reg.RdBell           318         Jazz RdCym           319         Rock China           320         RockSplash           321         SwishCymbl           322         TR909Crash           323         808 DryCym           324         707 DryCym           325         TR606 Cym           326         TR909 Ride           327         707DryRide           328         DR110 Cym           329         MG Nz Cym           330         US Nz Cym           Percussion           331         Conga L2Op           332         Bongo H           333         Bongo H           334         Conga H Op           335         Conga H Op           336         Conga H Op           337         Conga H Op           338         Conga H Op           339         Timbale H           340         Timbale L           341         Agogo H           342         Agogo H           343                                                                                                    | 312                             | StdRdBell1                                        |
| 315         Rock Ride2           316         RockRdBell           317         Reg.RdBell           318         Jazz RdCym           319         Rock China           320         RockSplash           321         SwishCymbl           322         TR909Crash           323         808 DryCym           324         707 DryCym           325         TR606 Cym           326         TR909 Ride           327         707DryRide           328         DR110 Cym           329         MG Nz Cym           Percussion           331         Conga L2Op           332         Bongo H           333         Bongo H           333         Bongo H           334         Conga H Mt           335         Conga H Op           336         Conga L Mt           337         Conga L Op           338         Conga H Slp           339         Timbale H           340         Timbale L           341         Agogo H           342         Agogo H           343         Cowbell           344                                                                                                    | 313                             | StdRdBell2                                        |
| 316         RockRdBell           317         Reg.RdBell           318         Jazz RdCym           319         Rock China           320         RockSplash           321         SwishCymbl           322         TR909Crash           323         808 DryCym           324         707 DryCym           325         TR606 Cym           326         TR909 Ride           327         707DryRide           328         DR110 Cym           329         MG Nz Cym           330         US Nz Cym           Percussion           331         Conga L2Op           332         Bongo H           333         Bongo H           333         Bongo H           334         Conga H Mt           335         Conga H Op           336         Conga L Op           338         Conga H Slp           339         Timbale H           340         Timbale L           341         Agogo H           342         Agogo H           343         Cowbell           344         Cabasa Dwn           346                                                                                                    | 314                             |                                                   |
| 317         Reg.RdBell           318         Jazz RdCym           319         Rock China           320         RockSplash           321         SwishCymbl           322         TR909Crash           323         808 DryCym           324         707 DryCym           325         TR606 Cym           326         TR909 Ride           327         707DryRide           328         DR110 Cym           329         MG Nz Cym           330         US Nz Cym           Percussion           331         Conga L2Op           332         Bongo H           333         Bongo H           334         Conga H Mt           335         Conga H Op           336         Conga H Op           337         Conga L Op           338         Conga H Slp           339         Timbale H           340         Timbale L           341         Agogo H           342         Agogo H           343         Cowbell           344         Cabasa Dwn           345         Cabasa Dwn           346                                                                                                    | 315                             | Rock Ride2                                        |
| 318                                                                                                    | 316                             | RockRdBell                                        |
| 319         Rock China           320         RockSplash           321         SwishCymbl           322         TR909Crash           323         808 DryCym           324         707 DryCym           325         TR606 Cym           326         TR909 Ride           327         707DryRide           328         DR110 Cym           329         MG Nz Cym           330         US Nz Cym           Percussion           331         Conga L2Op           332         Bongo H           333         Bongo L           334         Conga H Mt           335         Conga H Op           336         Conga L Op           338         Conga L Op           338         Conga HSlp           339         Timbale H           340         Timbale L           341         Agogo H           342         Agogo H           343         Cowbell           344         Cabasa Dwn           346         Maracas           347         Whistle 1S           348         Whistle 2S           350                                                                                                    | 317                             | _                                                 |
| 320         RockSplash           321         SwishCymbl           322         TR909Crash           323         808 DryCym           324         707 DryCym           325         TR606 Cym           326         TR909 Ride           327         707DryRide           328         DR110 Cym           329         MG Nz Cym           330         US Nz Cym           Percussion           331         Conga L2Op           332         Bongo H           333         Bongo L           334         Conga H Mt           335         Conga H Op           336         Conga L Mt           337         Conga L Op           338         Conga HSlp           339         Timbale H           340         Timbale L           341         Agogo H           342         Agogo H           343         Cowbell           344         Cabasa Dwn           345         Cabasa Dwn           346         Maracas           347         Whistle 1S           348         Whistle 2S           350                                                                                                    | 318                             |                                                   |
| 321 SwishCymbl 322 TR909Crash 323 808 DryCym 324 707 DryCym 325 TR606 Cym 326 TR909 Ride 327 707DryRide 328 DR110 Cym 329 MG Nz Cym 320 US Nz Cym 321 Conga L2Op 332 Bongo H 333 Bongo L 334 Conga H Mt 335 Conga H Op 336 Conga L Op 338 Conga L Op 338 Conga HSlp 339 Timbale H 340 Timbale L 341 Agogo H 342 Agogo L 343 Cowbell 344 Cabasa Up 345 Cabasa Dwn 346 Maracas 347 Whistle 1S 348 Whistle 1L 349 Whistle 2S 350 Whistle 2L 351 Guiro 352 Guiro Long                                                                                                    | 319                             |                                                   |
| 322 TR909Crash 323 808 DryCym 324 707 DryCym 325 TR606 Cym 326 TR909 Ride 327 707DryRide 328 DR110 Cym 329 MG Nz Cym 330 US Nz Cym 330 US Nz Cym Percussion 331 Conga L2Op 332 Bongo H 333 Bongo L 334 Conga H Mt 335 Conga H Op 336 Conga L Mt 337 Conga L Op 338 Conga H Slp 339 Timbale H 340 Timbale L 341 Agogo H 342 Agogo L 343 Cowbell 344 Cabasa Up 345 Cabasa Dwn 346 Maracas 347 Whistle 1S 348 Whistle 1L 349 Whistle 2S 350 Whistle 2L 351 Guiro 352 Guiro Long                                                                                                    | 320                             | RockSplash                                        |
| 323       808 DryCym         324       707 DryCym         325       TR606 Cym         326       TR909 Ride         327       707DryRide         328       DR110 Cym         329       MG Nz Cym         330       US Nz Cym         Percussion         331       Conga L2Op         332       Bongo H         333       Bongo L         334       Conga H Mt         335       Conga H Op         336       Conga L Mt         337       Conga L Op         338       Conga HSlp         339       Timbale H         340       Timbale L         341       Agogo H         342       Agogo H         343       Cowbell         344       Cabasa Up         345       Cabasa Dwn         346       Maracas         347       Whistle 1S         348       Whistle 1L         349       Whistle 2S         350       Whistle 2L         351       Guiro         352       Guiro Long                                                                                                    | 321                             |                                                   |
| 324         707 DryCym           325         TR606 Cym           326         TR909 Ride           327         707DryRide           328         DR110 Cym           329         MG Nz Cym           330         US Nz Cym           Percussion           331         Conga L2Op           332         Bongo H           333         Bongo L           334         Conga H Mt           335         Conga H Op           336         Conga L Mt           337         Conga L Op           338         Conga HSlp           339         Timbale H           340         Timbale L           341         Agogo H           342         Agogo L           343         Cowbell           344         Cabasa Up           345         Cabasa Dwn           346         Maracas           347         Whistle 1S           348         Whistle 2S           350         Whistle 2L           351         Guiro           352         Guiro Long                                                                                                    |                                 |                                                   |
| 325 TR606 Cym 326 TR909 Ride 327 707DryRide 328 DR110 Cym 329 MG Nz Cym 330 US Nz Cym 331 Conga L2Op 332 Bongo H 333 Bongo L 334 Conga H Mt 335 Conga H Op 336 Conga L Op 338 Conga H Slp 339 Timbale H 340 Timbale L 341 Agogo H 342 Agogo L 343 Cowbell 344 Cabasa Up 345 Cabasa Dwn 346 Maracas 347 Whistle 1S 348 Whistle 1L 349 Whistle 2S 350 Whistle 2L 351 Guiro 352 Guiro Long                                                                                                    | 323                             |                                                   |
| 326 TR909 Ride 327 707DryRide 328 DR110 Cym 329 MG Nz Cym 330 US Nz Cym  Percussion 331 Conga L2Op 332 Bongo H 333 Bongo L 334 Conga H Mt 335 Conga H Op 336 Conga L Mt 337 Conga L Op 338 Conga HSlp 339 Timbale H 340 Timbale L 341 Agogo H 342 Agogo L 342 Agogo L 343 Cowbell 344 Cabasa Up 345 Cabasa Dwn 346 Maracas 347 Whistle 1S 348 Whistle 1L 349 Whistle 2S 350 Whistle 2L 351 Guiro 352 Guiro Long                                                                                                    | 324                             | , ,                                               |
| 327         707DryRide           328         DR110 Cym           329         MG Nz Cym           330         US Nz Cym           Percussion           331         Conga L2Op           332         Bongo H           333         Bongo L           334         Conga H Mt           335         Conga H Op           336         Conga L Mt           337         Conga L Op           338         Conga HSlp           339         Timbale H           340         Timbale L           341         Agogo H           342         Agogo L           343         Cowbell           344         Cabasa Up           345         Cabasa Dwn           346         Maracas           347         Whistle 1S           348         Whistle 1L           349         Whistle 2S           350         Whistle 2L           351         Guiro           352         Guiro Long                                                                                                    | 325                             |                                                   |
| 328         DR110 Cym           329         MG Nz Cym           330         US Nz Cym           Percussion           331         Conga L2Op           332         Bongo H           333         Bongo L           334         Conga H Mt           335         Conga H Op           336         Conga L Mt           337         Conga L Op           338         Conga HSlp           339         Timbale H           340         Timbale L           341         Agogo H           342         Agogo L           343         Cowbell           344         Cabasa Up           345         Cabasa Dwn           346         Maracas           347         Whistle 1S           348         Whistle 1L           349         Whistle 2S           350         Whistle 2L           351         Guiro           352         Guiro Long                                                                                                    | 326                             |                                                   |
| 329         MG Nz Cym           330         US Nz Cym           Percussion           331         Conga L2Op           332         Bongo H           333         Bongo L           334         Conga H Mt           335         Conga H Op           336         Conga L Mt           337         Conga L Op           338         Conga HSlp           339         Timbale H           340         Timbale L           341         Agogo H           342         Agogo L           343         Cowbell           344         Cabasa Up           345         Cabasa Dwn           346         Maracas           347         Whistle 1S           348         Whistle 1L           349         Whistle 2S           350         Whistle 2L           351         Guiro           352         Guiro Long                                                                                                    | 327                             |                                                   |
| 330         US Nz Cym           Percussion           331         Conga L2Op           332         Bongo H           333         Bongo L           334         Conga H Mt           335         Conga H Op           336         Conga L Mt           337         Conga L Op           338         Conga HSlp           339         Timbale H           340         Timbale H           341         Agogo H           342         Agogo H           343         Cowbell           344         Cabasa Up           345         Cabasa Dwn           346         Maracas           347         Whistle 1S           348         Whistle 1L           349         Whistle 2S           350         Whistle 2L           351         Guiro           352         Guiro Long                                                                                                    | 328                             | DR110 Cym                                         |
| Percussion           331         Conga L2Op           332         Bongo H           333         Bongo L           334         Conga H Mt           335         Conga H Op           336         Conga L Mt           337         Conga L Op           338         Conga HSlp           339         Timbale H           340         Timbale L           341         Agogo H           342         Agogo L           343         Cowbell           344         Cabasa Up           345         Cabasa Dwn           346         Maracas           347         Whistle 1S           348         Whistle 1L           349         Whistle 2S           350         Whistle 2L           351         Guiro           352         Guiro Long                                                                                                    | 329                             | MG Nz Cym                                         |
| 331                                                                                                    | 330                             | US Nz Cym                                         |
| 332 Bongo H 333 Bongo L 334 Conga H Mt 335 Conga H Op 336 Conga L Mt 337 Conga L Op 338 Conga HSlp 339 Timbale H 340 Timbale L 341 Agogo H 342 Agogo L 343 Cowbell 344 Cabasa Up 345 Cabasa Dwn 346 Maracas 347 Whistle 1S 348 Whistle 1L 349 Whistle 2S 350 Whistle 2L 351 Guiro 352 Guiro Long                                                                                                    |                                 | ission                                            |
| 333 Bongo L 334 Conga H Mt 335 Conga H Op 336 Conga L Mt 337 Conga L Op 338 Conga HSlp 339 Timbale H 340 Timbale L 341 Agogo H 342 Agogo L 343 Cowbell 344 Cabasa Up 345 Cabasa Dwn 346 Maracas 347 Whistle 1S 348 Whistle 1L 349 Whistle 2S 350 Whistle 2L 351 Guiro 352 Guiro Long                                                                                                    |                                 |                                                   |
| 334         Conga H Mt           335         Conga H Op           336         Conga L Mt           337         Conga L Op           338         Conga HSlp           339         Timbale H           340         Timbale L           341         Agogo H           342         Agogo L           343         Cowbell           344         Cabasa Up           345         Cabasa Dwn           346         Maracas           347         Whistle 1S           348         Whistle 1L           349         Whistle 2S           350         Whistle 2L           351         Guiro           352         Guiro Long                                                                                                    |                                 |                                                   |
| 335         Conga H Op           336         Conga L Mt           337         Conga L Op           338         Conga HSlp           339         Timbale H           340         Timbale L           341         Agogo H           342         Agogo L           343         Cowbell           344         Cabasa Up           345         Cabasa Dwn           346         Maracas           347         Whistle 1S           348         Whistle 1L           349         Whistle 2S           350         Whistle 2L           351         Guiro           352         Guiro Long                                                                                                    |                                 |                                                   |
| 336                                                                                                    |                                 |                                                   |
| 338 Conga HSlp 339 Timbale H 340 Timbale L 341 Agogo H 342 Agogo L 343 Cowbell 344 Cabasa Up 345 Cabasa Dwn 346 Maracas 347 Whistle 1S 348 Whistle 1L 349 Whistle 2S 350 Whistle 2L 351 Guiro 352 Guiro Long                                                                                                    |                                 |                                                   |
| 338 Conga HSlp 339 Timbale H 340 Timbale L 341 Agogo H 342 Agogo L 343 Cowbell 344 Cabasa Up 345 Cabasa Dwn 346 Maracas 347 Whistle 1S 348 Whistle 1L 349 Whistle 2S 350 Whistle 2L 351 Guiro 352 Guiro Long                                                                                                    |                                 | Conga L Mt                                        |
| 339 Timbale H 340 Timbale L 341 Agogo H 342 Agogo L 343 Cowbell 344 Cabasa Up 345 Cabasa Dwn 346 Maracas 347 Whistle 1S 348 Whistle 1L 349 Whistle 2S 350 Whistle 2L 351 Guiro 352 Guiro Long                                                                                                    |                                 |                                                   |
| 340 Timbale L 341 Agogo H 342 Agogo L 343 Cowbell 344 Cabasa Up 345 Cabasa Dwn 346 Maracas 347 Whistle 1S 348 Whistle 1L 349 Whistle 2S 350 Whistle 2L 351 Guiro 352 Guiro Long                                                                                                    |                                 |                                                   |
| 341 Agogo H 342 Agogo L 343 Cowbell 344 Cabasa Up 345 Cabasa Dwn 346 Maracas 347 Whistle 1S 348 Whistle 1L 349 Whistle 2S 350 Whistle 2L 351 Guiro 352 Guiro Long                                                                                                    |                                 |                                                   |
| 342 Agogo L 343 Cowbell 344 Cabasa Up 345 Cabasa Dwn 346 Maracas 347 Whistle 1S 348 Whistle 1L 349 Whistle 2S 350 Whistle 2L 351 Guiro 352 Guiro Long                                                                                                    |                                 |                                                   |
| 343 Cowbell 344 Cabasa Up 345 Cabasa Dwn 346 Maracas 347 Whistle 1S 348 Whistle 1L 349 Whistle 2S 350 Whistle 2L 351 Guiro 352 Guiro Long                                                                                                    |                                 | 0 0                                               |
| 344 Cabasa Up 345 Cabasa Dwn 346 Maracas 347 Whistle 1S 348 Whistle 1L 349 Whistle 2S 350 Whistle 2L 351 Guiro 352 Guiro Long                                                                                                    |                                 | ~ ~                                               |
| 345 Cabasa Dwn 346 Maracas 347 Whistle 1S 348 Whistle 1L 349 Whistle 2S 350 Whistle 2L 351 Guiro 352 Guiro Long                                                                                                    |                                 |                                                   |
| 346 Maracas 347 Whistle 1S 348 Whistle 1L 349 Whistle 2S 350 Whistle 2L 351 Guiro 352 Guiro Long                                                                                                    |                                 |                                                   |
| 347 Whistle 1S<br>348 Whistle 1L<br>349 Whistle 2S<br>350 Whistle 2L<br>351 Guiro<br>352 Guiro Long                                                                                                    |                                 |                                                   |
| 348 Whistle 1L 349 Whistle 2S 350 Whistle 2L 351 Guiro 352 Guiro Long                                                                                                    |                                 | Maracas                                           |
| <ul><li>349 Whistle 2S</li><li>350 Whistle 2L</li><li>351 Guiro</li><li>352 Guiro Long</li></ul>                                                                                                    | 347                             |                                                   |
| <ul><li>350 Whistle 2L</li><li>351 Guiro</li><li>352 Guiro Long</li></ul>                                                                                                    |                                 |                                                   |
| 351 Guiro<br>352 Guiro Long                                                                                                    | 348                             | Whistle 1L                                        |
| 352 Guiro Long                                                                                                    | 348<br>349                      | Whistle 1L<br>Whistle 2S                          |
|                                                                                                    | 348<br>349<br>350               | Whistle 1L<br>Whistle 2S<br>Whistle 2L            |
| 353 Claves                                                                                                    | 348<br>349<br>350<br>351        | Whistle 1L<br>Whistle 2S<br>Whistle 2L<br>Guiro   |
|                                                                                                    | 348<br>349<br>350<br>351<br>352 | Whistle 1L Whistle 2S Whistle 2L Guiro Guiro Long |

| No. | Name       |
|-----|------------|
| 354 | WoodBlockH |
| 355 | WoodBlockL |
| 356 | Mute Cuica |
| 357 | Open Cuica |
| 358 | TriangleMt |
| 359 | TriangleOp |
| 360 | Tambourin1 |
| 361 | Tambourin2 |
| 362 | Shaker 1   |
| 363 | Shaker 2   |
| 364 | Sleighbell |
| 365 | Wind Chime |
| 366 | Castanet   |
| 367 | Mute Surdo |
| 368 | Open Surdo |
| 369 | OpPandeiro |
| 370 | MtPandeiro |
| 371 | Asian Gong |
| 372 | Vibraslap  |
| 373 | Snap       |
| 374 | Club Snap  |
| 375 | TR707 Tamb |
| 376 | CR78 Guiro |
| 377 | CR78 Beat  |

| No.  | Name       |
|------|------------|
| 378  | CR78 Tamb  |
| 379  | CR78Cowbel |
| 380  | 808Cowbell |
| 381  | 808 Claves |
| 382  | 808Conga   |
| 383  | 808Maracas |
| 384  | Tabla 1    |
| 385  | Tabla 2    |
| 386  | Tabla 3    |
| 387  | Udo        |
| 388  | Udu PotHi  |
| 389  | Udu PotSlp |
| 390  | Cajon 1    |
| 391  | Cajon 2    |
| 392  | Cajon 3    |
| Clap |            |
| 393  | Hand Clap  |
| 394  | Club Clap  |
| 395  | Short Clap |
| 396  | Real Clap  |
| 397  | R8 Clap    |
| 398  | Amb Clap   |
| 399  | Hip Clap   |
| 400  | Funk Clap  |

| No. | Name       |
|-----|------------|
| 401 | Group Clap |
| 402 | TR808 Clap |
| 403 | Disc Clap  |
| 404 | Dist Clap  |
| 405 | TR909Clap1 |
| 406 | TR909Clap2 |
| 407 | TR707 Clap |
| 408 | Cheap Clap |
| Fx  |            |
| 409 | Back Hit   |
| 410 | Tekno Hit  |
| 411 | Philly Hit |
| 412 | Dist Hit   |
| 413 | Thin Beef  |
| 414 | Smear Hit  |
| 415 | Scratch1ps |
| 416 | Scratch2ps |
| 417 | Scratch2pl |
| 418 | Scratch1pl |
| 419 | MG Zap 1   |
| 420 | MG Zap 2   |
| 421 | MG Zap 3   |
| 422 | Beam HiQ   |
| 423 | Vox Kick 1 |

| No. | Name       |
|-----|------------|
| 424 | Vox Kick 2 |
| 425 | Vox Snare1 |
| 426 | Vox Snare2 |
| 427 | Vox Hihat1 |
| 428 | Vox Hihat2 |
| 429 | Vox Hihat3 |
| 430 | Vox Cymbal |
| 431 | One        |
| 432 | Two        |
| 433 | Three      |
| 434 | Four       |
| 435 | Aah!       |
| 436 | Hou!       |
| 437 | Pa!        |
| 438 | Chiki!     |
| 439 | Bass Glis1 |
| 440 | Bass Glis2 |

# **Bass Tone**

| No. | Name       | Voice |
|-----|------------|-------|
| 01  | FingerBs 1 | 1     |
| 02  | Finger/Nz1 | 1     |
| 03  | FingerBs 2 | 1     |
| 04  | Finger/Nz2 | 1     |
| 05  | FingerBs 3 | 1     |
| 06  | Finger/Nz3 | 1     |
| 07  | RockFinger | 1     |
| 08  | PickedBs 1 | 1     |
| 09  | Picked/Nz1 | 1     |
| 10  | PickedBs 2 | 1     |
| 11  | Picked/Nz2 | 1     |
| 12  | PickedBs 3 | 1     |
| 13  | Picked/Nz3 | 1     |
| 14  | RockPicked | 1     |
| 15  | Stick Bass | 1     |

| NO. | Name       | voice |
|-----|------------|-------|
| 16  | PickMute 1 | 1     |
| 17  | PickMute 2 | 1     |
| 18  | Slap Bass  | 1     |
| 19  | Slap/Nz    | 1     |
| 20  | Slap Pop   | 1     |
| 21  | WetFretles | 1     |
| 22  | FatFretles | 1     |
| 23  | Upright Bs | 2     |
| 24  | Upright/Nz | 2     |
| 25  | AcousticBs | 1     |
| 26  | Fing/Slap1 | 1     |
| 27  | Fing/Slap2 | 1     |
| 28  | Fing/Harm1 | 1     |
| 29  | Fing/Harm2 | 1     |
| 30  | 4 PoleBass | 1     |
|     |            |       |

| No. | Name       | Voice |
|-----|------------|-------|
| 31  | SH101 Bass | 1     |
| 32  | Tick Bass  | 2     |
| 33  | Juno Bass  | 2     |
| 34  | Solid Bass | 1     |
| 35  | Drumn'Bass | 1     |
| 36  | House Bass | 1     |
| 37  | GarageBass | 1     |
| 38  | FM Bass    | 1     |
| 39  | MGSaw Bass | 1     |
| 40  | TB303 Bass | 1     |

# Kit

| No.  | Name        |
|------|-------------|
| P001 | Studio 1    |
| P002 | Studio 2    |
| P003 | Studio 3    |
| P004 | Studio 4    |
| P005 | Studio 5    |
| P006 | Studio 6    |
| P007 | Studio 7    |
| P008 | Comp Studio |
| P009 | Total Comp  |
| P010 | Room 1      |
| P011 | Room 2      |
| P012 | Room 3      |
| P013 | Room 4      |
| P014 | Room 5      |
| P015 | Room 6      |
| P016 | Room 7      |
| P017 | Natural 1   |
| P018 | Natural 2   |
| P019 | Natural 3   |
| P020 | Rock 1      |
| P021 | Rock 2      |
| P022 | Rock 3      |
| P023 | Rock 4      |
| P024 | Rock 5      |
| P025 | Rock 6      |
| P026 | Rock 7      |
| P027 | Rock 8      |
| P028 | Rock 9      |
| P029 | Rock 10     |
| P030 | Rock 11     |
| P031 | Light Rock  |
| P032 | Long HH     |
| P033 | Funk Rock 1 |
| P034 | Funk Rock 2 |
| P035 | Power 1     |
| P036 | Power 2     |
| P037 | Power 3     |
| P038 | Power 4     |
| P039 | Maple Hard  |
| P040 | Ambient     |
| P041 | Gated       |
| P042 | Dry         |
| P043 | Pop 1       |
| P044 | Pop 2       |
| P045 | Pop 3       |
|      |             |

| No.  | Name        |
|------|-------------|
| P046 | Pop 4       |
| P047 | Pop 5       |
| P048 | Pop 6       |
| P049 | Pop 7       |
| P050 | Pop 8       |
| P051 | Half R&B    |
| P052 | Fusion 1    |
| P053 | Fusion 2    |
| P054 | Fusion 3    |
| P055 | Fusion 4    |
| P056 | Fusion 5    |
| P057 | Fusion 6    |
| P058 | Funk 1      |
| P059 | Funk 2      |
| P060 | Funk 3      |
| P061 | Soul 1      |
| P062 | Soul 2      |
| P063 | Reggae      |
| P064 | Ballad      |
| P065 | Rockabilly  |
| P066 | Country 1   |
| P067 | Country 2   |
| P068 | Slow Light  |
| P069 | Unplugged 1 |
| P070 | Unplugged 2 |
| P071 | Unplugged 3 |
| P072 | Vintage 1   |
| P073 | Vintage 2   |
| P074 | Vintage 3   |
| P075 | Jazz 1      |
| P076 | Jazz 2      |
| P077 | Jazz 3      |
| P078 | Brush 1     |
| P079 | Brush 2     |
| P080 | R&B 1       |
| P081 | R&B 2       |
| P082 | R&B 3       |
| P083 | R&B 4       |
| P084 | R&B 5       |
| P085 | HipHop 1    |
| P086 | HipHop 2    |
| P087 | HipHop 3    |
| P088 | HipHop 4    |
| P089 | HipHop 5    |
| P090 | House 1     |

| No.  | Name         |
|------|--------------|
| P091 | House 2      |
| P092 | Techno 1     |
| P093 | Techno 2     |
| P094 | Techno 3     |
| P095 | BreakBeats 1 |
| P096 | BreakBeats 2 |
| P097 | BreakBeats 3 |
| P098 | Electro      |
| P099 | Voice Drum   |
| P100 | India        |

# **TSC Patch**

| No. | Name        |
|-----|-------------|
| P01 | AMBIENCE 1  |
| P02 | AMBIENCE 2  |
| P03 | AMBIENCE 3  |
| P04 | SMALL ROOM  |
| P05 | MEDIUM ROOM |
| P06 | RICH ROOM   |
| P07 | SMALL HALL  |
| P08 | WARM HALL   |
| P09 | RICH HALL   |
| P10 | LIGHT PLATE |

| No. | Name        |
|-----|-------------|
| P11 | COOL PLATE  |
| P12 | RICH PLATE  |
| P13 | BRIGHT ROOM |
| P14 | TIGHT ROOM  |
| P15 | HEAVY ROOM  |
| P16 | TIGHT HALL  |
| P17 | POWER PLATE |
| P18 | Lo-Fi PLATE |
| P19 | CATHEDRAL   |
| P20 | STADIUM     |

# **Effect Patch**

| No. | Name         | Effect Type |
|-----|--------------|-------------|
| P01 | COOL LEAD    | GTR MULTI   |
| P02 | CLEAN CHORUS | GTR MULTI   |
| P03 | R-FIER STACK | GTR MULTI   |
| P04 | CHORUS COMBO | GTR MULTI   |
| P05 | HEAVY METAL  | GTR MULTI   |
| P06 | ECHO LEAD    | GTR MULTI   |
| P07 | T-AMP LEAD   | GTR MULTI   |
| P08 | 1959 LEAD    | GTR MULTI   |
| P09 | LEAD STACK   | GTR MULTI   |
| P10 | CHORUS LEAD  | GTR MULTI   |
| P11 | SMOOTH LEAD  | GTR MULTI   |
| P12 | CLASSIC STK  | GTR MULTI   |
| P13 | 5150 STACK   | GTR MULTI   |
| P14 | HiGAIN STACK | GTR MULTI   |
| P15 | POWER STACK  | GTR MULTI   |
| P16 | T-AMP DRIVE  | GTR MULTI   |
| P17 | COMBO DRIVE  | GTR MULTI   |
| P18 | SMOOTH DRIVE | GTR MULTI   |
| P19 | FLANGE DRIVE | GTR MULTI   |
| P20 | CHORUS DRIVE | GTR MULTI   |
| P21 | COOL CRUNCH  | GTR MULTI   |
| P22 | TWEED BLUES  | GTR MULTI   |
| P23 | STACK CRUNCH | GTR MULTI   |
| P24 | VOXY DRIVE   | GTR MULTI   |
| P25 | T.WAH CRUNCH | GTR MULTI   |

| No. | Name         | Effect Type |
|-----|--------------|-------------|
| P26 | TEMPO DELAY  | GTR MULTI   |
| P27 | COMBO ECHO   | GTR MULTI   |
| P28 | '60s ECHO    | GTR MULTI   |
| P29 | MILD CRUNCH  | GTR MULTI   |
| P30 | PHASE CRUNCH | GTR MULTI   |
| P31 | TIGHT CRUNCH | GTR MULTI   |
| P32 | BLUES CRUNCH | GTR MULTI   |
| P33 | T.WAH LEAD   | GTR MULTI   |
| P34 | TREMOLO DRV  | GTR MULTI   |
| P35 | JC-120 CLEAN | GTR MULTI   |
| P36 | WARM CLEAN   | GTR MULTI   |
| P37 | MILD JAZZ    | GTR MULTI   |
| P38 | BRIGHT CLEAN | GTR MULTI   |
| P39 | CLEAN LEAD   | GTR MULTI   |
| P40 | CLEAN PAN    | GTR MULTI   |
| P41 | E.Gt->Ac.Gt  | GTR MULTI   |
| P42 | ACOUSTIC     | ACO MULTI   |
| P43 | POWER AcGt   | ACO MULTI   |
| P44 | AcGt CHORUS  | ACO MULTI   |
| P45 | AcGt SOLO    | ACO MULTI   |
| P46 | CLEAN BASS   | BASS MULTI  |
| P47 | ROCK BASS    | BASS MULTI  |
| P48 | POWER BASS   | BASS MULTI  |
| P49 | BASS CHORUS  | BASS MULTI  |
| P50 | DRIVE BASS   | BASS MULTI  |

### **Pattern**

| No. | Name           | Category     |
|-----|----------------|--------------|
| 001 | Cool Groove    | Rock         |
| 002 | Shuffle Funk   | Shuffle Funk |
| 003 | Heavy Rock     | Heavy Rock   |
| 004 | Foxy Rock      | Rock         |
| 005 | Latin Pop      | Latin Pop    |
| 006 | Perc Bossa     | Bossa Nova   |
| 007 | Goin' On       | Pop          |
| 008 | Rock Fusion    | Rock Fusion  |
| 009 | FretlessFusion | Fusion       |
| 010 | R&B Pop        | R&B Pop      |
| 011 | 16Measures 1   |              |
| 012 | 16Measures 2   |              |
| 013 | Shaker Rock    |              |
| 014 | Bnz Rock 1     |              |
| 015 | Bnz Rock 2     |              |
| 016 | Bnz Rock 3     |              |
| 017 | Super Rock     |              |
| 018 | Dream Rock 1   |              |
| 019 | Dream Rock 2   |              |
| 020 | Deep Rock      |              |
| 021 | Slap Bass      |              |
| 022 | Guitar Rock 1  |              |
| 023 | Guitar Rock 2  |              |
| 024 | Guitar Rock 3  |              |
| 025 | Rock Toms      | Rock         |
| 026 | Slow Rock      | ROCK         |
| 027 | Ex Dream Rock  |              |
| 028 | Air Rock       |              |
| 029 | Ballad Rock    |              |
| 030 | Dixie Rock     |              |
| 031 | American Rock  |              |
| 032 | Flame Rock     |              |
| 033 | Reggae Rock    |              |
| 034 | I'll Be Rock   |              |
| 035 | Bass & Drum    |              |
| 036 | Jelly Jam 1    |              |
| 037 | Jelly Jam 2    |              |
| 038 | Latin Rock 1   |              |
| 039 | Latin Rock 2   |              |
| 040 | Latin Rock 3   |              |

| No. | Name           | Category      |
|-----|----------------|---------------|
| 041 | Cry Rock       |               |
| 042 | Ride Rock      |               |
| 043 | Light Rock     |               |
| 044 | Start Rock     | D 1           |
| 045 | Hot Rock       | Rock          |
| 046 | Hardest Rock   |               |
| 047 | Double Rock    |               |
| 048 | After Rock     |               |
| 049 | Blues Rock     | Blues Rock    |
| 050 | Three Chords 1 | Blues         |
| 051 | Three Chords 2 | blues         |
| 052 | Wing Blues     | Blues Rock    |
| 053 | BluesShuffle 1 | Blues Shuffle |
| 054 | BluesShuffle 2 | blues Shullle |
| 055 | Slow Blues     | Slow Blues    |
| 056 | Rock Ballad    | Rock Ballad   |
| 057 | West Coast     | West Coast    |
| 058 | Rockabilly     | Rockabilly    |
| 059 | Ride Beat      |               |
| 060 | Strong Beat    | 16 Beat Rock  |
| 061 | 16Beat Rock 1  | 10 Deat NOCK  |
| 062 | 16Beat Rock 2  |               |
| 063 | Fast 16Beat    | Fast 16 Beat  |
| 064 | Anthem Rock    |               |
| 065 | Moon Shuffle   |               |
| 066 | Foot Shuffle   |               |
| 067 | Ride Shuffle   |               |
| 068 | Rock Jam 1     | Shuffle Rock  |
| 069 | Rock Jam 2     |               |
| 070 | Town Shuffle   |               |
| 071 | City Shuffle   |               |
| 072 | Shuffle Rock   |               |
| 073 | Surf Rock 1    | Surf Rock     |
| 074 | Surf Rock 2    | Sull Rock     |
| 075 | StraightRock 1 |               |
| 076 | StraightRock 2 | Rock          |
| 077 | Miami          |               |
| 078 | Simple Rock 1  |               |
| 079 | Simple Rock 2  |               |
| 080 | Simple Rock 3  |               |

| No. | Name           | Category         |
|-----|----------------|------------------|
| 081 | AcousticRock 1 | Rock             |
| 082 | AcousticRock 2 | NOCK             |
| 083 | Break Rock     |                  |
| 084 | Machine Rock   |                  |
| 085 | Heavy Step     |                  |
| 086 | Crush Rock     |                  |
| 087 | Massive Rock   | Haarry Dook      |
| 088 | 8th Heavy      | Heavy Rock       |
| 089 | Metallic       |                  |
| 090 | Dark Rock 1    |                  |
| 091 | Dark Rock 2    |                  |
| 092 | Dark Rock 3    |                  |
| 093 | Fast Rock 1    |                  |
| 094 | Fast Rock 2    |                  |
| 095 | Tension Rock   | Fast Rock        |
| 096 | J-Rock         |                  |
| 097 | Ridge Rock     |                  |
| 098 | Hard Rock 1    |                  |
| 099 | Hard Rock 2    |                  |
| 100 | Hard Rock 3    |                  |
| 101 | Standard Hard  | I I am d D a al. |
| 102 | Fast Hard      | Hard Rock        |
| 103 | Hard Shuffle 1 |                  |
| 104 | Hard Shuffle 2 |                  |
| 105 | Hard Shuffle 3 |                  |
| 106 | Neo Classical  |                  |
| 107 | Thrash Ready   |                  |
| 108 | Thrash Go!     |                  |
| 109 | Shout Metal    |                  |
| 110 | Twin Pedal 1   | Heavy Metal      |
| 111 | Twin Pedal 2   |                  |
| 112 | Twin Pedal 3   |                  |
| 113 | Punker         |                  |
| 114 | Tri Heavy      |                  |
| 115 | Alternatively  |                  |
| 116 | Alt Heavy Rock |                  |
| 117 | Ultramarine    | A 14 D a -1-     |
| 118 | Alt Light Ride | Alt Rock         |
| 119 | Alt Light Hat  |                  |
| 120 | Alt Rock 1     |                  |

| No. | Name           | Category    |
|-----|----------------|-------------|
| 121 | Alt Rock 2     | .1          |
| 122 | Alt Rock 3     | Alt Rock    |
| 123 | Human Beat Box |             |
| 124 | My Face Pop    |             |
| 125 | Pickup         |             |
| 126 | Way Pop        |             |
| 127 | 6/8 Pop        |             |
| 128 | Cool Pop 1     |             |
| 129 | Cool Pop 2     |             |
| 130 | Groove Cut     |             |
| 131 | Light Pop 1    |             |
| 132 | Light Pop 2    | D           |
| 133 | Light Pop 3    | Pop         |
| 134 | All Night Pop  |             |
| 135 | Planet Fusion  |             |
| 136 | Pop 16Beat     |             |
| 137 | Pop 8Beat      |             |
| 138 | Pop Four       |             |
| 139 | Scaling Bass   |             |
| 140 | Slap Pop       |             |
| 141 | Slow Pop 1     |             |
| 142 | Slow Pop 2     |             |
| 143 | Night Pop      |             |
| 144 | Anybody Pop    |             |
| 145 | Don't Stop     |             |
| 146 | Fretless Pop   |             |
| 147 | Pop Rock       | Pop Rock    |
| 148 | Heavy Pop      |             |
| 149 | PopinRockLatin |             |
| 150 | Medium Pop 1   |             |
| 151 | Medium Pop 2   |             |
| 152 | Swing Pop      |             |
| 153 | Cool Shuffle   | Shuffle Pop |
| 154 | High Groove    |             |
| 155 | Groovy Pop     |             |
| 156 | Happy Shuffle  |             |
| 157 | Pop Shuffle    |             |
| 158 | Med Shuffle    |             |
| 159 | Shuffle Jam    |             |
| 160 | Soul Pop 1     |             |
| 161 | Soul Pop 2     |             |
| 162 | Shuffle Pop 1  |             |
| 163 | Shuffle Pop 2  |             |

|     |                | ı         |
|-----|----------------|-----------|
| No. | Name           | Category  |
| 164 | R&B Shuffle    |           |
| 165 | Cool R&B       | R&B Pop   |
| 166 | Pop Pinball    |           |
| 167 | Cop Pop        | Elec Pop  |
| 168 | Elec Pop       | Lice I op |
| 169 | Breeze Ballad  |           |
| 170 | R&B Ballad 1   |           |
| 171 | R&B Ballad 2   |           |
| 172 | Slow Shuffle 1 |           |
| 173 | Slow Shuffle 2 | Ballad    |
| 174 | Slow 16Beat    | Danad     |
| 175 | Slow Ballad 1  |           |
| 176 | Slow Ballad 2  |           |
| 177 | Slow Ballad 3  |           |
| 178 | Very Slow      |           |
| 179 | Funky Soul 1   |           |
| 180 | Funky Soul 2   |           |
| 181 | Soul 1         | Carri     |
| 182 | Soul 2         | Soul      |
| 183 | Soul 3         |           |
| 184 | Soul 4         |           |
| 185 | Peddler Funk   |           |
| 186 | Soul Funk      |           |
| 187 | Funk Machine   |           |
| 188 | Super Funk     |           |
| 189 | Oakland Funk   |           |
| 190 | House Funk     | •         |
| 191 | Funky Boy      |           |
| 192 | Funk Pop       |           |
| 193 | Heavy Funk     |           |
| 194 | Fast Funk      |           |
| 195 | Funk Rock 1    | Eurole    |
| 196 | Funk Rock 2    | Funk      |
| 197 | Funk Series A  |           |
| 198 | Funk Series B  |           |
| 199 | Funk Series C  |           |
| 200 | Funk Series D  |           |
| 201 | FunkStraight 1 |           |
| 202 | FunkStraight 2 |           |
| 203 | Perc Funk 1    |           |
| 204 | Perc Funk 2    |           |
| 205 | Perc Funk 3    |           |
| 206 | Speed Funk 1   |           |

| No. | Name           | Category     |
|-----|----------------|--------------|
| 207 | Speed Funk 2   | Funk         |
| 208 | Pop Funk 1     | Pop Funk     |
| 209 | Pop Funk 2     |              |
| 210 | Fusion Funk 1  | г . г .      |
| 211 | Fusion Funk 2  | Fusion Funk  |
| 212 | FunkyShuffle 1 |              |
| 213 | FunkyShuffle 2 | Shuffle Funk |
| 214 | FunkyShuffle 3 |              |
| 215 | Gospel 1       |              |
| 216 | Gospel 2       |              |
| 217 | Gospel 3       | Cospol       |
| 218 | Gospel Pop 1   | Gospel       |
| 219 | Gospel Pop 2   |              |
| 220 | Gospel Pop 3   |              |
| 221 | Country 1      |              |
| 222 | Country 2      | Country      |
| 223 | Country 3      | Country      |
| 224 | Country 4      |              |
| 225 | Train 1        |              |
| 226 | Train 2        | Train        |
| 227 | Train 3        | 114111       |
| 228 | Train 4        |              |
| 229 | Blue Grass 1   |              |
| 230 | Blue Grass 2   | Blue Grass   |
| 231 | Blue Grass 3   |              |
| 232 | Go Go Rock 1   | Go Go        |
| 233 | Go Go Rock 2   | G0 G0        |
| 234 | Twist 1        | Twist        |
| 235 | Twist 2        | 1 **150      |
| 236 | Charleston 1   | Charleston   |
| 237 | Charleston 2   | Criminesteri |
| 238 | It's Jazz!!    |              |
| 239 | Jazz Brush 1   |              |
| 240 | Jazz Brush 2   |              |
| 241 | Brush Pop 1    | Brush Jazz   |
| 242 | Brush Pop 2    |              |
| 243 | Slow Brush 1   |              |
| 244 | Slow Brush 2   |              |
| 245 | Jazz Club 1    | Jazz Club    |
| 246 | Jazz Club 2    |              |
| 247 | Jazz Club 3    |              |
| 248 | Jazz Blues 1   | Jazz Waltz   |
| 249 | Jazz Blues 2   | jazz vvanz   |

| No. | Name           | Category      |
|-----|----------------|---------------|
| 250 | Jazz Waltz 1   |               |
| 251 | Jazz Waltz 2   | Jazz Waltz    |
| 252 | Jazz Waltz 3   |               |
| 253 | 6/8 Jazz       | . D.II. I     |
| 254 | Jazz Ballad    | Jazz Ballad   |
| 255 | Mid Blues 1    |               |
| 256 | Mid Blues 2    | Jazz Blues    |
| 257 | Mid Blues 3    |               |
| 258 | 5/4 Jazz 1     | E / 4 T       |
| 259 | 5/4 Jazz 2     | 5/4 Jazz      |
| 260 | Foxtrot 1      |               |
| 261 | Foxtrot 2      | Foxtrot       |
| 262 | Foxtrot 3      |               |
| 263 | SwingFoxtrot 1 |               |
| 264 | SwingFoxtrot 2 | Swing Foxtrot |
| 265 | SwingFoxtrot 3 |               |
| 266 | 5/4 Swing      |               |
| 267 | Swing 1        |               |
| 268 | Swing 2        | Swing         |
| 269 | Swing 3        |               |
| 270 | Swing 4        |               |
| 271 | Big Jazz Hi    |               |
| 272 | Big Jazz Low   |               |
| 273 | Big Series A   |               |
| 274 | Big Series B   |               |
| 275 | Big Series C   |               |
| 276 | Big Series D   |               |
| 277 | Big Ballad 1   | Big Band      |
| 278 | Big Ballad 2   |               |
| 279 | Big Band 1     |               |
| 280 | Big Band 2     |               |
| 281 | Big Band 3     |               |
| 282 | Big Band 4     |               |
| 283 | Big Band 5     |               |
| 284 | 16BeatFusion 1 |               |
| 285 | 16BeatFusion 2 |               |
| 286 | 16BeatFusion 3 | Fusion        |
| 287 | Groove Six     |               |
| 288 | 8Beat Fusion   |               |
| 289 | Bound Fusion 1 |               |
| 290 | Bound Fusion 2 |               |
| 291 | Contemporary 1 |               |
|     |                |               |

| No. | Name          | Category         |
|-----|---------------|------------------|
|     | Fusion 1      | - Category       |
| 294 | Fusion 2      | Fusion           |
| 295 | Pop Fusion    | Pop Fusion       |
|     | 6/8 Fusion 1  | T op T distort   |
| 297 | 6/8 Fusion 2  | 6/8 Fusion       |
| 298 | 6/8 Fusion 3  | - Of G I distort |
|     | 5/4 Fusion    | 5/4 Fusion       |
| 300 | 7/4 Fusion    | 7/4 Fusion       |
| 301 | Reggae 1      | ,                |
| 302 | Reggae 2      | _                |
| 303 | Reggae 3      | Reggae           |
| 304 | Reggae 4      | _                |
| 305 | Samba 1       |                  |
|     | Samba 2       | -                |
|     | Samba 3       | <u> </u>         |
|     | Samba 4       | Samba            |
| 309 | Samba 5       | _                |
| 310 | Samba 6       | _                |
| 311 | Big Samba 1   |                  |
| 312 | Big Samba 2   | Big Samba        |
| 313 | Big Samba 3   |                  |
| 314 | Up Samba 1    |                  |
| 315 | Up Samba 2    | Up Samba         |
| 316 | Rio Samba 1   | D. 0. 1          |
| 317 | Rio Samba 2   | Rio Samba        |
| 318 | Bossa Nova 1  |                  |
| 319 | Bossa Nova 2  | -                |
| 320 | Bossa Nova 3  | ,<br>D N         |
| 321 | Bossa Nova 4  | Bossa Nova       |
| 322 | Bossa Nova 5  |                  |
| 323 | Bossa Nova 6  |                  |
| 324 | Luv Bossa 1   | Larry Doors      |
| 325 | Luv Bossa 2   | Luv Bossa        |
| 326 | Up Bossa 1    | I In Dance       |
| 327 | Up Bossa 2    | Up Bossa         |
| 328 | Brush Bossa 1 | Ruich Rosse      |
| 329 | Brush Bossa 2 | Brush Bossa      |
| 330 | Salsa 1       |                  |
| 331 | Salsa 2       | - Salsa          |
| 332 | Salsa 3       |                  |
| 333 | Salsa 4       |                  |
| 334 | Salsa 5       |                  |
| 335 | Salsa 6       |                  |

| No. | Name          | Category    |
|-----|---------------|-------------|
| 336 | Salsa 7       | Salsa       |
| 337 | Pop Latin 1   |             |
| 338 | Pop Latin 2   |             |
| 339 | Pop Latin 3   |             |
| 340 | Pop Latin 4   | Latin Pop   |
| 341 | Pop Latin 5   |             |
| 342 | Latin Jam 1   |             |
| 343 | Latin Jam 2   |             |
| 344 | Mambo 1       |             |
| 345 | Mambo 2       | Mambo       |
| 346 | Mambo 3       | iviaiiibo   |
| 347 | Mambo 4       |             |
| 348 | Beguine 1     | Roguino     |
| 349 | Beguine 2     | Beguine     |
| 350 | Bachata 1     |             |
| 351 | Bachata 2     | Bachata     |
| 352 | Bachata 3     |             |
| 353 | Cha Cha Cha 1 |             |
| 354 | Cha Cha Cha 2 | Cha Cha Cha |
| 355 | Cha Cha Cha 3 |             |
| 356 | Merengue 1    |             |
| 357 | Merengue 2    | Merengue    |
| 358 | Merengue 3    |             |
| 359 | Rhumba 1      | Rhumba      |
| 360 | Rhumba 2      | Kituiliba   |
| 361 | Musette 1     | Musette     |
| 362 | Musette 2     | Widsette    |
| 363 | Waltz 1       | Waltz       |
| 364 | Waltz 2       | vvaitz      |
| 365 | Eng Waltz 1   | Eng Waltz   |
| 366 | Eng Waltz 2   | Ling Wantz  |
| 367 | Slow Waltz 1  | Slow Waltz  |
| 368 | Slow Waltz 2  | Siow waitz  |
| 369 | Polka         |             |
| 370 | Polka Pop 1   | Polka       |
| 371 | Polka Pop 2   | Рогка       |
| 372 | Polka Pop 3   |             |
| 373 | Paso Doble 1  |             |
| 374 | Paso Doble 2  | Paso Doble  |
| 375 | Paso Doble 3  |             |
| 376 | Tango 1       | Tango       |
| 377 | Tango 2       |             |
| 378 | Tango 3       |             |

| Ō        |
|----------|
| ᆽ        |
| <u> </u> |
| <u>ನ</u> |
|          |
| 6        |
| S        |

| No. | Name          | Category   |  |
|-----|---------------|------------|--|
| 379 | R&B 1         |            |  |
| 380 | R&B 2         |            |  |
| 381 | R&B 3         |            |  |
| 382 | R&B 4         |            |  |
| 383 | R&B 5         | R&B Dance  |  |
| 384 | R&B 6         |            |  |
| 385 | R&B 7         | -          |  |
| 386 | R&B 8         | -          |  |
| 387 | R&B 9         |            |  |
| 388 | Street Hop    |            |  |
| 389 | Hip Hop 1     |            |  |
| 390 | Hip Hop 2     |            |  |
| 391 | Нір Нор 3     | -          |  |
|     | Hip Hop 4     | 1          |  |
| 393 | Hip Hop 5     | -          |  |
| 394 | Hip Hop 6     | -          |  |
| 395 | Hip Hop 7     | Hip Hop    |  |
| 396 | Hip Hop 8     |            |  |
| 397 | Hip Hop 9     |            |  |
| 398 | Hip Hop 10    |            |  |
| 399 | Hip Reggae 1  |            |  |
| 400 | Hip Reggae 2  |            |  |
| 401 | Hip Reggae 3  |            |  |
| 402 | Rock Hop 1    |            |  |
| 403 | Rock Hop 2    |            |  |
| 404 | G-Funk 1      |            |  |
| 405 | G-Funk 2      |            |  |
| 406 | G-Funk 3      | G-Funk     |  |
| 407 | G-Funk 4      | Grank      |  |
| 408 | G-Funk 5      |            |  |
| 409 | Abstract 1    |            |  |
| 410 | Abstract 2    | Abetas     |  |
| 411 | Abstract 3    | Abstract   |  |
| 412 | Abstract 4    | 1          |  |
| 413 | Cool House    |            |  |
| 414 | House 1       | 1          |  |
| 415 | House 2       | TT         |  |
| 416 | House 3       | House      |  |
| 417 | House 4       | 1          |  |
| 418 | Shuffle House | 1          |  |
| 419 | Hard House 1  | TT 1 TT    |  |
| 420 | Hard House 2  | Hard House |  |
| 421 | Garage 1      | Garage     |  |

| No. | Name          | Category     |  |
|-----|---------------|--------------|--|
|     | Garage 2      | Garage       |  |
| 423 | Break Beats 1 |              |  |
| 424 | Break Beats 2 | Break Beats  |  |
| 425 | Drum'n'Bass 1 |              |  |
| 426 | Drum'n'Bass 2 |              |  |
| 427 | Drum'n'Bass 3 | Drum'n' Bass |  |
| 428 | Drum'n'Bass 4 |              |  |
| 429 | Two Step 1    |              |  |
| 430 | Two Step 2    | Two Step     |  |
| 431 | Techno 1      |              |  |
| 432 | Techno 2      |              |  |
| 433 | Techno 3      | Techno       |  |
| 434 | Techno 4      |              |  |
| 435 | Techno 5      |              |  |
| 436 | Dutch Trance  | -            |  |
| 437 | Euro Trance   | Trance       |  |
| 438 | Hard Trance   | Hard Trance  |  |
| 439 | Hard Core     | Hard Core    |  |
| 440 | Disco         | Disco        |  |
| 441 | 8Beat 1       |              |  |
| 442 | 8Beat 2       |              |  |
| 443 | 8Beat 3       |              |  |
| 444 | 8Beat 4       |              |  |
| 445 | 8Beat 5       |              |  |
| 446 | 8Beat 6       |              |  |
| 447 | 8Beat 7       |              |  |
| 448 | 8Beat 8       | 8 Beat       |  |
| 449 | 8Beat 9       |              |  |
| 450 | 8Beat 10      |              |  |
| 451 | 8Beat 11      |              |  |
| 452 | 8Beat 12      |              |  |
| 453 | 8Beat 13      |              |  |
| 454 | 8Beat 14      |              |  |
| 455 | 8Beat 15      |              |  |
| 456 | 16Beat 1      |              |  |
| 457 | 16Beat 2      |              |  |
| 458 | 16Beat 3      |              |  |
| 459 | 16Beat 4      |              |  |
| 460 | 16Beat 5      | 16 Beat      |  |
| 461 | 16Beat 6      |              |  |
| 462 | 16Beat 7      |              |  |
| 463 | 16Beat 8      |              |  |
| 464 | 16Beat 9      |              |  |

| No. | Name           | Category     |  |
|-----|----------------|--------------|--|
| 465 | Shuffle 1      |              |  |
| 466 | Shuffle 2      |              |  |
| 467 | Shuffle 3      |              |  |
| 468 | Shuffle 4      |              |  |
| 469 | Shuffle 5      |              |  |
| 470 | Shuffle 6      | Shuffle      |  |
| 471 | Shuffle 7      |              |  |
| 472 | Shuffle 8      |              |  |
| 473 | Shuffle 9      |              |  |
| 474 | Shuffle 10     |              |  |
| 475 | Shuffle 11     |              |  |
| 476 | Fast Shuffle 1 | Fast Shuffle |  |
| 477 | Fast Shuffle 2 | rasi Shuille |  |
| 478 | 6/8 Slow 1     |              |  |
| 479 | 6/8 Slow 2     | 6/8 Beat     |  |
| 480 | 6/8 Slow 3     |              |  |
| 481 | Intro 1        |              |  |
| 482 | Intro 2        |              |  |
| 483 | Intro 3        |              |  |
| 484 | Intro 4        |              |  |
| 485 | Intro 5        | Intro        |  |
| 486 | Intro 6        | Intro        |  |
| 487 | Intro 7        |              |  |
| 488 | Intro 8        |              |  |
| 489 | Intro 9        |              |  |
| 490 | Intro 10       |              |  |
| 491 | Ending 1       |              |  |
| 492 | Ending 2       |              |  |
| 493 | Ending 3       |              |  |
| 494 | Ending 4       |              |  |
| 495 | Ending 5       | Ending       |  |
| 496 | Ending 6       | Ending       |  |
| 497 | Ending 7       |              |  |
| 498 | Ending 8       |              |  |
| 499 | Ending 9       |              |  |
| 500 | Ending 10      |              |  |

Date: Aug. 11, 2004 Version: 1.00 \* Remarks Data Entry RPN MSB, LSB Bank Select Memorized Volume ÷ % က္ Recognized **MIDI Implementation Chart** Mode 3 X 0-127 1–16 1–16  $\circ \times$ 0000 ×× 0 **Transmitted** O 9n V=1–127 X \*\*\*\*\*\*\*\*\*\* \*\*\*\*\*\*\*\*\*\* Mode 3 X 0-127 1-16 1-16 0  $\times$  0 0 0  $\times \times$ 6, 38 100, 101 True Voice Key's Channel's Messages Default Changed Function... Note On Note Off Default Altered Model DR-880 Pitch Bend Dr. Rhythm Channel Number: Control Change Velocity Touch Basic Mode Note After

| Program<br>Change                               | : True Number                                                                                          | *******<br>O                                                                                                    |                                                                                                    | 0                                                                                                    |                              | Kit Change                                                                                                    |                 |
|-------------------------------------------------|----------------------------------------------------------------------------------------------------|----------------------------------------------------------------------------------------------------|----------------------------------------------------------------------------------------------------|----------------------------------------------------------------------------------------------------|------------------------------|----------------------------------------------------------------------------------------------------|-----------------|
| System Exclusive                                | lusive                                                                                                 | 0                                                                                                    |                                                                                                    | 0                                                                                                    |                              |                                                                                                    |                 |
| System<br>Common                                | : Song Position<br>: Song Select<br>: Tune Request                                                     | 0 0 ×                                                                                                    | * *<br>5                                                                                                    | 0 0 ×                                                                                                    | 9 <sub>*</sub>               | 66-0                                                                                                    |                 |
| System<br>Realtime                              | : Clock<br>: Commands                                                                                  | 0                                                                                                    | * 5                                                                                                    | 0 0                                                                                                    | 9 <sub>*</sub>               |                                                                                                    |                 |
| Aux<br>Messages                                 | : Local On/Off : All Notes Off : All Sound Off : Reset All Controllers : Active Sensing : System Reset | ××××0×                                                                                                    |                                                                                                    | ××××0×                                                                                                    |                              |                                                                                                    |                 |
| Notes                                           |                                                                                                    | *1 Relationship between *2 Some sounds may no *3 Can be set to O or X. *4 Used to specify prese *5 When Sync mode is I *6 When Sync mode is I *7 When Sync mode is I | Percussion of play at the full that the MIDI, this me NTERNAL, NTERNAL ON TERNAL ON TERNAL OF THE THE THE THE THE THE THE THE THE THE | *1 Relationship between Percussion instrument and Note number is common to 2 Some sounds may not play at the correct pitch.  *3 Can be set to O or X.  *4 Used to specify preset/user kits.  *5 When Sync mode is MIDI, this message can not transmitted.  *6 When Sync mode is INTERNAL, this message can not received.  *7 When Sync mode is INTERNAL or REMOTE, this message can not received. | iber is comn<br>J.<br>sived. | Relationship between Percussion instrument and Note number is common to transmit and receive. Some sounds may not play at the correct pitch. Can be set to O or X. Used to specify preset/user kits. When Sync mode is MIDI, this message can not transmitted. When Sync mode is INTERNAL, this message can not received. When Sync mode is INTERNAL or REMOTE, this message can not received. |                 |
| Mode 1: OMNI ON, POLY<br>Mode 3: OMNI OFF, POLY | JN, POLY<br>JFF, POLY                                                                                  | Mode 2: OMNI ON, MONO<br>Mode 4: OMNI OFF, MONO                                                                                                    | ONO                                                                                                    |                                                                                                    |                              |                                                                                                    | O: Yes<br>X: No |

# **Specifications**

### DR-880: Dr.Rhythm

### **Maximum Polyphony**

32 voices

\* Depending on the bass tone used, maximum polyphony may be lower.

#### Instruments

Drum: 440 Bass: 40

Kits

Preset: 100 User: 100

#### **Patterns**

Preset: 500 User: 500

### Songs

User: 100

### **Maximum Note Storage**

Approx. 30,000 notes

\* This may be smaller than this depending on the contents of created pattern and song.

#### Resolution

Per quarter note: 96

#### **Tempo**

Quarter note: 20-260 bpm

#### **Pads**

20 with velocity sensitive

### **Display**

Custom LCD with backlight

#### **Connectors**

#### (Rear)

Master Out L (MONO), R (1/4" Phone Type)

Master Out L, R (Phono Type)

Individual A, B (1/4" Phone Type)

Digital Out (coaxial)

CTL 1,2 (TRS 1/4" Phone Type)

CTL 3,4/EXP PEDAL (TRS 1/4" Phone Type)

**USB** 

MIDI IN, OUT AC Adaptor

#### (Front)

Phones (Stereo 1/4" Phone Type) Guitar/Bass Input (1/4" Phone Type)

### **Power Supply**

AC Adaptor (BRC series)

### **Power Consumption**

600 mA (Max.)

#### **Dimensions**

273 (W) x 242 (D) x 72 (H) mm 10-3/4 (W) x 9-9/16 (D) x 2-7/8 (H) inches

### Weight

1.4 kg / 3 lbs 2 oz (excluding AC adaptor)

#### **Accessories**

AC Adaptor

Owner's Manual

DR-880 Driver CD-ROM

Roland Service (Information sheet)

### **Options**

Foot Switch (FS-5U)

Dual Foot Switch (FS-6)

Expression Pedal (Roland EV-5)

Foot Switch Cable (Roland PCS-31)

(stereo 1/4" phone plug-1/4" phone plug x 2)

\* In the interest of product improvement, the specifications and/or appearance of this unit are subject to change without prior notice.

# Index

| Symbols                  | COPY                |
|--------------------------|---------------------|
| *TMP 87, 100, 106, 110   | Copy                |
|                          | Copy M              |
| A                        | COSM                |
| AC IN 16                 | Count-Ir            |
| ACO MULTI 43, 92         | CTL 1, 2            |
| Acoustic Multi           | CTL 3, 4<br>Current |
| ACOUSTIC PROCESSOR98     | CURSOI              |
| Algorithm                | CURSOI              |
| AMB 100                  | D                   |
| Ambience 119             | -                   |
| Ambience/Reverb 100–101  | D. Out L            |
| AMP SIM 112              | Data Blo            |
| Arrange                  | Decay L             |
| Attack Lev 110           | Decay T             |
| AUTO 128                 | DecayTi             |
| A-WAH                    | DecayTi             |
|                          | DELAY               |
| В                        | DELETE              |
| B. DUMP 131              | Delete .            |
| B. LOAD                  | Depth               |
| BACKUP                   | Dest Me             |
| Backup 133, 138          | Device I            |
| BANK 15, 116–117         | DIGITA              |
| Bank Number              | DISPLA              |
| Bank Select              | Display<br>Driver . |
| BASS 13, 55, 57, 68, 72  | Driver              |
| BASS +1                  | DRUM 1              |
| BASS -1 41, 46           | DRUM I              |
| BASS AMP SIM 97          | Drum Pa             |
| Bass Amp Simulator 112   | DUR                 |
| BASS MULTI 43, 92        | DOR                 |
| Bass Multi               | E                   |
| Bass Pad46               | _                   |
| BASS PART 106            | EDIT                |
| Bass Part                | EFFECT              |
| Bass Tone                | Effect Pa           |
| BEAT 68                  | EFFECT              |
| Beat 53                  | ENTER               |
| Bend Range 127           | EQ<br>EQUAL         |
| Bulk Dump 131            | 1                   |
| Bulk Load 132            | Equalize<br>ERASE   |
|                          | Erase               |
| C                        | Exit                |
| CHORD 58                 | Expressi            |
| CHORD PROGRESSION 15, 69 | EZ COM              |
| Chord Progression        | EZ CON<br>EZ Com    |
| CHORUS94                 | 22 0011             |
| CLEAR 66, 80             | F                   |
| Clear 80                 | -                   |
| COMMON 108               | FACTO!              |
| COMP 109, 111            | Factory             |
| COMPRESSOR 94, 96        | Fast-For            |
| Compressor 109, 111      | FAVOR               |
| Contrast                 | FILL                |

| COPY               |                 |
|--------------------|-----------------|
| Copy               |                 |
| Copy Mode          |                 |
| COSM               | 11, 93, 97, 112 |
| Count-In           |                 |
| CTL 1, 2           |                 |
| CTL 3, 4/EXP PEDAL |                 |
| Current            |                 |
| CURSOR             |                 |
|                    |                 |
| D                  |                 |
| _                  |                 |
| D. Out Lev         |                 |
| Data Block         |                 |
| Decay Lev          |                 |
| Decay Time         | 107             |
| DecayTime1         | 110             |
| DecayTime2         | 110             |
| DELAY              | 96              |
| DELETE             | 64              |
| Delete             |                 |
| Depth              |                 |
| Dest Meas          |                 |
| Device ID          |                 |
| DIGITAL OUT        |                 |
|                    |                 |
| DISPLAY            |                 |
| Display            |                 |
| Driver             |                 |
| DRUM               |                 |
| DRUM 1, 2, 3       |                 |
| DRUM PART          |                 |
| Drum Part          |                 |
| DUR                | 57              |
|                    |                 |
| E                  |                 |
| EDIT               | 14              |
| EFFECT             |                 |
| Effect Patch       |                 |
| EFFECT TYPE        |                 |
| ENTER              |                 |
| EQ                 |                 |
| EQUALIZER          |                 |
|                    |                 |
| Equalizer          |                 |
| ERASE              |                 |
| Erase              |                 |
| EXIT               |                 |
| Expression Pedal   |                 |
| EZ COMPOSE         |                 |
| EZ Compose         | 67–68           |
| _                  |                 |
| F                  |                 |
| FACTORY RESET      | 146             |
| Factory Reset      |                 |
| Fast-Forward (►►)  |                 |
| FAVORITE           |                 |
|                    |                 |
| FILL               | 60              |

| FILL IN                 | 15, 60, 70         | Key Shift   | 27, 50, 53, 77, 82         |
|-------------------------|--------------------|-------------|----------------------------|
| Fill-In                 | 38, 60, 70         | Kick        | 71                         |
| FLANGER                 | 95                 | KICK SNR    | 68                         |
| FOOT SWITCH             | 122                | KIT         |                            |
| Foot Switch             | 121                | Kit         |                            |
| FS-5U                   | 121                | Kit Edit    | 105                        |
| FS-6                    | 121                | kit Name    | 113                        |
| FX                      | 43, 92             |             | 53, 77                     |
|                         |                    |             | 77                         |
| G                       |                    | Kit SelMod  | 123                        |
| GFX                     | 117                | _           |                            |
| GHOST NOTE              | 72                 | L           |                            |
| Ghost Note              | 72                 | LARGE       | 70                         |
| GROOVE                  | 71–73              | LCD         |                            |
| GROOVE MODIFY           | 15                 | Level       | 107, 110, 123              |
| Groove Modify           | 67, 71             | LINE/PHONES | 119                        |
| GTR MULTI               | 43, 92             | LINK        | 123–124                    |
| GUITAR                  | 119                | LOOP        |                            |
| GUITAR AMP              | 119                | Loop        | 82                         |
| GUITAR AMP/ACOUSTIC SIM | 93                 | Loop End    | 77, 82                     |
| Guitar Multi            | 43                 | Loop Start  | 77, 82                     |
| GUITAR/BASS INPUT       | 13, 15, 32, 85     | Low EQ      | 119                        |
| Н                       |                    | M           |                            |
| HH CYM                  | 68                 | MANITAI     | 123–124                    |
| HH/Cym                  |                    |             | 107–108, 110–111, 119      |
| High EQ                 |                    |             |                            |
| Tilgit EQ               | 117                | 1           |                            |
| 1                       |                    |             |                            |
| IFIX (P.A.CC)           | 44.0               |             |                            |
| IFX (BASS)              |                    | 1           | 41                         |
| IFX (KICK)              |                    |             |                            |
| IFX (OTHERS)            |                    |             | 53, 123                    |
| IFX (SNARE)             |                    | 1           |                            |
| IMPORT                  | ,                  | 1           | 16, 125–126, 128, 131, 134 |
| Import                  |                    |             | 126, 135, 137              |
| IND. A                  |                    |             | 126, 135, 137              |
| IND. A+B                |                    |             |                            |
| IND. B                  |                    |             | 133, 143                   |
| INDIVIDUAL              | ,                  |             |                            |
| INFO                    |                    |             |                            |
| Init.Tempo              |                    | 1           |                            |
| INS. FX                 |                    | 1           |                            |
| INSERT                  |                    | Wrate Group | 107                        |
| Insert                  |                    | N           |                            |
| Insert Effect           |                    |             |                            |
| Inst                    |                    |             | 65, 79, 88, 103, 113       |
| Install                 |                    |             | 107                        |
| Instrument              |                    | 1           | 93                         |
| INTERNAL                |                    |             | 56                         |
| INTERVAL                | 70                 |             | 55, 57                     |
|                         |                    | 1           | 65                         |
| K                       |                    |             | 127                        |
| KEY                     | 15, 27, 50, 69, 82 |             | 127                        |
| Key                     |                    | Num of Meas | 61–64                      |
| Key Pad                 |                    |             |                            |

| 0                               |
|---------------------------------|
| OCT 56                          |
| OCT. SHIFT 59                   |
| ON-BASS                         |
| Operating System                |
| OS                              |
| Out Assign 45, 107–108, 110–111 |
| Output Assign                   |
| Output Sel 119                  |
| OUTPUT SETTING                  |
| Output Setting                  |
| ζ,,                             |
| P                               |
| P.BEND 57                       |
| PAD                             |
| Pad Bank                        |
| Pad Parameter                   |
| Pad Sens 120                    |
|                                 |
| PAN                             |
| Pan                             |
| Part                            |
| PART COMMON                     |
| PART LEVEL                      |
| Part Level                      |
| Patch Edit                      |
| PATCH LEVEL                     |
| Patch Name                      |
| PATTERN 15, 24, 49, 53, 68      |
| Pattern                         |
| Pattern Mode                    |
| Pattern Name                    |
| Pattern Play Screen             |
| PERC 68                         |
| Perc                            |
| PHASER                          |
| PHONES                          |
| Pit. Coarse                     |
| PITCH BEND 55                   |
| Pitch Bend 57, 127              |
| Pitch Fine                      |
| Play ( )                        |
| PLAY OPTION 123–124             |
| POSITION 56, 58, 60, 77         |
| POWER 16                        |
| PowerOnPtn                      |
| Preset Kit                      |
| Preset Patch                    |
| Preset Pattern                  |
| Program Change                  |
| Program Number                  |
| PTN                             |
| P-WAH                           |
| 74                              |
|                                 |
|                                 |

| Q                                                                                                    |                                                                                                    |
|----------------------------------------------------------------------------------------------------|----------------------------------------------------------------------------------------------------|
| Qtz                                                                                                    | 56-58                                                                                                    |
| Quantize                                                                                                    |                                                                                                    |
| Quantize                                                                                                    |                                                                                                    |
| R                                                                                                    |                                                                                                    |
| RANGE                                                                                                    | EG                                                                                                    |
| Rate                                                                                                    |                                                                                                    |
| Realtime Recording                                                                                                    |                                                                                                    |
| REC                                                                                                    |                                                                                                    |
| Rec Rehearsal                                                                                                    |                                                                                                    |
| Rec Standby                                                                                                    |                                                                                                    |
| Rec. Velo                                                                                                    |                                                                                                    |
| Rec.Key                                                                                                    |                                                                                                    |
| Recording                                                                                                    |                                                                                                    |
| RECOVER                                                                                                    |                                                                                                    |
| Recover                                                                                                    |                                                                                                    |
| REC-VEL                                                                                                    |                                                                                                    |
| Reference Pitch                                                                                                    |                                                                                                    |
| Rel. Time                                                                                                    |                                                                                                    |
| REMOTE                                                                                                    |                                                                                                    |
| REPLACE                                                                                                    |                                                                                                    |
|                                                                                                    |                                                                                                    |
| Reset ( ► )                                                                                                    |                                                                                                    |
| Resolution                                                                                                    |                                                                                                    |
| Rev. Send                                                                                                    |                                                                                                    |
| REVERB                                                                                                    |                                                                                                    |
| Rewind (◀◀)                                                                                                    |                                                                                                    |
| ROOT                                                                                                    | 59                                                                                                    |
|                                                                                                    |                                                                                                    |
| Rx MIDI Vol                                                                                                    | 126                                                                                                    |
|                                                                                                    | 126                                                                                                    |
| S                                                                                                    |                                                                                                    |
| <b>S</b> Save                                                                                                    | 3, 103, 113                                                                                                    |
| <b>S</b> Save                                                                                                    | 3, 103, 113<br>54, 56                                                                                                    |
| <b>S</b> Save                                                                                                    | 3, 103, 113<br>54, 56<br>5, 128, 131                                                                                                    |
| \$ Save                                                                                                    | 3, 103, 113<br>54, 56<br>5, 128, 131<br>101                                                                                               |
| \$ Save                                                                                                    | 3, 103, 113<br>54, 56<br>5, 128, 131<br>101<br>14                                                                                         |
| \$\ Save                                                                                                    | 3, 103, 113<br>54, 56<br>5, 128, 131<br>101<br>14<br>72–73                                                                                |
| \$\ Save                                                                                                    | 3, 103, 113<br>54, 56<br>5, 128, 131<br>101<br>14<br>72–73                                                                                |
| \$\ Save                                                                                                    | 3, 103, 113<br>54, 56<br>5, 128, 131<br>101<br>72–73<br>73                                                                                |
| \$\ Save                                                                                                    | 3, 103, 113<br>54, 56<br>5, 128, 131<br>101<br>14<br>72–73<br>73<br>78                                                                    |
| \$\footnote{S}\$ Save                                                                                                    | 3, 103, 113<br>54, 56<br>5, 128, 131<br>101<br>14<br>72–73<br>73<br>128<br>70<br>133, 135                                                 |
| \$\frac{\sqrt{S}}{\sqrt{Save}}\$                                                                                                    | 3, 103, 113<br>54, 56<br>5, 128, 131<br>101<br>72–73<br>72<br>128<br>70<br>133, 135                                                       |
| \$\frac{\sqrt{S}}{\sqrt{Save}}\$                                                                                                    | 3, 103, 113<br>54, 56<br>5, 128, 131<br>101<br>72–73<br>72<br>128<br>70<br>133, 135<br>71                                                 |
| \$\frac{\sqrt{S}}{\sqrt{Save}}\$                                                                                                    | 3, 103, 113<br>54, 56<br>5, 128, 131<br>101<br>72–73<br>128<br>70<br>. 133, 135<br>71<br>75                                               |
| \$\footnote{S}\$  Save                                                                                                    | 3, 103, 113<br>54, 56<br>5, 128, 131<br>101<br>72–73<br>73<br>128<br>70<br>. 133, 135<br>71<br>75                                         |
| \$\footnote{S}\$  Save                                                                                                    | 3, 103, 113<br>54, 56<br>5, 128, 131<br>101<br>72–73<br>73<br>70<br>. 133, 135<br>71<br>75<br>75                                          |
| \$\footnote{Save}                                                                                                    | 3, 103, 113<br>54, 56<br>5, 128, 131<br>101<br>72–73<br>128<br>70<br>133, 135<br>71<br>75<br>75<br>75                                     |
| \$\footnote{S}\$  Save                                                                                                    | 3, 103, 113<br>54, 56<br>5, 128, 131<br>101<br>72–73<br>128<br>70<br>. 133, 135<br>71<br>117<br>75<br>75<br>79                            |
| \$\footnote{Save}\$                                                                                                    | 3, 103, 113<br>54, 56<br>5, 128, 131<br>101<br>72–73<br>70<br>133, 135<br>71<br>117<br>75<br>75<br>79<br>47<br>13, 24                     |
| \$\frac{\sqrt{Save}}{\sqrt{Save}}\$                                                                                                    | 3, 103, 113<br>54, 56<br>5, 128, 131<br>101<br>72–73<br>73<br>70<br>. 133, 135<br>71<br>17<br>75<br>79<br>79<br>47                        |
| \$\frac{\sqrt{Save}}{\sqrt{Save}}\$                                                                                                    | 3, 103, 113 54, 56 5, 128, 131 101 72–73 128 70 . 133, 135 71 75 79 79 47 13, 24 61 61                                                    |
| \$\frac{\sqrt{Save}}{\sqrt{Save}}\$                                                                                                    | 3, 103, 113 54, 56 5, 128, 131 101 72–73 128 70 . 133, 135 75 75 79 13, 24 61 55, 77                                                      |
| \$\frac{\sqrt{\sqrt{\sq}\sqrt{\sqrt{\sqrt{\sqrt{\sqrt{\sqrt{\sqrt{\sqrt{\sqrt{\sqrt{\sqrt{\sqrt{\sqrt{\sqrt{\sqrt{\sqrt{\sqrt{\sqrt{\sqrt{\sqrt{\sqrt{\sqrt{\sqrt{\sqrt{\sqrt{\sqrt{\sqrt{\sqrt{\sqrt{\sqrt{\sqrt{\sqrt{\sqrt{\sqrt{\sqrt{\sqrt{\sqrt{\sqrt{\sqrt{\sqrt{\sqrt{\sq}}}}}}}}\sqrt{\sintita}}}}}}}}}}}}}}}}}}}}}}}}}}}}}}}}}}         | 3, 103, 113 54, 56 5, 128, 131 101 72–73 128 70 . 133, 135 71 75 75 75 13, 24 61 55, 77 52, 76                                            |
| \$\frac{\frac{\frac | 3, 103, 113<br>54, 56<br>5, 128, 131<br>101<br>72–73<br>70<br>133, 135<br>71<br>117<br>75<br>79<br>47<br>13, 24<br>61<br>55, 77<br>52, 76 |
| \$\frac{\sqrt{\sqrt{\sq}\sqrt{\sqrt{\sqrt{\sqrt{\sqrt{\sqrt{\sqrt{\sqrt{\sqrt{\sqrt{\sqrt{\sqrt{\sqrt{\sqrt{\sqrt{\sqrt{\sqrt{\sqrt{\sqrt{\sqrt{\sqrt{\sqrt{\sqrt{\sqrt{\sqrt{\sqrt{\sqrt{\sqrt{\sqrt{\sqrt{\sqrt{\sqrt{\sqrt{\sqrt{\sqrt{\sqrt{\sqrt{\sqrt{\sqrt{\sqrt{\sqrt{\sq}}}}}}}}\sqrt{\sintita}}}}}}}}}}}}}}}}}}}}}}}}}}}}}}}}}}         | 3, 103, 113 54, 56 5, 128, 131 101 72–73 128 70 . 133, 135 71 17 75 39 79 13, 24 61 55, 77 52, 76 . 100–101 14                            |

| STRAIGHT 72                   |
|-------------------------------|
| Sync Mode 128                 |
| Synchronize 128               |
| т                             |
| Tap Tempo 50, 81              |
| Template 71–72                |
| Tempo                         |
| TEMPO (TAP) 15, 26, 50, 81    |
| TIMES                         |
| Times                         |
| Tone                          |
| Total Sound Control           |
| TREMOLO                       |
| TSC 15, 30, 38–39, 42, 99–100 |
| TSC Number 53, 77             |
| TSC Patch                     |
| TSC Select                    |
| TSC SelMod                    |
| TSC Switch                    |
| TUNER                         |
| tuning                        |
| T-WAH                         |
| TYPE 59, 68–69                |
| U                             |
| USB 16, 134, 137–139, 141–142 |
| USB MIDI Driver               |
| User Kit                      |
| User Patch                    |
| User Pattern                  |
| Oser rattern                  |
| V                             |
| VALUE 13, 47, 58              |
| VEL 57                        |
| Velocity Balance              |
| Velocity Modify 71            |
| Voice                         |
| Volume Message                |
| w                             |
|                               |
| WRITE                         |
|                               |

| FOLLOWING CODE.                                                                                                    |
|----------------------------------------------------------------------------------------------------|
| ed markings identifying                                                                                                    |
| or coloured BLACK.<br>L or coloured RED.<br>bin plug.                                                                                                 |
| —For EU Countries                                                                                                    |
| For the USA                                                                                                    |
| )                                                                                                    |
| N<br>MENT                                                                                                    |
| rsuant to Part 15 of the erence in a residential trinstalled and used in r, there is no guarantee interference to radio or aged to try to correct the |
| nnected.                                                                                                    |
| ns:                                                                                                    |
| ed operation.                                                                                                    |
| oment.                                                                                                    |
| For Canada                                                                                                    |
| - Foi Callada                                                                                                    |
| ent Regulations.                                                                                                    |
|                                                                                                    |
| rouilleur du Canada.                                                                                                    |
| For the USA                                                                                                    |
|                                                                                                    |
|                                                                                                    |

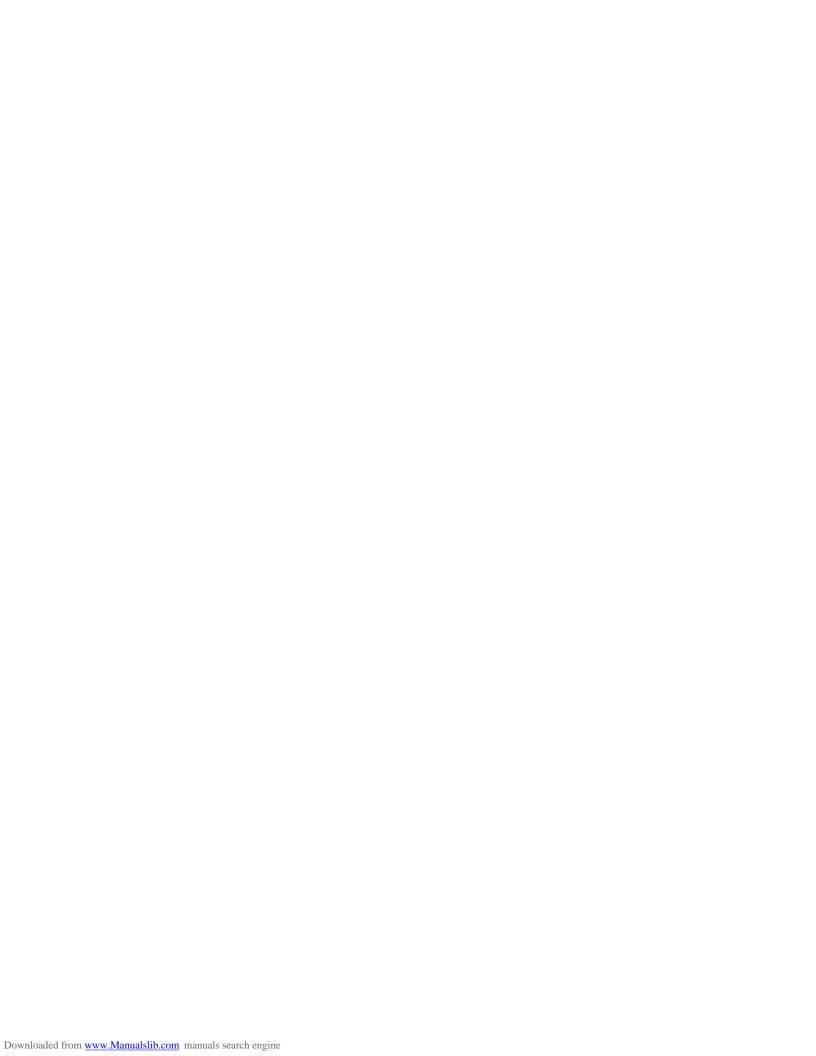